# CULEGERE DE PROGRAME<br>DE MATEMATICĂ<br>ÎN LIMBAJ BASIC<br>PENTRU GIMNAZIU

**S.S. THE CONTRACT OF A DIMBOVITA** 

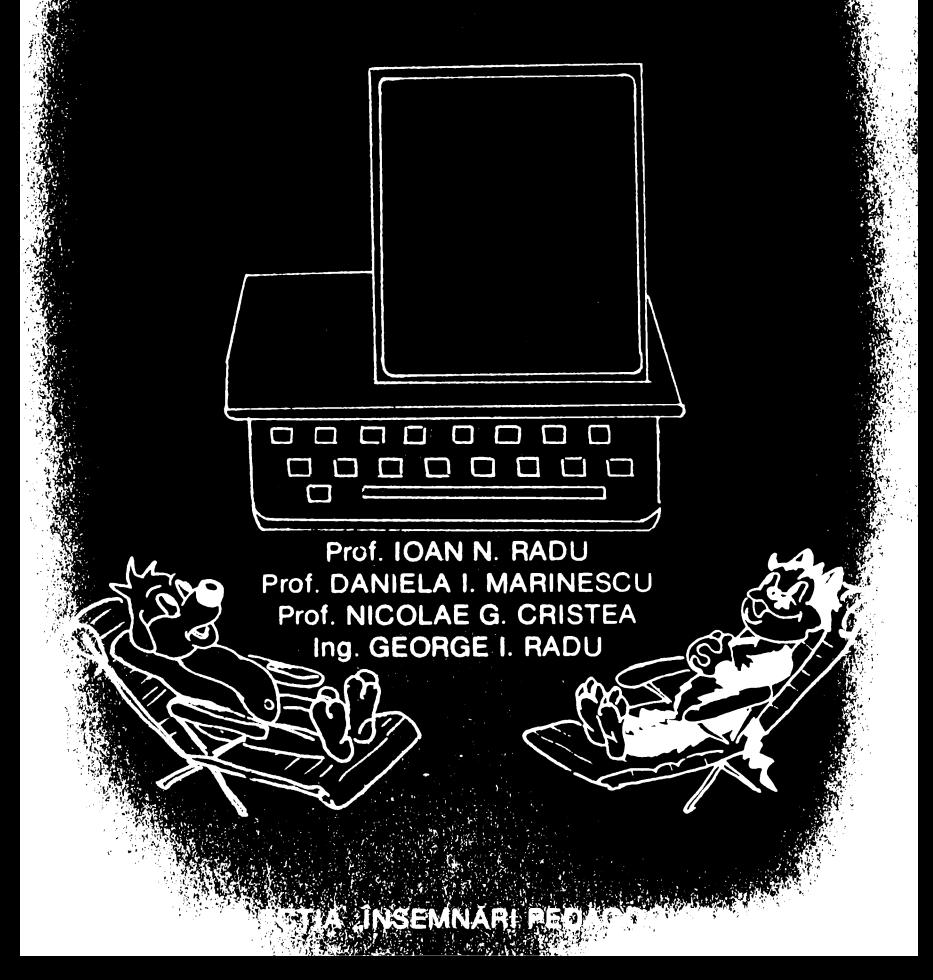

# INSPECTORATUL SCOLAR JUDETEAN CASA PERSONALULUI DIDACTIC **DIMBOVITA**

Prof. IOAN N. RADU Prof. DANIELA I. MARINESCU Prof. NICOLAE CRISTEA Ing. GEORGE I. RADU

# **CULEGERE DE PROGRAME** DE MATEMATICĂ ÎN LIMBAJ BASIC **PENTRU GIMNAZIU**

Colectia "INSEMNĂRI PEDAGOGICE"

Referenți: Conf. univ. dr. Luminița State

 $\mathbf{u}$ 

- prof. Dumitru Fanache
- prof. Valeriu Dumitru
- prof. Mircea Dumitrescu
- prof. Ion Solomon
- prof. Dafin Rizea

Grafica: SILVIU BARTIS Dactilografie: ELENA **TOMA,** VIORICA STROE, ELENA FLOREA Coperta: SILVIU BARTIS.

## PREFAȚA

#### Conf. univ. dr. Luminita State

•' */n* condiţiile reorganizării *sistemzilui de* învăţămînt *pe ba.ze* şi *principii noi, în care informatica* oczipă *zin loc* esenţial, *orice lucrare care se constituie într-un instrrrment de lucru pentru elevi* şi *cadre didactice este* binevenită.

Lucrările *auxiliare își au, în acest context, rolul lor, în special pentru cei care se* află *în {(,za* iniţierii, *culegerile dP*  exerciții și probleme completind în mod fericit programele și *manualele* şcolare.

· *Asigurarea unei prcg<ltiri în domeniul informaticii la nivelul* cerinţelor *actuale, presupune o* temeinică *instruire a elevilor, începînd din clasele de gimnaziu, proces care necesitâ atît* existenţa *zmei doti1,ri tehnice a laboratoarelor de* infornwtfră *cit si elaborarea unor materiale cu caracter documentar — colecții de programe, culegeri de probleme — care să completeze capitolele de informatică incluse deja în manualele școlare.* Absenţa *unei* preocupări *de* educaţie şi *instruire în domeniul informaticii în învătămîntul românesc din ultimul deceniu,*  $are$  *un corolar firesc și anume că, în general absolvenții institutelor de învățămînt superior nu au fost familiarizați cu acest domeniu în timpul facultc1(ii. Cu atît mo.i necesare devin* — cel puțin în momentul actual — lucrările cu caracter *metodologic care* să *sprijine atît asimilarea acestor* c11noş1i11/c  $c$ it si transmiterea acestora elevilor.

'I *'Prezenta lucmrc* vizează *îndeplinirea întocmai a unei flstfd*  de misiuni, de a oferi cititorului un prim contact amiabil cu *informatica la nivelul* posibilităţilor *elevilor din clasele: de gimnaziu. Bogat* ilustrată şi *judicios* alcătuită, *aceasta cufr;;erc de probleme rcpre:int<l zin material atractiv pentru copii* şi *în*  acelasi timp un valoros material documentar<sup>t</sup> pentru uzul *profesorilor.* 

*Multiplele întrebări și probleme propuse spre rezolvere își* propun stimularea interesului cititorului pentru utilizarca *calculatorului în rezolvarea unor probleme din programa școlară pe* matematică: aritmetică, algebră, *geoinetrie. Limbajul de drogramare selectat pentru reprezentarea algoritmilor este*  , *BASIC*, varianta pentru microcalculatoare compatibile

*SPECTRUM (HC-90, TIM-S, ... ) un limbaj accesibil cop ,:ilor* şi *în* acelaşi ţimp *suficient pentru rezolvarea* majorităţii *problemelor cu* conţinut *matematic.* 

*Culegerea de* faţă *este rodul* colaborării *unor infarmaticieni*  şi *a unor profesori de* matematică, *tn* egală măsură convinşi  $de$  *importanța informaticii în instruirea tinerei generații. Ea* răspunde cerințelor cadrelor didactice, multe aflate ele însele *tn etapa* familiarizării *cu tehnica de calcul.* Alături *de alte*  publicatii mai pretențioase, ca contribuie la perfecționarea profesională a acestora, oferind elementele de bază ale activități *la* clasă *cu elevii.* '

#### **ARGUMENT**

*Predarea* noţiunilor *de* informatică şi tehnică *de calcul tn* F,,wăţămîntul *gimnazial, la clasele a V I I-a* şi *a V I I I-a,* asigură *formarea unei culturi de* bază *în domeniu,* cerută şi introdusă *în programele* şcolare. lnsuşirea *metodelor de utilizare* şi *a principiilor de programare a calculatoarelor electronice personale permite folosu-ea lor* în *diferite discipline din procesul de* tnvățămînt.

*Lucrarea de* faţă *se* adresează *elevilor, care, parcurgînd-o* şi *corelînd* informaţiile *de aici cu* cunoştinţele *primite în* clasă, *pot progresa în sensul* ridicării calităţii pregătirii *l01:, al dezvol* tării *gîndu-ii logice* şi *al* posibilităţii *de aplicare* şi *corelare a acestora în domenii ca:* fizică, *chimie, biologie, limba* română,  $muzic$ *d, desen, etc.* 

*De asemenea, lucrarea se* adresează *în* egală măsură şi profesorilor — *care, in marea lor majoritate sînt în faza de* 'iniţiere - *dorindu-se un instrument de lucru prin care* aceştia *pot* să *contribuie la sensibilizarea elevilor în acest domeniu cu*  implicaţii *deosebite în toate profesiile viitorului.* 

*ln general, capitolele* cărţii urmăresc *prevedrrile programri* şcolare *de* matematică *de la clasele V-V I I I. ln unele cazuri am introdus, ca divertismrnt, "probleme din alte domenii pe care le-am* insoţit *cu teoria* necesară.

*ln acest scop am* urmărit *tratarea* gradată *a problemdor propuse a fi rezol"ate pe calculatorul personal, de la* aplicaţii *simple la* aplicaţii *care "or solicita din plin gîndirea* şi *perspicacitatea.* 

Menționăm că programele au fost concepute în limbajul *BASIC* - *un limbaj simplu, flexibil* şi uşor *de asimilat* - şi *verificate pe microcalculatorul HC-85, putînd fi rulate* şi *pe HC-90, TIM-S, SPECTRUM, CIP sau COBRA, care se* găsesc *în dotarea* şcolilor *noastre sau în* comerţ.

*Stru,ctura* cărţii *este* clară, *expunerea* teoretică *fiind* urmată *de* întrebări şi exerciţii *cu* răspunsuri *formulate în mai multe variante, astfel tncît* să *se* atingă *toate obiectivele* operaţionale *ale programelor analitice în vigoare. Ca surse de informare* şi

*documentare s-a pornit de la programele și manualele școlare, trccindu-se apoi la* lucrări *auxiliare cit un grad de dificultate mai ridicat, la unele* publicaţii *periodice* şi *chuir cursuri universitare, întreaga materie fiind* adaptată *nivclulni de accesibilitate al elevilur* şi *profesorilor* aflt,ţi *în etapa.* iniţierii *în* informatică.

*lntreaga carte este rodul colaborării unor autori cu formatii*  $si$  competente diferite, care s-au completat reciproc, uniți de aceeaşi *dragoste* faţă *de calculator* şi informatică. *Din totalul de 449* întrebări ş,: *probleme propuse,* contn:buţiile *autorilor au. fost* următoarele: *Nicolae Cristea* - *5.2; Da.niela Marinescu-·~ 54; George Radu* - *48. Ultimii doi autori, beneficiind de* pregătire specială *de informaticieni, au asignr<lt* şi *verficarea programelor pe calculator. Restul de* întrebări şi *probleme an fost selectate si propuse de Ioan N. Radu, care a coordonat întreaga lu-rrare.* 

Conştienţi că *r~o.lizarea* noastră *nu este* lipsită *de unele*  scăpări, *vom fi* recunoscători *celor care, citind-o cu obiectivitate*  şi *cu bune* intenţii, *vor face* observaţii *asupra* conţinutului şi *formei de prezentare. Cn* speranţa că *utilitatea* cărţii *se va confirma în activitatea complexă de predarc-învătare, așteptăm noi* contribuţii *la realizarea unor* lucrări *necesare sporiri:;, rolului inform,aticii în* şcoala românească. .

*Au fost* al,ături *de noi în efortul de elaborarea* lucrării şi domnii ec. Lucian Penescu, prof. Petre Gheorghe Bîrlea si *prof. Lucian Grigorescu cărora le multumim și pe această cale.* 

#### **Prof. Ioan N. Radn**

#### CUPRINS

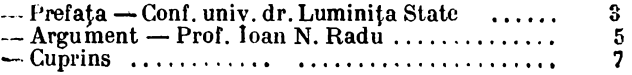

#### Generalităţi

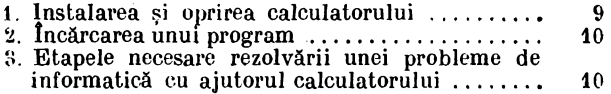

~

#### **lutrebiiri** şi **probleme propuse**

#### **Teorie**

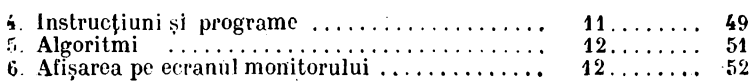

#### Aritmetica

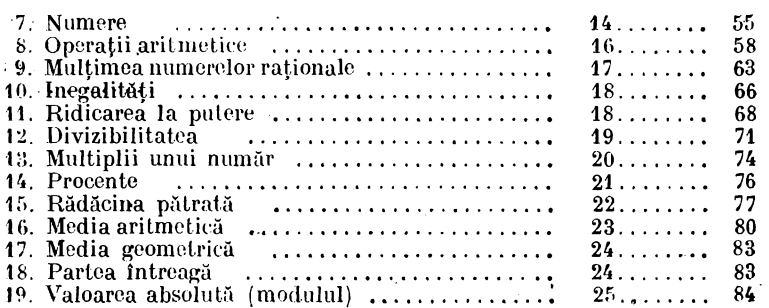

#### Algebra

H+. Expresii •....•.•.....• , .•.•...............•..• 20. Funcţii ••....•. , •.•.. , .. , , , .• ◄ •.••••• , ••• , • , • 21. Ecuaţii ................................... . 22. Sisteme de ecuat.ii .....•.................• 2::. Intersecţia a două drepte , , . , ..... , ...... , • z<sub>0</sub>. menseepia a doda drepie .....................<br>24. Ecuația de gradul al II-lea ............................<br>25. Inecuații — **1110 Ecuation II** construit externi 26 .....•. , 86 27 ........ "87  $27.\dots...\dots$  88<br> $28.\dots...\dots$  89 28........ 89  $28...$ ....... 90<br>28........ 91  $28...$   $91$ <br> $28...$   $92$  $28.0000$ 

> ., L.

#### . **Geometrie pia.o&**

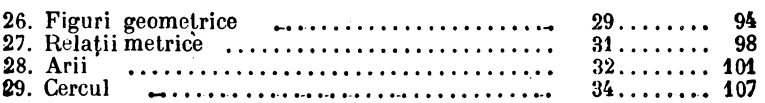

#### **Geometrie în** spaţiu

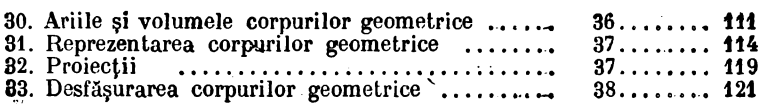

#### **Trigonometrie**

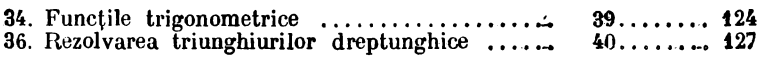

 $\mathbf{a}^{\mathrm{th}}$ 

#### **Diverse**

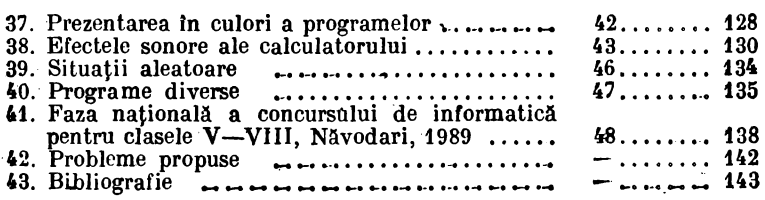

#### **Bäspunsurl**

 $\cdot$ 

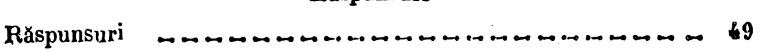

# **GENERALITĂȚI**

# INSTALAREA-ŞI OPRIREA CALCULATORULUI

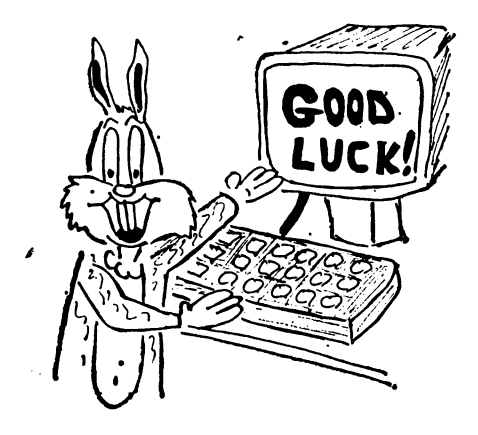

Calculatorul **se ali** mentează prin intermediul alimentatorului de 9 V de la rețeaua de curent alternativ de 220 **V/**  50 Hz.

Punerea sub tensiune şi oprirea calculatorului se face astfel:

 $1 -$  se introduce cablul T.V. {antena) atit **la** televizor, cit şi la **cal**culator, in mufa unde scrie T.V.;

 $2$  - se acordează televizorul pe unul din canale  $\phi$ exemplu, canalul 10);

 $3$  - se introduce cablul de casetofon in mufa pentru casetofon;

4 - de asemenea şi eventualele extensii sau cabluri video şi unitatea de disc;

 $5$  -se introduce alimentatorul in priza de 220 V;

 $6$  - se conectează cablul alimentatorului în conectorul **de** alimentare de 9 V;

**7** - se reglează alimentatorul din butonul de acord **fin**  pînă cind imaginea devine clară și stabilă:

- dacă pe ecran nu apare mesajul de generic se apasă pe butonul de inițializare sau RESET;

-in cazul unui T.V. color, se reglează în așa fel, încit să avem litere negre pe fond alb;

Pentru oprirea calculatorului se vor executa, în ordine inversă, operaţiile 1-6 de la pornire.

- se conectează casetofonul la calculator prin intermediul cablului de legătură (dacă această operaţie nu a fost efectuată);

- se introduce caseta în casetofon și se poziționează banda la început;

- se dă comanda:

LOAD "Nume program" sau simp<sup>7</sup>u<br>LOAD "

- se pornește casetofonul;

- dacă încărcarea nu reușește (nu apare scris pe ecran "Program: Nume program", sau apare mesajul de eroare ,,Tape loading error") se derulează banda şi se reiau ope-, ratiile de mai sus.

# ETAPELE NECESARE REZOLVĂRII UNEI PROBLEME DE INFORMATICĂ CU AJUTORUL CALCULATORULFI

In rezolvarea unei probleme de informatică cu calculatorul prin studiu propriu este necesară parcurgerea următoarelor etape:

 $-$  Citirea și recitirea enunțului problemei;

- Evidențierea ipotezei și a concluziei, prin studierea atentă a suficienței și necesității datelor care se dau și a clarității celor ce se cer;

-- Studierea:

--- Precizarea dacă problema este rezolvabilă cu calculatorul sau nu:

-- Reamintirea cunostințelor teoretice legate de enunțul problemei:

- Alegerea limbajului de programare convenabil (în cazul nostru BASIC);

------ Elaborarea unui algoritm de rezolvare a problemei in funcție de cuantumul de cunoștințe;

.c..'.... Scrierea (taHtm•eu) prog~am'ului J)C care dorim să-l rc,alizăm; ·

- Verificarea programului pentru înlăturarea unor eventuale greşeli.

j'

# **lNTREBARI** ŞI **PROBLEME PROPUSE**

# TEORIE

# INSTRUCTIUNI ȘI PROGRAME

 $\hat{\mathbf{I}}$  NTREBARI :

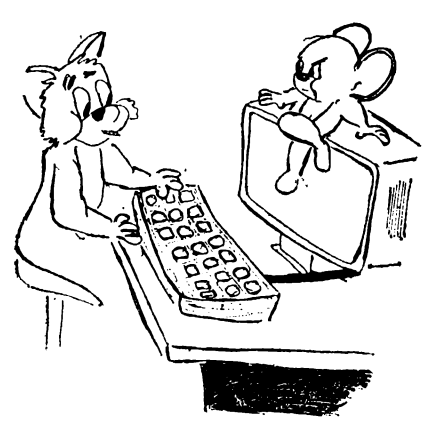

**1.** Prin intermediul cui putem folosi calcula-

torul?<br>2. Ce se înțelege printr-o comandă într-un program şi cum se mai numeste?

3. Din ce este alcătuită o instrucțiune? Explicați părțile componente.

**4.** Care este structura unei instrucțiuni scrise în limbajul BASIC? Dati exemple.

5. De cite feluri sint instrucțiunile în limbajul BASIC? **6.** In cadrul unei instrucțiuni prin ce sînt separate argumentele?

7. Prin ce se deosebește o comandă de o instrucțiune și cum procedăm?

8. Cind este necesară și de ce tastarea lui CR?

**9.** Ce se înţelege prin linie program şi sub ce formă se prezintă?

**10.** Ce putem afirma despre numărul de linie?

11. Listarea și executarea unui program se face în ordinea naturală a numerelor atribuită liniilor. Totuși, în practică, cum se notează liniile şi de ce?

**12.** Cind devine o comandă instrucţiune?

13. Ce se înțelege prințr-un program pentru calculator?<br>14. Ce reprezintă un program?

15. Dați exemple de mai multe limbaje folosite.

**16.** Pentru execuţia unui program ce comandă trebuie folosită? Ce formă generală are această comandă?

17. Care este instrucțiunea cu care putem șterge ecranul fără a şterge programul din memoria calculatorului?

# INTREBĂRI~

1, Noțiunea matematică de algoritm nu are o definiție, fiind o noţiune primară. Puteţi arăta ce se înţelege prin algoritm?

2. Din ce se compune un algoritm?

**3.** Daţi exemple de algoritmi învăţaţi la matematică.

• **4.** Enumerat,i cerinţele unui algoritm bine conceput şi

5. Desfășurarea unui algoritm se realizează sub forma unor· operaţii care constituie paşii acestuia. Ştiţi cum se numesc cele două operaţii folosite?

**8\_.** Clasificaţi algoritmii după operaţiile folosite.

**7.** Enumeraţi modurile echivalente de reprezentare a algoritmilor.

8. Care este reprezentarea cea mai folosită a algoritmilor?

**9.** Din ce este alcătuită o schemă logică?

**\_10.** Care sint formele grafice ale blocurilor, ce reprezintă ele şi cu ce simboluri lucrăm?

**11.** Cu ce se realizează legătura intre blocuri (paşii algoritmului), in ce sens se parcurge şi cum se procedează cind **se** intersectează aceste legături?

# AFIŞAREA PE ECRAN

### ÎNTREBĂRI:

**1.** Ecranul monitorului este împărţit în căsuţe **in** care putem afişa un semn. Exemplificaţi aceste semne.

**2.-** Cite căsuţe, linii şi coloane există în organizarea ecra**nului** unui monitor?

**3.** Din ce este construită o căsuță?

4. Afișarea pe ecran a unui rezultat, într-o poziție dorită necesită folosirea unei instrucţiuni aşezată într-o anumită formă. Care este aceasta?

**6.** Ce efect va avea instrucţiunea: 10 PRINT AT 5, 13; 157 pe ecranul monitorului?

6. Ce va apărea pe ecranul monitorului în urma efectuării programului de mai jos:

10 LET  $X = 8$ 

 $\pmb{l}$ 

20 PRINT AT 9, 16'; X

7. In ce constă deosebirea dintre instrucțiunile de mai jos?

> PRINT AT 10, 21; " $X^u$  și 10 PRINT AT 10, 21; **;,X"?**

**s~ ln** ce constă deosebirea dintre instrucţiunea de mai **joa**  și cele din problema precedentă?

10 PRIN AT 10, 21; ,,CHINDIA"

**9.** Afișați pe ecran începind cu punctul  $A(9, 16)$  numărul  $\mathbf{x} = 1989$ .

**10.** Afişaţi pe ecran adunarea 17 + 999 inceptnd cu punctul  $A(8, 14)$ .

#### PROBLEME

**11.** Propuneţi un program prin care să afişaţi pe ecran In punctul  $\mathbf{\hat{A}}(6, 10)$  valoarea expresiei  $\mathbf{Y} = 9 \times \mathbf{x}^2/3$ , pentru  $x = 10$ .

12. Executați un program prin care să afișați începînd cu punctul A(7, 13), pentru  $x = 625$ , expresia  $Y = 4/\sqrt{x}/2$ .

13. Compuneți un program prin care să afișați în mijlocul ecranului litera A.

14. Care este instrucțiunea cu ajutorul căreia putem deplasa cursorul în cadrul aceleiași linii la coloana specificată?

**15.** Sub ce forma se prezintă instrucţiunea de mai sus?

**16.** Afişaţi pe ecran în punctul A(3, 1) cuvîntul  $,$ SCOALA".

17. Pe aceași linie, dar pe coloana 16, tipăriți cuvîntul ,,ELEV".

**18.** Ce instrucţiune folosim pentru a realiza temporizarea apariției rezultatelor pe ecran?

19. Care este forma teoretică de introducere in calculator a acestei instrucţiuni?

**20.** Dacă cunoaşteţi caracteristicile calculatorului HC-85 (HC-90) încercați să programați instrucțiunea pentru o temporizare de o secundă.

21. Intre ce valori calculatorul HC-85 (HC-90) poate varia o pauză pe ecranul monitorului?

# **ARITMETICĂ**

# **NUMERE**

# INTREBARI:

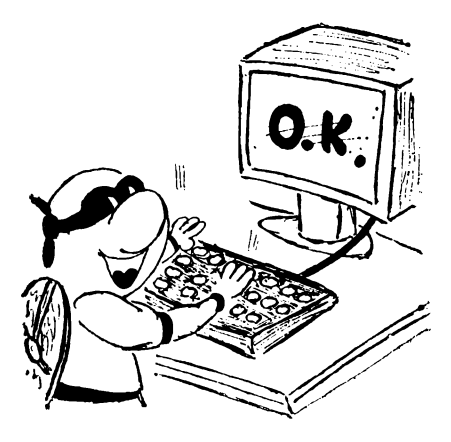

1. Care este instructiunea utilizată pentru tipărirea pe ecran a unui text sau a rezultatului unei operații aritmetice?

2. Care este forma generală de prezentare a instrucțiunii "PRINT"?

3. Cunoașteți o altă formă de prezentare?

4. Cind comanda PRINT devine instruetiunea PRINT?

PROBLEME:

1. Care este comanda prin care putem afișa pe ecran numărul natural 13.

2. Afișați pe ecranul monitorului următorul șir de caractere:

..Chindia"

3. Tastați un program care să afișeze pe ecran numerele naturale de la 1 la 10. **PAGE** 

4. Găsiți și alte forme de rezolvare pentru problema precedentă! Scrieți schema logică.

5. Scrieți un program care să tipărească pe ecran cu litere mari cuvintul:

#### **A** TIRGOVIȘTE

6. Serieți pe o singură linie următoarele numere: 5; 7; - -18; 0.36 și 2346. Propuneti două variante.  $\approx$ 

14

**7.** Cum putem exprima în BASIC valoarea următoarelor numere iraționale:

# $\sqrt{2}$ ;  $\sqrt{3}$ ;  $\sqrt{5}$ ......

8. Dați exemplu de numere care nu pot fi scrise în limbajul BASIC. Motivaţi afirmaţiile şi concretizaţi-le!

9. Tastați un program prin care calculatorul să afișeze de 10 ori cuvîntul "ELEV". Scrieți o dată pe linie, altădată pe coloană.

**10.** Concepeţi un program prin care să tipăriţi numerele de la 1 la 1000. Cc manevră aţi executat in plus faţă de p1•oblemele 3 şi 4?

11. Cum va arăta programul precedent, dacă dorim-să tipărim numerele întregi de la  $-235$  la  $281$ ?

12. Formulați un program cu ajutorul căruia să obținem şirul numerelor· naturale pare.

13. Aceeași problemă pentru numerele naturale impare.

14. Modificați programul precedent, astfel încît pe ecran să apară numerele impare cuprinse între  $-21$  și 37.

15. Propuneți și altă metodă pentru rezolvarea problemei 14. Faceţi schema logică.

16. Ce obtinem pe ecran, dacă executăm următorul .program:

> 10 LET  $K = 0$ 20 LET  $K = K + 1$ 30 PRINT K  $40$  LET  $K = K - 1$ 50 GOTO 20

**17.** Scrieţi algoritmul şi programul care să afişeze pe ecran şirul numere'or naturale.

18. Considerăm șirul de numere: -7, 3, 0, -2, -5, 6, **11,** 19, -13, 11, O, 11. Să se afle cite dintre ele stnt zero, strict pozitive şi strict negative.

**19.** Generalizaţi problema precedentă pentru un\_ şir de N numere. Propuneți schema logică a acestui program.

# INTREBĂRI:

**1.** De cite tipuri sint operatorii utilizați in limbajul BASIC?

**2.** Care sint operatorii aritmetici şi ordinea priorităţii **lor:?** 

3. Enumerați operatorii relaționali utilizați in limbajul BASIC.

**4.** Ce operatori logici cunoaşteţi in acest limbaj?

**o.** Arătaţi ordinea tn care este evaluată o expresie ce foloseşte operatorii de mai sus.

#### PROBLEME:

**1.** Propuneţi un program prin care să obţinem suma numerelor  $a = 15$  și  $b = 33$ .

**2.** De asemenea, pentru numerele  $x = 36.3$ ,  $y = 0.321$  $\bm{\mathsf{s}}$ i z = 1.0035.

**3.** Concepeți un scurt program pentru a realiza scăderea dintre numerele  $x = 14.3$  și  $y = 4$ .

4. Propuneți un program în care să realizăm produsul numerelor  $x = 13$  si  $y = 4$ .

**5.** De asemenea, pentru numerele  $x = 2.15$  si  $y = 12.21$ .

6. Formulați un program prin care să calculăm suma și produsul a două numere date.

**7.** Similar, se poate realiza şi lmpărţirea **a** două con-8tante sau· variabile. Cum?

8. Intocmiţi algoritmul şi programul pentru calculul sumei numerelor naturale cuprinse intre 1 și 25.<br>9. De asemenea, pentru numerele cuprinse intre 1 și 100.

**9.** De asemenea, pentru numerele cuprinse Intre 1 şi 100. , **10.** Generalizaţi programul de mai sus pentru suma numerelor de la 1 la n. Scrieţi schema logică.

**11.** Propuneţi un alt program pentru problema prece• dentă.

12. Faceți două programe care să afișeze tabla inmulțirii cu 9, unul care să folosească instrucțiunea de ciclare FOR-NEXT și altul care să folosească IF-THEN.

13. Concepeți un program care să afișeze suma numerelor impare de la 1 la 15.

**14.** Ne propunem să invăţăm noi cuvinte în limba fran ceză, astfel: in prima zi un cuvint, în a doua zi două cuvin\e şi aşa mai departe, dublind numărul de cuvinte învăţate în ziua precedentă. Cite cuvinte vom învăța după 12 zile? Propuneţi un program care să răspundă la această întrebare.

15. Concepeți algoritmul și programul prin care să obţinem triplul numerelor naturale cuprinse intre 1 şi 10.

**16.** lntocmiţi un program pentru obţinerea dublului, triplului și quadruplului fiecărui număr din intervalul 1-9.

17. Găsiți un program prin care să introduceți două numere, să le calculați suma și produsul, apoi să tipăriți numerele, suma şi produsul lor pe aceeaşi linie. -

**18.** Concepeţi un program prin care, dindu-se două· numere 36 și 24, să se calculeze suma, diferența, produsul și citul acestora. Afişarea să se facă pe aceeaşi linie.

**19.** Generalizaţi problema precedentă.

**20.** Introduceţi un program cu ajutorul căruia să calculaţi  $x^3 + y^2$ ;  $3x^2 - y$ ;  $(5x - 2y)^2$ , știind că  $x = 5$ , 8 și  $y = 3.2$ .

**21.** Realizați un program prin care să calculați  $(A + B + C)^2$ ;  $A + B^2 - C^3$  și  $A + 3B - 2C$ , știind că  $A = 10$ ;  $B = 3$  si  $C = 2$ .

**22.** Concepeţi schema logică şi programul pentru afişarea numărului cu valoarea maximă dintr-un sir de numere.

# MULTIMEA NUMERELOR RATIONALE

#### PROBLEME:

i. 1. Tastați la calculator un program care să verifice dacă ` **o** fracţie este sau nu reductibilă.

2. Formulaţi un program prin care 3ă se facă simplificarea unei fracţii.

**3,** Concepeţi un program· prin care două fracţii să fie aduse la acelaşi numitor.

**4.** Afişaţi un program pentru a compara două fracţii.

**o.** Incercaţi din aproape în aproape, un program prin **care** se adună două fracţii (punînd rezultatul sub formă de fracție ireductibilă).

6. Introduceți în calculator un program cu ajutorul căruia să putem efectua adunarea a trei fracţii.

. **7.** Întocmiţi programul de înmulţire a două fracţii.

8. Propuneți programul de împărțire a două fracții.

# INEGALITĂTI

# INTREBĂRl:

1. Care sint operatorii relaționali utilizați în unele instructiuni pentru a determina relatia dintre două expresii?

#### PHOBLEME:

1. Program pentru determinarea celui mai mic dintre numerele A și B.

**2.** Program ,pentru determinarea celui mai mare dintre numerele A şi B.

3. Intecmiți algoritmul și programul pentru scrierea in ordine crescătoare a două numere.

**4.** Exemplificaţi un program care să conţină o subrutină pentru ordonarea a două numere, în şir crescător.

**o.** Propuneţi un nou program pentru ordonarea a două numere, în ordine crescătoare.

. **6.** Scrieţi un program care să ordoneze trei numere date, in ordine descrescătoare.

**7.** Introduceţi in calculator un program care să ordoneze crescător un șir oarecare de numere. Faceți și schema logică.

# RIDICAREA LA POTERE

#### INTREBARI:

**1.** Care este operatorul pe care îl folosim pentru a executa ridicarea la putere?

2. Care este forma generală a instrucțiunii pentru ridi**carea la putere?** *~·* 

1. Propuncți un mic program prin care să obțineți pătratele primelor zoce numere naturale.

**2.** Găsiţi trei variante de program prin care să obţinem cuburile primelor 20 de numere naturale.

**3.** Imaginaţi un program simplu pentru calculul pătratelor numerelor naturale cuprinse între 75 şi 100.

4. Calculati cuburile numerelor naturale cuprinse intre 28 şi 35.

**5.** Propuneți două variante de program prin care să gbtineţi şirul putorilor lui doi.

6. Întocmiți un program prin care să afișați pe ecrar. pe o singură linie, numerele: 11, 12, 13, 14, ..., 18 apoi pe **linia** următoare pătratele lor. ·

7. Formulați un program prin care să puteți calcula pătratul și cubul unui număr dat.

8. Realizați un program care calculează puterea a cincea a numărului  $N = 153$ .

**9. Intocmiti algoritmul și programul pentru calculul** pătratelor numerelor naturale cuprinse între 1 și 20, folosind instrucţiunea IF-THEN. ·

10. Concepcti un program pentru calculul cuburilor numerelor naturale cuprinse între 32 și 41 folosind comanda IF-THEN.

11. Propuneți două variante de program pentru calculul pătratelor numerelor naturale cuprinse între 1 și 100.

12. Scrieți două programe pentru calculul cubului numerelor naturale cuprinse între  $\overline{1}$  și 100.

13. Să se afle pătratele numerelor ce cresc din trei în trei si sînt cuprinse intre 1 și 15.

# DlVlZIBILITATE

#### PROBLEME:

Intocmiți programe adecvate pentru preblemele de nai jos:

**1.** Cum stabilim că un număr natural (n  $> 2$ ) este număr prim?

**2.** Cum procedăm pentru a arăta că două numere sînt prime intre ele?

3. Aflați modul de determinare a numerelor prime pină la un număr natural dat n.

**4.** Scrieţi algoritmul şi programul **care** afişează lista· numerelor prime cuprinse Intre două numere **A** şi B.

5. Calculul divizorilor unui număr natural N.

**6.** Descompunerea unui număr natural  $n > 2$  in factori primi. ·

7. Aflarea divizorilor comuni a două numere naturale.

**8.** Aflarea c.m.m.d.c. a două numere prin alegerea celui mai mare dintre divizori.

**9.** Aflarea c.m.m.d.c. a două numere, folosind algoritmul lui Euclid.

**10.** Aflarea celui mai mic multiplu comun a două numere naturale.

**11.** Aflaţi c.m.m.d.c. a două numere folosind relaţia  $[a, b*(a, b)] = a*b.$ 

# MULTIPLII UNUI NUMĂR

#### PROBLEME:

1. Propuneți un program cu care să putem serie toti multiplii lui 6.

**2.** Calculați multiplii lui 6 cuprinși între 0--100, folosind un program ce apelează la adunare.

**3.** Concepeți un program pentru obținerea primilor<sup>20</sup> multipli ai lui 4.

**4.** Idem pentru multiplii lui 4 cuprinşi intre al 15-lea şi al 25-lea multiplu.

**o.** Modificaţi programul precedent pentru\_a obţine pritnii 40 multipli ai lui 7.

**6.** Formulaţi un program pentru obţinerea multiplilor lui 2 in intervalul de numere 2-20, folosind instrucțiunile FOR și STEP.

7. După ce ați rulat programul problemei precedente răspundeți la următoarele întrebări:

a) Ce rol are instrucțiunea "STEP"?

b) Ciți multipli ai lui 2 sint afișați?

8. Cum modificați programul precedent pentru multiplii lui 5 in intervalul  $1-100$ ?

9. Exemplificaţi un program care să ruleze şi să numere multiplii lui 5.

**10,** Vrem să cunoaştem şi să numărăm multiplii ·lui 8. Ştiţi care este programul?

**11.** Concepeţi un program cu ajutorul căruia să obţinem multiplii lui 3 in număr nesfirsit.

**12.** Idem pentru multiplii lui 13.

# PROCENTE

PROBLEME:

**1.** Să se determine 15 % din 600.

**2.** Calculaţi 12,5 % din 3000.

3. Cit a devenit leafa unui muncitor, știind că salariul de hază este de 5990 și a suportat 2 indexări cu 11%?

**4.** Preţul unui aspirator a fost de 12 450 lei. 1n urma **a** 2 ieftiniri cu 20%, cit a ajuns preţul lui?

5. La un magazin trei articole nu au fost vindute in sezon; ca urmare a trecerii sezonului, acestea au fost ieftinite; nefiind vindute nici in aceste condiții s-a operat o nouă ieftinire asupra-lor. Preţurile iniţiale precum şi procentele de ieftinire fiind date în tabelul de mai jos, se cere să se calcu• leze ultimul preţ pentru fiecare articol.

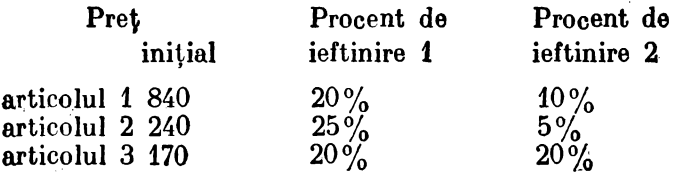

**6.** Să presupunem că în 1937 (la 1 ianuarie) cineva avea **la**  CEC suma de 100 lei. Dacă a primit o dobindă de 5 % anual, ciți lei ar avea în prezent (la sfirșitul anului 1991)? Scrieți schema logică, algoritmul şi programul.

#### RĂDĂCINA PĂTRATĂ RĂDĂCi~A PĂTRAT\_;\

#### INTREBARI: lNTHEBĂRI:

**1.** Care este funcţia pe care o folosim (în limbajul BASIC) pentru a extrage rădăcina pătrată dintr-un număr?

2. Cum calculăm în modul direct rădăcina pătrată? Se im pun condiţii?

## PROBLEME:

(.

1. Ce va afișa monitorul calculatorului dacă tastăm: **PRINT** SQR(16)?

**2.** Dar în cazul tastării PRINT SQR(-25)?

**3.** Tastați și stabiliți rezultatele următoarelor exemple:

- a) PRINT SQR 25
- b) PRINT SQR (25)
- c) PRINT SQR  $(25-9)$
- d) PRINT SQR  $(25-24)$
- e) PRINT SQR  $(-4)$
- f) PRINT SQR (6.25)
- g) PRINT SQR (1/4)
- h) PRINT SQR (0.0144)
- i) PRINT SQR (3)
- j) PRINT SQR (O)

4. Propuneți un program pentru extragerea rădăcinii pătrate dintr-un număr natural B. ·

5. Concepeți un program pentru extragerea rădăcinii pătrate, utilizind instrucţiunile FOR-NEXT pentru numerele cuprinse intre 1 şi 10.

**6.** Găsiţ,i un program cu ajutorul căruia să putem extrage rădăcina de ordinul patru din numărul 81. \_

**7.** Sugeraţi algoritmul şi programul pentru aflarea rădăcinii pătrate. din numărul real pozitiv a, fără a folosi in sţrucţiunea **SQR.** 

**8.** Exemplificaţi un program pentru calculul şi afişarea rădăcinii pătrate a numerelor  $N + 1$ ,  $N + 2$ ,  $N + 3$ ,  $N + 4$ ,  $N+5$ .

## ÎNTREBĂRI:

1. Definiți media aritmetică a două numere date a și b. **2.** De asemenea, definiţi media aritmetică a mai multor numere.

#### PROBLEME:

**J.** Propuneţi un program cu ajutorul căruia să putem determina valoarea mediei aritmetice a două numere date H şi h.

**2.** Pentru problema precedentă incercaţi un alt program, folosind instructiunile READ si DATA, pentru valorile  $a = 10$ ;  $b = 8$ .

**3.** Să se scrie un program care să calculeze şi să afişeze consumul mediu lunar de energie electrică, cunoscind consu-

4. Concepeți un program pentru calcularea mediei aritmetice a numerelor: 3, 5, 7, 9, 11.

**o.** Pentru calculul mediei aritmetice a 10 numere, folosind instrucţiunile: FOR ... NEXT, ce program încercaţi?

**6.** Exemplificaţi algoritmul şi programul pentru calculul mediei aritmetice a numerelor naturale cuprinse între 1 şi 100, folosind comanda: IF... THEN.

**7.** Folosind ciclul de instrucţiuni FOR ... NEXT propuneţi un alt program pentru problema precedentă. Scrieţi schema logică.

**8.** Intocmiţi un program pentru calculul mediei aritmetice a N numere, apelind la instructiunile: IF... THEN.

**9.** Concepeţi un program pentru calculul mediilor pentru disciplinele la care nu se dau teze trimestriale, adică media notelor de la oral.

**10.** Tastaţi la calculator un program pentru calculul mediilor trimestriale la disciplinele la care se dau teze, adică media aritmetică a mediei notelor la oral și nota la teză.

**11.** Scrieţi un program pentru calculul· mediilor trimestriale, introductnd mediile la oral, după aceea notele la teza (dacă nu se dă teza: tastaţi O) şi completaţi cu O.

**12.** Formulaţi un program pentru calculul mediei mediilo\_, generale, a tuturor elevilor dintr-o clasă. Presupunem maximum 36 de elevi într-o clasă.

# NOTĂ:

După introducerea tuturor mediilor (notelor), se tastează O, la problemele 9, 10, 11, 12.

# MEDIA GEOMETRICĂ

#### PROBLEME:

1. Să se calculeze media geometrică a numerelor 5 și 12, propunind un. program adecvat.

2. Generalizați problema precedentă pentru numerele · a şi b. Propuneţi algoritmul şi schema logică a programului dv.

# PARTEA INTREAGĂ

## INTREBĂRI:

1. Pentru a calcula partea tntreagă a unui nwnăr sau a unei expresii ce instrucţiune folosiţi?

**2.** Cum calculăm 'în modul direct partea întreagă a numărului x?

. **3.** Argumentul funcţiei INT sub ce forme se poate prezenta?

#### PROBLEME:

**1.** Ce va returna calculatorul dacă vom încerca să aflăm partea întreagă a numerelor  $0; 5; -5; 3,5; -3,5; 5,9; -4,2$ ?

**2.** Dar in cazul numerelor  $17/3$ ;  $-17/3$ ?

**3.** Prin ce se deosebesc comenzile de mai jos:

a). 10 PRINT INT(15.25)

b) 10 PRINT  $INT(-15.25)$ 

c) 10 LET  $X = -15.25$ 

20 PRINT  $\pi N T(X) =$ "; INT(X)

**4.** Propuneţi un program prin care, să calculaţi **partea intreagă a numerelor**  $x = \sqrt{2}$ ,  $y = -\sqrt{3}$ 

5. Scrieți schema logică și programul pentru determinarea valorilor întregi ale lui x, astfel ca expresia  $(ax + b)/(x + c)$  să ia valori întregi.

# VALOAREA ABSOLUTĂ (MODULUL)

# JNTREBĂRI:

**1.** Ce înţelegi prin valoarea absolută (modulul) unui număr?

. **2.** Care este instrucţiunea necesară pentru a obţine valoarea absolută (modulul) unui număr?

**3.** Cum calculăm tn modul direct modulul numărului' x?

**4.** Precizaţi forma pe care o poate lua argumentul func" ţiei ABS?

5. Prin ce se deosebesc comenzile de mai jos **<sup>J</sup>**

a) 10 PRINT ABS (-16.25)

b) 10 LET  $x = 16.25$ 

20 PRINT "ABS  $(x) =$  "; ABS x

#### . PROBLEME1

**1.** Realizaţi două, variante de program pentru determinarea valorii absolute a numerelor:  $0, -8, +8, -3,5; +3,8$ .

2. Dar pentru următoarele numere:  $23/3$ ,  $-23/3$ ?

**3.** Propuneţi un program pentru aflarea valorii absolute a numerelor  $x = \sqrt{3}$  și  $y = -\sqrt{3}$ .

**4.** Determinaţi, cu ajutorul unui program simplu, valoarea absolută a expresiei  $E = (5-20)/4$ .

**5.** Intocmiţi un program de citire a unui număr, urmat de calculul şi tipărirea modulului său.

# **ALGEBRĂ**

# **EXPRESII**

INTREBARI:

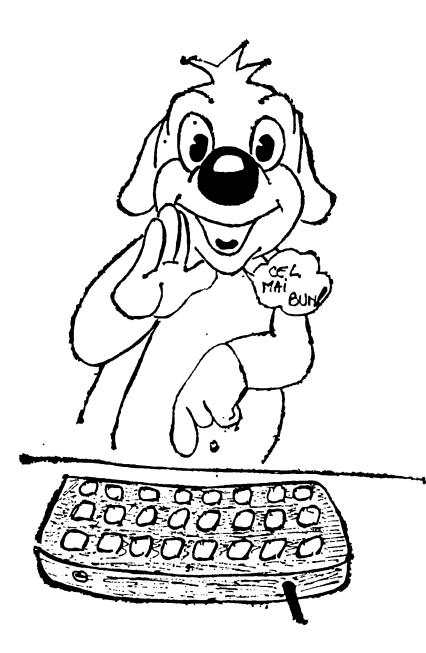

1. De cîte feluri sînt expresiile în limbajul **BASIC?** 

2. Ce se înțelege prin expresii aritmetice?

3. Dar prin expresii algebrice?

#### **PROBLEME:**

1. Calculati valsarea numerică a expresiei  $E=$  $3x + y$  pentru valorile<br> $x = 3$  și y = -10.

2. Aflați valoarea binomului  $3x + 7$  pentru  $x = 15$ , folosind numai adunări.

**3.** Determinați valoarea expresiei  $y = ax + b$ ;

cind cunoaștem valorile lui a = 10, b = 7, x = 15. 4. Calculați valoarea polinomului  $P(x) = 5x^2 - 3x + 7$ pentru  $x = 2$ .

**5.** Găsiți valoarea numerică a polinomului  $P(x) =$  $x^2 = 2x^3 + x^2 - x + 2$  pentru orice valoare a lui x. Propuncți două variante.

6. Introduceți în calculator instrucțiunile necesare pentru aflarea sumei a + b cind b = 6 iar a ia valorile 5, 8, 10, 16, 25. Găsiți două variante: cu INPUT și cu READ-DATA.

7. Propuneți un program cu ajutorul căruia să determinăm valoarea numerică a expresiei  $x = \left(\frac{a + b}{a - b}\right)^a$ pentru valorile  $a = 20$ ,  $b = 15$ .

8. Intocmiti un program pentru calculul expresiei  $v =$  $= 8x - 9$  (cu tipărirea, pe același rind, a numerelor x și y). unde x parcurge multimea 1, 2, 3, 4, 5, 6.

**9.** Se dă polinomul  $P(x) = a_n x^n + a_{n-1} x^{n-1} + ... + a_1 x + a_0$ . Să se facă schema logică și programul pentru calculul valorii lui P pentru x dat.

## FUNCTII

#### PROBLEME:

**1.** Fie functia f: R  $\rightarrow$  R unde  $f(x) = 2x - 3$ . Realizati un program care să calculeze valorile funcției f în punctele  $-42$ ;  $-8$ ;  $-3$ ; 0; 2; 10; 12.

2. Trasati graficul funcției g:  $[0,170] \rightarrow R$  unde  $g(x) =$  $= x + 1.$ 

**3.** Fie f:  $R \rightarrow R$  unde  $f(x) = x^3 + 3x - 1$ . Conceptti un program care să calculeze valorile funcției pentru diferite valori introduse de la tastatura.

4. Să se traseze graficul următoarei funcții de gradul II:

 $f(x) = x^2 - 10x + 25$ f:  $(0,18) \to R$ 

5. Găsiți valorile funcției f:  $R \rightarrow R$  definită astfel:

$$
f(x) = \begin{cases} 2x - 3 & \text{dacă } x \in (-\infty, 1) \\ 5 & \text{dacă } x = 1 \\ 2x + 4 & \text{dacă } x \in (1, \infty) \end{cases}
$$

pentru următoarele valori ale argumentului  $x : -200; 24,53;$  ${\bf 16}\,;\, 1\,;\, 0.$ 

**6.** Trasați graficul funcției.  $f: [0,200) \rightarrow R$  definită astfel:

$$
f(x) = \begin{cases} x & \text{dacă } 0 < x < 2 \\ 2x + 1 & \text{dacă } 2 < x < 7 \\ (x + 2)/2 & \text{dacă } 7 < x < 200 \end{cases}
$$

# ECUATII DE GRADUL I

#### PROBLEME:

- 1. Să se rezolve ecuația:  $10x 80 = 0$
- **2.** Găsiți soluția ecuației:  $1,2x + 5,8 = 0$ .

3. Să se facă schema logică și programul pentru rezolvarea ecuației de gradul 1:  $ax + b = 0$ .

# SISTEME DE DOUĂ ECUAŢII DE GRADUL I CU DOUĂ NECUNOSCUTE

#### PROBLEME:

Rezolvaţi sistemele de ecuaţii 2

**4.** 
$$
\begin{cases} 2.5x + 3.7y = 50 \\ 1.8x - 4.3y = 24 \end{cases}
$$
 **5.** 
$$
\begin{cases} 5x + 7y = 10 \\ 13x + 19y = 5 \end{cases}
$$

**6.** Să se facă schema logică şi programul pentru rezol**varea** unui sistem de două ecuaţii de gradul I a cărui formă generală este:

$$
\begin{cases}\nax + by = e \\
cx + dy = f\n\end{cases}
$$

# INTERSECŢIA A DOUĂ DREPTE

PROBLEME:

**7.** Să se calculeze şi să se afişeze coordonatele punctului de intersecţie al dreptelor de ecuaţii: -

 $y = 3x - 7$  și  $y = -4x + 14$ 

**8.** Care sint coordonatele punctului de intersecţie al dreptelor de ecuații:  $y = 5x - 12$  și  $y = 2x - 53$ ?

# ECUAŢIA DE GRADUL AL II-LEA

PROBLEME:

**9.** Rezolvați ecuația:  $x^2 - 6x + 9 = 0$ 

**10.** Să se facă schema logică și programul pentru rezolvarea ecuației de gradul II:  $ax^2 + bx + c = 0$ 

# INECUAŢII

*I* 

**11.** Propuneţi cite un program pentru fiecare din înecu• aţiile de mai jos:

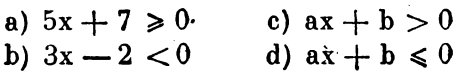

# **GEOMETRIE** PLANĂ FIGURI GEOMETRICE

INTREBĂRI:

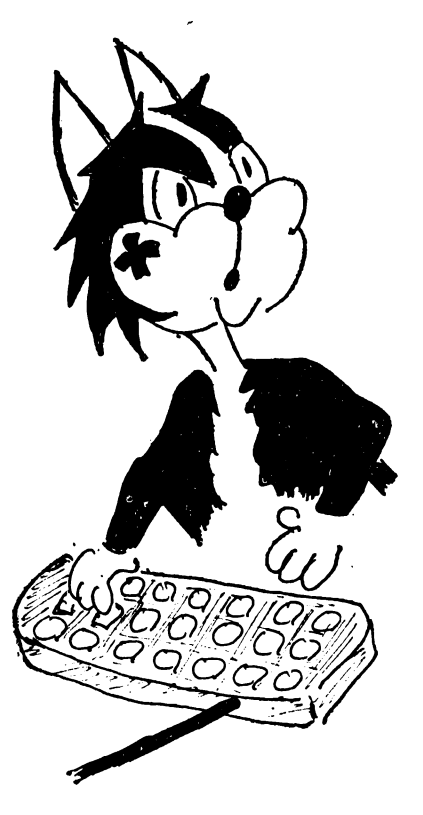

**1.** Care este instrucţiunea cu ajutorul căreia putem desena un punct pe ecran?

2. Care este forma teoretică a liniei de program şi ce condiţii trebuie să îndeplinească argumentele?

3. Ce se înţelege prin modul grafic de folosire a ecranului şi cum este organizat acesta?

4. Instrucţiunea PLOT reprezintă grafic numai anumite numere. Stiți care sînt acelea?

5. Instrucțiunea folosită pentru a realiza un segment de dreapta este DRAW. Ştiţi cum se realizează efectiv trasarea unei linii din punctul

de coordonate  $(x1, y1)$  in punctul  $(x2, y2)$ ?

**6.** Cunoaşteţi altă metodă cu care am putea desena un segment de dreapta? Cum ar arăta un astfel de program?

7. Cunoașteți modul de lucru al instrucțiunii DRAW? **Mai** precis, care sint instrucţiuni\_le necesare penL1•11 **unirea**  următoarelor puncte: A(O, O), B(80, O), C(80, 60).

1. Concepeți un program prin care să urmăriți obținere<sub>a</sub> gra(ică a punctelor din colţurile ecranului.

2. Propuneți un program prin care să trasați axele de coordonate care să plaseze ecranul în primul cadran folosind bucla FOR-NEXT.

**3.** Executaţi un alt program pentru problema precedentă,  $f$ olosind instrucțiunile PLOT și DRÁW.

**4.** Propuneţi un program cu ajutorul căruia să putem trasa abscisa şi ordonata punctului A(120, 90).

**o.** Vizualizaţi pe ecranul monitorului segmentul de dreapta cuprins intre punctele A(137, 77) şi B(167, 97).

**6.** Concepeţi un program care să deseneze pe ecran segmente orizontale {paralele cu axa Ox) cu lungimea de 50 de puncte.

**7.** Rezolvaţi problema precedentă pentru segmente verticale (paralele cu axa  $Oy$ ), cu aceeași lungime.

8. Desenaţi un pătrat cu latura de 60 de puncte. Plecarea' se va face din originea axelor.

**9.** Rezolvaţi problema precedentă, folosind instrucţiunea DRAW. .

10. Propuneți un program care să deseneze' două pătrate, unul în celălalt, aşezate echidistant şi avind laturile de 3Q, respectiv 20 de puncte. Scrieţi şi algoritmul.

**11.** Completaţi programul de mai jos, in aşa fel incit să aibă ca efect desenarea unui triunghi:

> 10 PLOT 105, 118 20 DRAW 22, -31 30 DRAW -47, 16  $40$   $\ldots$   $\ldots$   $\ldots$   $\ldots$   $\ldots$

**12.** Întocmiţi un program pentru desenarea pe ecran a unui dreptunghi ce are trei dintre virfuri în punctele A(100, 100), B $(180, 100)$  și C $(180, 160)$ . Ce coordonate are cel de-al patrulea virf?

**13.** Completaţi programul problemei precedente de aşa natură încit desenarea pe ecran să se execute treptat, în timp și color.

30

14. Programul de mai jos are ca efect desenarea unui dreptunghi. Să se determine:

a) ce dimensiuni are dreptunghiul?

b) ce valori pot lua variabilele x și  $y$ ?

10 PLOT x, y 20 DRAW 25, O 30 DRAW 0, -28  $40$  DRAW  $-25, 0$ 50 DRAW O, 28

**15.** Intocmiţi un program pentru afişarea diagonalei ecranului.

**16.** Desenaţi un pătrat cu latura de 30, avind ca punct de plecare pe  $A(50, 50)$ .

**17.** Reluaţi programul de mai sus, folosind instrucţiunea PAUSE pentru a vizualiza trasarea laturilor pătratului.

**18.** Desenaţi un pătrat cu latura de 40, avind punctul de plecare în A(100, 100). Incercaţi ca vizualizarea să se facă treptat şi în culori.

**19.** Propuneţi un program în care, plecînd din O (O, O) să afisati un dreptunghi cu diagonalele sale, știind că dimensiunile acestuia sint 80 şi 60.

20. Ce instrucțiuni considerați că ar trebui folosite pentru afişarea unui punct aleatoriu pe ecran. ?

# RELAŢII METRICE

#### PROBLEME:

 $\sim$ 

**1.** Ce instrucţiuni BASIC sint necesare· pentru realizarea expresiilor geometrice cu care obţinem relaţiile metrice lntr-un triunghi dreptunghic?

**2.** Realizaţi forma BASIC pentru calculator a expresiilor ariilor figurilor geometrice cunoscute: triunghi, pătrat, paralelogram, dreptunghi, romb, trapez.

**3.** Ce instrucţiuni BASIC sint necesare pentru a putea introduce in calculator relaţiile în poligoanele regulate tnscrise

**1n** cercul de rază R (triunghiul echilateral, pătratul, hexagonul) referitoare la laturi, apoteme şi suprafeţe. (L, a, S)

**4.** Scrieţi un program pentru calculul unei laturi \_a unui triunghi, folosind teorema lui Pitagora generalizată.

**o.** Să se calculeze expresia:

 $c^2 = a^2 + b^2 - 2ab \cos x$ 

pentru valorile 21, -7, PI/6; -9, 11, PI/3; 73, -18, PI/4<br>  $\cdot$  date variabilelor a, b, x.

**6.** Fie un triunghi dreptunghic ABC, avînd catetele de lungime b și respectiv c. Să se determine lungimea ipotenuzei.

7. Fie ABC - un triunghi dreptunghic, avind o catetă de lungime b. Să se determine lungimea catetei c şi înălţimea coborită din virful unghiului drept, ştiind că piciorul acestei înălțimi se găsește la distanța m față de B, iar lungi. mea ipotenuzei este a.

**8.** Fie un triunghi oarecare ABC, avlnd lungimile **latu**rilor b, c şi unghiul dintre ele A. Să se determine lungimea celei de a treia laturi, aria şi perimetrul triunghiului, **lun**gimea medianei dusă din virful A, lungimea bisectoarei interioare a unghiului A.

# ARII

#### PROBLEME:

**1.** Propuneţi un program care să calculeze aria şi peri• metrul unui triunghi isoscel care are lungimea bazei b, iar laturile egale de lungime a.

**2.** Tastaţi un program care să determine aria şi perimetrul unui triunghi dreptunghic ştiind că are catetele de lungime **h** şi respectiv c.

**3.** Realizaţi un program care să determine perimetrul şi aria unui triunghi echilateral, ştiind că latura triunghiului are lungimea l.

**4.** lntocmiţi un program care să calculeze aria, perimetrul şi diagonalele unui trapez dreptunghic, ştiind că are baza mare de lungime a, baza mică de lungime b şi !nălţimea de lungime h.

5. Introduceți în calculator un program care să afișeze aria, perimetrul şi diagonalele unui trapez, ştiind că are. baza mare de lungime a, haza mică de lungime b, una din laturile neparalele de lungime c, iar înălţimea de lungime h.

6. Scrieţi algoritmul şi programul pentru a afla aria, perimetrul și apotema unui hexagon regulat de latura  $l = 10$ .

7, Formulaţi un program care să determine lungimea şi diametrul cercului de raza r.

8. Să se determine lungimea arcului de A radiani, aria sectorului AOB și aria segmentului de cerc, S, într-un cerc de raza r, cu ajutorul unui program.

**9.** Găsiţi un program care să determine latura, apotema şi aria triunghiului echilateral, in funcţie de raza cercului circumscris R.

10. Concepeți un program cu ajutorul căruia să aflați latura, apotema și aria pătratului, în funcție de raza cercului circumscris R.

**11.** Formulaţi un program care să determine latura, apotema şi aria hexagonului regulat, în funcţie de **raza**  cercului circumscris R.

12. Scrieți algoritmul și programul care să calculeze aria, perimetrul și diagonala unui pătrat de latură l.

13. Să se scrie un program cu ajutorul căruia să se determine perimetrul, aria şi ipotenuza a, ale unui triunghi dreptunghic, atunci cînd se dau catetele b şi c.

**14.** Tastaţi un program care să determine aria, perimetrul şi diagonala unui dreptunghi de lungime a şi lăţime b.

**16.** Să se calculeze aria, perimetrul şi diagonalele unui romb de latura l, atunci cind se dă un unghi a al rombului.

**16.** Arătaţi modul prin care putem determina aria unui dreptunghi folosind calculatorul.

· **17.** Intocmiţi un program care să arate modul tn care se află aria unui pătrat.

**18.** Folosiţi un program care să arate cum se află **aria**  unui triunghi, știind că  $b = 160$ ,  $h = 120$ .

**19.** Aria· paralelogramului se poate afla folosind **un**  program adecvat. Propuneţi un astfel de program.

20. Pentru calcularea ariei discului există un program corespunzător. Recomandați-II

NOTĂ: Pentru rezolvarea problemelor 16-20 folosiți unitatea de arie u<sup>2</sup>.

3 - Culegere de programe de matematică în limbaj basic pentru gimnaziu

# **CERCUL**

# INTREBĂRI:

**1.** Desenarea pe ecran a unui cerc necesită folosirea unei instrucţiuni. Care este aceea?

**2.** Care este forma toretică a instrucțiunii?

**3.** Ce condiții trebuie să îndeplinească coordonatele centrului cercului şi raza acestuia?

**4.** Ce relaţii putem stabili între coordonatele centrului cercului, raza şi dimensiunile ecranului?

**o.** Ce instrucţiuni puteţi folosi ca desenarea pe ecran să se facă color, iar viteza de trasare să fie mai lentă?

**6.** Ce instrucţiune puteţi utiliza pentru a desena pe ecran un arc de cerc?

**7.** Care este forma teoretică a instrucţiunii "D RA W·' **ln** această situaţie?

PROBLEME:

**1.** Propuneţi o instrucţiune care să aibă ca efect desenarea pe ecran a unui cerc cu centrul în punctul A{112, 65) şi raza d\_e 30.

2. Concepeți un program pentru problema precedentă, cu condiția ca pe ecran să apară și centrul cercului.

3. Realizați un program pentru desenarea unui cerc cu centrul în punctul  $\hat{A}(100, 100)$ , de raza 50 și avînd o tangentă în punctul B(100, 150).

**4.** La cercul obţinut în· problema precedentă duceţi tangentele în următoarele puncte:  $C(100, 50)$ ;  $D(50, 100)$ ;

E(150, 100).<br>**5.** In cercul cu centrul A(100, 100) și raza R = 40 trasați diametrele paralele cu axele Ox şi Oy.

6. Desenați un cerc cu ajutorul a două semicercuri care pornesc din punctul A(40, 120).

**7.** Trasaţi un cerc tangent interior la cercul din problema precedenta, în punctul A.

**8.** Să se deseneze un disc negru în mijlocul ecranuluicu  $\bm{r}$ aza de 50.

· **9.** Construiţi 50 de cercuri concentrice cu lungimile razelor cuprinse între 1 și 50, avind centrul în punctul  $O(127, 87)$ .
10. Observați vreo legătură între programele de la problemele 8 și 9?

**11.** Să se deseneze două cercuri concentrice cu centrul în punctul A(85, 70) şi razele de 41, respectiv 62.

12. In punctul M(100, 80), trasați 5 cercuri concentrice echidistante, cu condiţia ca raza minimă să fie de 10, iar (~ea maximă de 50. Scrieţi algoritmul şi programul.

**13.** Uniţi punctele A(155, 108) şi B(70, 80) printr-un arc de cerc a cărui lungime să fie egală cu a razei.

**14.** Propuneţi un program prin care să dispunem 5 cercuri. de raza  $R = 5$  pe o dreaptă paralelă cu axa OX ce trece prin punctul  $\Lambda(0,25)$ , avînd distanța între centre de 30.

**15.** Cum Ya arăta programul de la problema precedentă dacă dorim ca cercurile să fie dispuse în lungul unei drepte paralele cu axa OY ce trece prin punctul  $\tilde{A}(25,0)$ .

16. Se dă cercul cu centrul  $O(130, 90)$  și raza de  $60$ ; desenați un cerc secant primului, de aceeași rază, dar deplasat pe axa OX la distanța de 50 în dreapta.

17. Se dă cercul cu centrul  $O(120, 80)$  și raza de 50. Trasați un nou cerc secant primului, de aceeași rază, dar deplasat pe axa OY la distanța de  $30$  în sus.

18. Folosind instructiunile de ciclare "FOR" și "NEXT", incercați să vizualizați pe ecranul monitorului 10 cercuri uleatoare cu raza  $R = 25$ . Propuneții o schemă logică.

## **GEOMETRIA IN** SPAŢl:U

### CORPURI GEOMETRICE ARII SI VOLUME

Rezolvați problemele  $1-9$ , introducind valorile pe care le doriți de la tastură.

#### PROBLEME:

1. Se dă un cub de latura a. Să se determine Al, At, V,  $r =$  lungimea razei sferei înscrise,  $R =$  lungimea razei  $s$ ferei circumscrise,  $d =$  lungimea diagonalei. Propuneti schema logică.

**2.** Să se determine aria totală, volumul şi lungimea diagonalei unui paralelipiped dreptunghic, care are lungimea laturilor a, b, c.

**3.** Se dă o prismă regulată dreaptă, avind baza un **poligon**  cu n laturi, cu latura 1, a cărui apotemă a bazei este a. Știind că înălțimea prismei este I, să se calculeze: aria laterală, aria totală şi volumul prismei.

**4.** Se dă o piramidă regulată, avind haza un poligon **eu n**  laturi, de latura I. Ştiind că înălţimea prismei este I, iar apotema bazei a, să se calculeze: aria totală, volumul și lungimea razei sferei înscrise.

**5.** Se dă un trunchi de piramidă, avînd bazele poligoane regulate cu n laturi, şi înălţimea I. Ştiind că- latura bazei mari este 11, latura bazei mici este 12, să se calculeze: aria laterală, aria totală și volumul trunchiului de piramidă.

6. Se dă un cilindru drept avînd lungimea generatoarei G. Să se determine: aria laterală, aria totală şi volumul cilindrului care are raza r.

7. Să se determine aria laterală, aria totală și volumul conului circular drept care are înălțimea I și raza r.

8. Se dă un trunchi de con avind inălțimea I, iar razele oazelor r1 și respectiv r2. Să se determine: aria laterală, aria totală și **volumul** trunchiului de con.

9. Să se determine aria și volumul unei sfere de rază r. Scrieți algoritmul și programul.

### REPREZENTAREA CORPURILOR GEOMETRICE

**10.** Listaţi un program cu care să se deseneze un trunchi de piramidă patrulateră regulată.

**l 1.** Întocmiţi un program cu care să se deseneze un trunchi de piramidă hexagonală regulată.

· **12.** Lansaţi ln execuţie un program care să deseneze pe

13. Intocmiți un program cu care să se deseneze un cub **9i** să se sugereze expresia volumului acestuia.

**14.** Scrieţi un program cu care să desenaţi o prismă tri unghiulară dreaptă.

15. Concepeți un program cu ajutorul căruia să afișăm - o prismă triunghiulară oblică.

16. Realizați un program care să deseneze o piramidă triunghiulară.

**17.** Tastaţi la calculator un program cu care să se deseneze **o** piramidă patrulateră regulată.

18. Propuneți un șir de instrucțiuni intr-un program cu care să se afişeze pe ecranul monitorului· o piramidă hexagonală regulată.

### PROIECŢII

#### PROBLEME:

1. Realizați un program care să proiecteze în planul orizontal un cerc aflat pe un plan înclinat sub un unghi  $0 < a <$  $< 90^{\circ}$ .

**2.** Concepeţi· un program cu ajutorul căruia să puteţi proiecta in planul orizontal un semicerc aflat pe un plan inclinat sub un unghi  $0 < a < 90^{\circ}$ .

**-3.** Dindu-se un cerc care se găseşte pe un plan înclinat sub un unghi  $0 < a < 90^{\circ}$ , încercați să realizați un program care să proiecteze acest cerc în planul vertical.

**4.** Găsiţi un program care să proiecteze ln planul vertical un semicerc.

5. Proiectați pe ecranul monitorului umbra unui cerc ale cărui coordonate sînt date de la tastatură.

### DESFASURAREA CORPURILOR **GEOMETRICE**

#### PROBLEME:

**1.** Desenaţi cu ajutorul calculatorului un cilindru de rază r =  $28 \sin \theta$  inălțimea h =  $100 \sin \theta$  apoi desfășurați-l!

**2.** Realizaţi un program care să deseneze un cilindru oblic cu raza  $r = 40$  și înălțimea  $h = 20$ .

**3.** Dindu-se un cilindru circular drept cu raza  $r = 40$  și inălțimea  $h = 120$ , încercați să-l desenați și să-i faceți desfăşurarea.

4. Concepeți un program cu ajutorul căruia să puteți desena un trunchi de con cÎI'cular drept cu înălţimea **h** = 100, raza bazei mici **r** = 30 şi raza bazei mari **R** = 60 şi desenaţi apoi şi desfăşurarea acestui trunchi de con.

**o.** Găsiţi un program cu ajutorul căruia să puteţi desena pe ecranul monitorului un con circular drept de înălțime  $h = 120$  și raza  $r = 15$  și desfășurarea lui.

# **TRIGONOMETRIE**

### FUNCTILE TRIGONOMETRICE

### **İNTREBÄRI-**

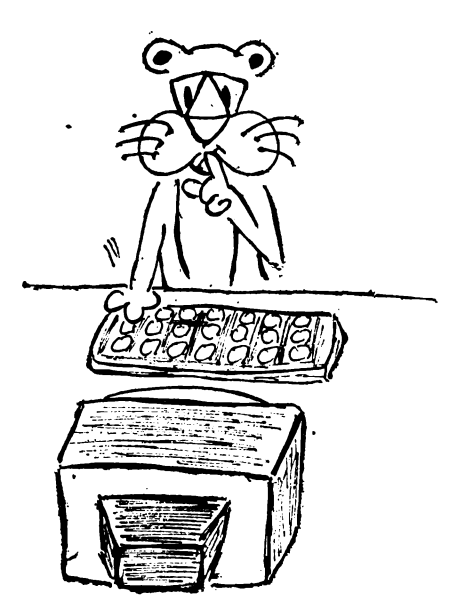

1. Enumerați funcțiile trigonometrice studiate la matematică în cursul gimnazial.

**2.** Care este forma de prezentare a comenzii pentru fiecare din aceste functii?

**3.** Care este unitatea de măsură în care este exprimat unghiul funcției trigonometrice eînd lucram eu calcula<del>.</del> torn1?

4. Ce altă unitate de măsură ați învățat pentru a exprima mărimea unghiurilor si a arcelor?

5. Care este formula de transformare a radianilor în grade sexagesimale?

6. Dar cea de transformare a gradelor sexagesimale în radiani?

7. Care este tipul de paranteze utilizat pentru a exprima argumentul unei funcții trigonometrice?

8. Ce puteți afirma despre numărul "PI"?

### PROBLEME:

1. Determinați valorile lui sin x pentru următoarele unghiuri date în radiani: O, PI/6, PI/4, PI/3, PI/2, PI.

2. De asemenea, pentru funcțiile cos x și tg x.

3. Calculați în modul direct valoarea expresiei;

 $\sin(2*PI - 2*PI/3)$ .

39

4. Concepeți un program în BASIC prin care să obțineți pe ecran trei coloane, astfel:

 $-$  pe prima sa apără toate unghiurile de la  $\theta$  la  $\theta$  (in grade sexagesimale);

- pe a doua să apară unghiurile corespunzătoare ca mărime celor din prima coloană, exprimate în radiani;

- pe a treia să fie afișate valorile sinusului fiecărui unghi trecut în tabel.

**6.** Realizaţi un program asemănător cu cel precedent prin care să afișați toate valorile funcției cos x pentru unghiurile de la 0 la 90 grade, din cinci în cinci grade.

6. Cum va arăta programul de la problema "4", dacă dorim să obţinem încă două coloane cu valorile cosinusului şi ale tangentei pentru fiecare din unghiurile date?

1. Afişaţi valorile funcţiei sinus ale unghiurilor cuprinse Intre 1° şi 89° din grad in grad şi trasaţi graficul.

8. De asemenea, valorile funcției cosinus ale unghiurilor cuprinse intre  $1^\circ$  și  $89^\circ$  din grad in grad și trasați graficul.

9: Tipăriți valorile functiei tangentei ale unghiurilor cuprinse între 1° şi 89° din grad in grad şi trasaţi graficul

10. Expuneti pe ecranul unui monitor valorile funcției contangentă ale unghiurilor cuprinse intre 1° și 89° din grad 1n **grad,** şi trasaţi graficul. ,

11. Concepeți un program prin care să se afișeze valorile funcţiilor trigonometrice din minut în minut, începind de la o anumită valoare a argumentului.

### REZOLVAREA TRIUNGHIURILOR DREPTUNGHICE

#### PROBLEME

1. Folosind funcțiile trigonometrice, întocmiți un program prin care să se construiască triunghiuri dreptunghice cu aceeași ipotenuză și un unghi ascuțit dat. Se dau valori intre 5° şi 85°, din 5° in 5°.

· **.,2.** Tastaţi un program unde, folosind cercul şi funcţiile trigonometrice, să se construiască mai multe triunghiuri dreptunghice cu aceeași ipotenuză și cu un unghi ascuțit luind valori din 10 in 10 intre 5<sup>b</sup> și 355°.

**3.** Determinaţi unghiurile unui triunghi dreptunghic, cunoscînd ipotenuza (a) și o catetă (b), folosind instrucțiunile unui program.

í

### **DIVERSE**

### PREZENTAREA ÎN CULORI A PROGRAMELOR

#### *INTREBARI:*

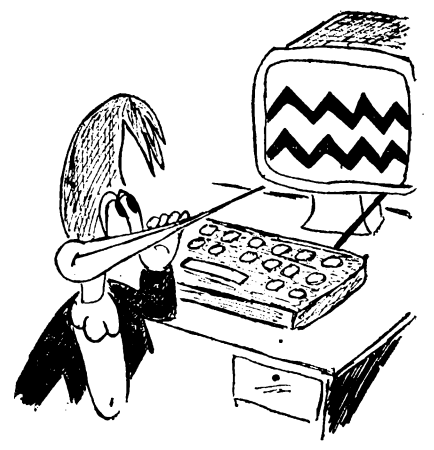

Putem utiliza un televizor sau un monitor color si, in acest caz, lucrul cu calculatorul devine mai plăcut, fiindeă acesta permite colorarea ecranului, caracterelor numerice și alfabetice, a graficelor etc.

1. Prin actionarea în anumite instrucțiuni a<br>tastelor de la 0 la 7 se obțin opt culori. Dacă le stiți, explicați-le!

2. Cum apar aceste culori pe monitorul alb-negru?

3. Cele opt culori pot fi utilizate ca argument la unefe instructiuni. Care sînt acestea?

4. Prezentați formele generale ale acestor instrucțiuni.

5. Executați programul de mai jos și notați ce culori se<br>obțin pe conturul ecranului (bordura lui) dacă tastați:, BORDER 1, BORDER 2, BORDER 3, BORDER 4 BORDER 5, BORDER 6, BORDER 7, BORDER 0.

6. Procedați la fel pentru: PAPER 1, PAPER 2, PA-PER 3, PAPÉR 4, PAPER 5, PAPER 6, PAPER 7, PAPER 0.

PROBLEME:

- 1. Tastați o comandă care să afișeze pe ecranul monito-<br>rului cuvintul "ȘCOALĂ" de culoare neagră pe un fond galben. SPEED SHOPPINESS  $-1.548$  $r_{\rm th}$  . 2. În exemplul precedent înlocuiți pe zero de la INK cu numerele  $1, 2, 3, 4, 5, 7$ . Ce observati?

3. Scrieți un program în care mesajul "MIRCEA" să devină clipitor (să pilpiie).

 $\ddot{\phantom{0}}$ 

**4.** Propuneţ,i programe în care perpetuarea culorilor să se facă repede, ritmic și cu mai puține tastări pentru BORDER, PAPER, 'INK.

5. Aplicați conținutul problemei precedente pentru instructiunea PAPER.

6. Încercați încă odată pentru instrucțiunea INK.

**7.** Cind porniţi lucrul, la calculator, puteţi începe cu o instrucţiune de acest gen: BORDER 2: PAPER 1: **INK 7**  sau 10 BORDER 1: PAPER 5: INK?

8. Cum veţi proceda ca să afişaţi in mijlocul ecranului mesajul "IULI $\Lambda^d$  cu litere albe pe fond verde?

9. Modificați programul precedent, astfel ca mesajul nostru să devină clipitor.

**10.** Compuneţi un program ca în punctul de coordonate (5, 10) al monitorului să apară mesajul clipitor "CHINDIA" cu litere albe pe fond negru, folosind alto instrucţiuni ca pină acum.

11. Același program, dar să inversați culorile.

12. Găsiți o nouă variantă în care mesajul .,CHINDIA" să apară cînd normal, eind clipitor (pîlpiind).

**13.** Scrieţi un program care să prezinte pe ecran, sqb formă de benzi verticale, culorile curcubeului.

**H,** Concepeţi un program prin care să obţineţi pe ecran, separat, culorile violet şi portocaliu.

### EFECTELE SONORE ALE CALCULATORULUI

#### NOTIUNI TEORETICE:

- Unele interpretoare BASIC, cum sint cele folosite **la**  calculatoarele româneşti HC-85, CIP, HC-90, TlM-S, a MIC etc. cit şi cele străine SINCLAIR SPECTRUM, **COBRA**  etc., au facilități muzicale. Fiind înzestrate cu un difuzor sînt capabile să producă multe melodii pe placul tuturor: - Producerea sunetelor se face cu instrucțiunea BEEP.

- Forma generală a instrucţiunii este:

nr. linie BEEP d, i.

unde: *d* - reprezintă *durata în secunde* a sunetului respectiv şi este o constantă, variabilă sau expresie numerică. Durata în secunde are valori cuprinse între  $0$  și  $10$ ;

*i* - indică înălţimea *sunetului* (frecvenţa) şi este o constantă, o variabilă sau expresie numerică. Se măsoară în semitonuri și are valori permise între  $-60$  și  $+69$ .

- Folosirea unor valori in afara limitelor produce o eroare care se soldează cu întreruperea execuției și apariția pe ecranul monitorului a unui mesaj de eroare.

#### CODIFICAREA NOTELOR

Pentru a înțelege cu ușurință ce urmează trebuie să ne imaginăm claviatura unui pian.

Corespondența dintre valorile lui *i* și gama muzicală (temperată) este dată de următoarea regulă:

Notei DO din octava 1 (DO central de pe claviatura unui **pian)** ti corespinde valoarea O (vezi figura) mergind ln sus  $($ DO  $#$ , RE, RE  $#...$ ) se crește valoarea lui i cu cite o unitate, mergind in jos (SI, SIb, LA...) se scade cite o unitate, pină la limitele date mai sus, care depind de claviatura pianului. Precizăm că în gama temperată DO \* este aceeași cu nota **REb** etc., respectiv, diezii şi bemolii au ca efect adunarea sau scăderea unei unităţi la valoarea corespunzătoare notei (similar ca la pian).

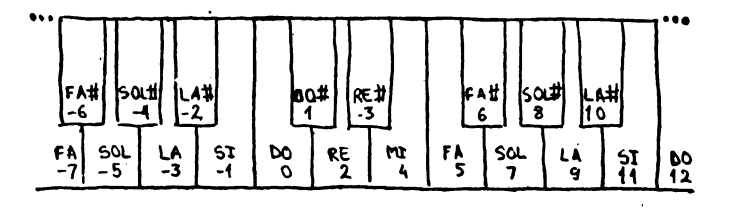

44

1. Ce formă vom atribui unei instrucțiuni pentru a obține sunetul DO, pe durata unei secunde?

B. Dar pentru a obţine sunetul RE cu durata de 0,2 secunde?

**3.** Ideni, pentru sunetul LA cu durata de 0,2 secunde.

**4.** Propuneţi un program prin care calculatorul să execute gama DO **MAJOR,** unde durata sunetului să fiede0,2secunde

**5.** Alcătuiţi un program cu două linii pentru problema precedentă.

**6.** Formulaţi un mic program unde calculatorul să cînte arpegiul gamei DO **MAJOR** într-un tempo de optime.

7. Completați programul problemei precedente de așa natură, încit să se obțină arpegiul gamei DO major în ambele

naturi.<br>**8. Tastati un program în care calculatorul să redea** arpegiul gamei DO major în ambele· sensuri, în octava a doua, în tempo de 0,2 secunde.

**9.** Concepeţi un program cu un număr cit mai mic de linii pentru problema precedentă.

**10.** Incercaţi generalizarea problemei precedente referi-. toare la schimbarea octavei.

**11.** Continuaţi generalizarea problemei anterioare, extin zindu-vă şi la durată şi înălţimea sunetului.

**12.** Scrieţi un program în urma căruia calculatorul să redea gama DO major în ambele sensuri în tempo de o optime

13. Exemplificați un program prin care calculatorul să. producă note din ce în ce mai acute, piuă la limita posibili tăţilor acestuia.

**14.** Propuneţi un program care să genereze sunete de durate şi înălţimi aleatoare, pe un timp nedefinit **apellnd la**  comenzile BEEP şi RND.

**15.** Parcurgînd instrucţiunile programului de mai jos veți recunoaște o melodie cunoscută.

- 5 READ O, p, fa, sol, la, si; do, re
- 8 DATA .2, .4, 5, 7, 9, 10, 12, 14
- 10 BEEP  $0, f_a$ : BEEPO,  $f_a$ : BEEPp,  $f_a$ : BEEPp; la
- 20 BEEP O, sol: BEEP O, sol: BEEP p, sol: BEEP p, la
- 30 BEEP p, la: BEEP p, la: BEEP, p, la
- 60 BEEP p, fa: BEEP O, fa: BEEP p, Fa: BEEP p, la

16. Executind programul de mai jos, veti obtine ca efect o melodie care va imita risul.

- 10 FOR  $I = 0$  TO 1000
- 20 LET  $A = COS I + 0.5$
- 30 BEEP .1,  $-10*A + 1$ : BEEP .1,  $-20*A + 1$ <br>40 BEEP .1,  $-30*A + 1$
- 
- 50 NEXT I

17. Tastați programul care codifică partitura cîntecului "CUCULE, PASĂRE SURĂ!", după IOAN D. CHIRESCU.

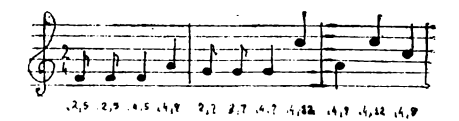

18. Concepeți, folosind instrucțiunile de ciclare, un program pentru reproducerea gamei în una din cele nouă octave. 19. Pentru reproducerea arpegiului în diferite octave, realizați un program adecvat.

20. Desenați portativul și vizualizați notele reproduse în gamă, în octava a 5-a, tastînd un program corespunzător.

21. Realizați un program pentru vizualizarea notelor care se intonează prin actionarea tastelor 1-8, ca la claviatura unui pian.

### SITUATII ALEATOARE

#### INTREBĂRI:

1. Ce semnificație are în limba română cuvîntul "aleator"?

2. Dar în matematică "variabila aleatoare"?

3. Cînd utilizăm funcția RND, rezultatul va fi un număr aleator. Stiti în ce interval vor fi cuprinse?

#### PROBLEME:

1. Propuncți un program care să genereze zece aumere aleatoare.

2. Formulați un program prin care să generăm 10 numere aleatoare cuprinse între  $0$  și 5, adică  $[0,5]$ .

ŸΦ

**3.** Concepeți un mic program care să genereze 10 numere aleatoare cuprinse între  $\tilde{0}$  și exclusiv 8, adică  $(0,8)$ .

*4.* Incercaţi un program care să genereze 10 numere aleatoare cuprinse între 10 și 175. În această situație numerele vor fi cuprinse între  $0$  și 166, dar niciodată 166.

### **PROGRAMt** DIVERSE

#### PROBLEME:

**1.** Ce instrucţiuni vom folosi şi introduce în calculator pentru a obţine zgomotul unui tren in mişcare?

2. Cronometru - Ceasul care conferă o anumită frecvenţă apariţiilor elementare într-un calculator personal poate, în particular, să servească drept ceas în sens clasic. Se pot astfel măsura duratele din secundă în secundă.

La calculatoarele HC-85 şi TIM-S acest lucru se reali zează citindu-se adresa de memorie 23672.

3. Concepeți un program de simulare a aruncării a două zaruri.

4. Concepeți un program prin care să obținem conversia din grade celsius în grade Fahrenheit.

5. Probabilitatea de apariție a "capului" și a "pajurei" la aruncarea unei monede se poate determina cu ajutorul calculatorului. Propuneţi un program.

6. HC-90 poate deveni și mașină de scris. Cunoașteți programul? Dacă da, propuneți unull

**7.** folosind instrucţiunile LET, PRINT, PAUSE, GO TO, întocmiți un program cu care să simulați aruncarea a două zaruri.

**8.** Concepeți, apelind la instrucțiunile de ciclare, un program cu care să verificați "Legea numerelor mari".

**9.** Tastați un program pentru întocmirea unor variante<br>de PRONOSPORT.

10. Intocmiți un program pentru "extragerea" dintr-o urnă a "n" bile în vederea completării unor "a" variante la LOTO sau PRONOEXPRES.

**11.** Încărcaţi un program care să permită scrierea textelor "LA MULȚI ANI" începînd din punctul  $A(8,5)$  și "ILINC $A^u$ din punctul B(10,8), unde caracterele textului să apară ·progresiv pe ecran pe măsură ce cursorul avansează.

**12.** Concepeţi un program care să permită scrierea unui text care să parcurgă ecranul pe linia 20 "INFORMATICA",

**47** 

•

### FAZA NAŢIONALĂ . A CONCURSULUI DE INFORMATICĂ PENTRU CLASELE V-VIII, DE LA NĂVODARI, (15-25 IULIE 1989)

### CLASA A V-A

Să se scrie un program care să genereze aleator trei numere naturale x, y, z mai mici decit 100, diferite de zero și să se afişeze suma inverselor lor sub formă de fracţie ireductibilă, adică:

$$
\frac{a}{b} = \frac{1}{x} + \frac{1}{y} + \frac{1}{z} \mathbf{1}
$$

#### CLASA A VI-A

Să se elaboreze un program pentru a calcula şi afişa anul, luna, ziua, ora și minutul revenirii unei rachete pe pămînt cunoscîndu-se anul, luna, ziua, ora și minutul plecării și durata zborului acesteia în minute. Zborul durează cd mult un an.

#### CLASA A VII-a

Să se scrie un program care citind o secvența de n numere naturale mai mici sau egale cu 100, (a < 20) şi numărul natural A, să se insereze intre două componente vecine, a căror diferență în valoare absolută este mai mare sau egală cu A, partea întreagă a mediei aritmetice a lor, pînă cînd **va** rezulta o secvenţă de numere naturale în care diferenţa **ln** valoare absolută între oricare două elemente vecine să **fie** mai mică decit A.

#### CLASA A VIII-A

Se dau trei perechi de numere  $(x1, y1)$ ,  $(x2, y2)$ ,  $(x3, y3)$ , care reprezintă coordonatele a trei puncte în plan, unde xi, **yi** E [1, 150]. Să se scriefun program care verifică dacă acestea pot forma un triunghi și, în caz afirmativ, să se deseneze și să se calculeze suprafața acestui triunghi și să se determine natura sa: isoscel, echilateral, dreptunghic.

#### **RĂSPUNSURI** RĂSPUNSURI **TEORIE**

#### INSTRUCȚIUNI ȘI PROGRAME İNTREBĂRI. fNTREBĂRI:

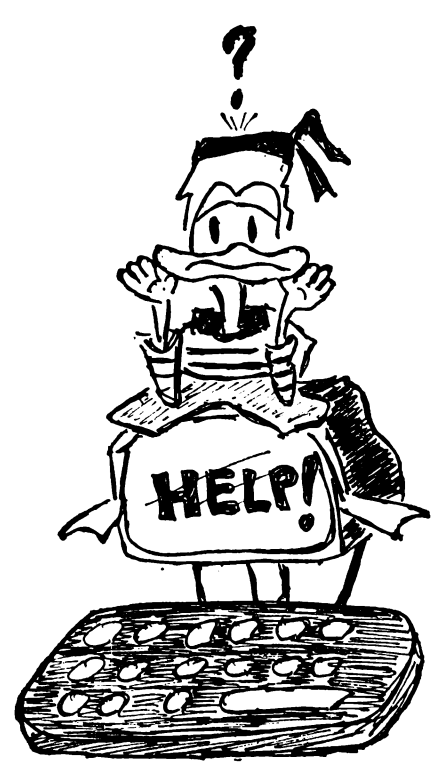

,, **1.** Calculatorul poate **fi** folosit prin intermediul comenzilor/instruc tiunilor. ţiunilor.

**2.** O comandă dată tntr-un program se numeste instructiune si se referă la o singură operaţie ce corespunde unui pas elementar din rezolvarea unei probleme.

**3.** Instrucţiunea este formată dintr-un "cuvîntcheie" și unul sau mai multe argumente. "Cuvintul-cheie" defineşte prin intermediul limbii engleze numele instructiunii.

Argumentul unei instructiuni fiind o constantă, o expresie, o condiție, un mesaj, un șir de caractere, o functio sau o combinaţie **a** acestora.

**4.** O instrucţiune are următoarea structură:

**<sup>n</sup>**.instrucţiune argumentul unde:

n - reprezintă eticheta liniei care indică ordinea **de**  intrare în program;

mnemonica - indică tipul instrucțiunii care se va executa;

argumentul — reprezintă informațiile necesare realizării instrucţiunii sub formă de constante, variabile sau expresii. Exemplu: 10 LET  $x = 8$ .

**o.** De două feluri:

a) nenumerotate  $-$  adică, comenzi;

b) numerotate - adică instrucțiuni propriu-zise.

6. În cadrul unei instrucțiuni argumentele sînt separate prin separatorii:

— virgula;

--- punct şi virgulă.

7. Comanda se execută imediat după tastarea lui CR si nu se stochează în memoria calculatorului.

Instrucţiunea nu se execută imediat, ci se stochează ca linie de program în memoria calculatorului și se poate executa printr-o comandă RUN ori de cîte ori se dorește acest lucru.

8. ATENŢIE:

Tastarea lui CR este obligatorie atit la terminarea unei comenzi cît şi la terminarea unei linii program.

**9.** O linie program contine una sau mai multe instruc- $\frac{1}{2}$ tiuni separate prin două puncte  $($ " : " $).$ 

10. Numerele de linie trebuie șă fie intregi și cuprinse intre 1 şi 9999.

**11.** Liniile de program, în practică, se notează din 10 în 10, creînd astfel posibilitatea inserării cu ușurință a unor noi linii.

**12.** O comandă devine instrucţiune cînd linia primeşte un număr de ordine, adică o etichetă.

**13.** · Programul cuprinde <sup>o</sup>mulţime de instrucţiuni/comenzi scrise într-un limbaj pe care îl înțelege calculatorul.

**14.** Programull'eprezintă descrierea unui algoritm alcătuit pentru rezolvarea unei anumite probleme, cu ajutorul ins-. trucţiunilor urmi anumit limbaj.

**15.** BASIC, PASCAL, LOGO, COBOL. FORTRAN, dBASE, C.

16. Pentru a executa un program trebuie foloșită co. manda RUN.

Forma generală este:

 $-$  RUN  $-$  pentru a executa tot programul;

 $-$  RUN urmat de numărul liniei --- cînd vrem să exc $c_9$ tăm un program începînd cu o linie oarecare.

**17.** Această instrucţiune. este. CLS.

#### INTREBĂHI~

1. Prin "algoritm" se înțelege o secvență finită și ordonată de operații care, pornind de la o mulțime finită de date inițiale, prin aplicarea unor raționamente, operații, transformări, conduee la o mulţime finită de rezultate.

2. Se compune din unul sau mai mulți pași ,un pas reprezentînd efectuarea unei singure operații din șirul celor care compun algoritmul.

3. Algoritmul lui Euclid, folosit pentru obținerea e.m.m.d.c. a două numere naturale. Algoritmul împărțirii întregi a două numere naturale etc.

4. a) Generalitatea (universalitatea)

Un algoritm este util dacă rezolvă nu numai o problemă particulară, concretă, ci o întreagă clasă de probleme asemănătoare:

b) Finitudine -- eficacitate adică algoritmul să se termine după un număr finit de operații;

c) Simplitate și claritate  $-$  să fie descris cît mai simplu, usor de înțeles, precis și clar. Să fie unic în descriere;

d) Corectitudinea — adică să rezolve corect orice problemă din clasa de probleme la care se referă;

**o.** Operaţ.ii de calcul - efectuează calculele iudieate **de**  algoritm; Operații de decizie - care determină valoarea de adevăr a propoziției.

6. Algoritmii liniari — sînt cei alcătuiți numai din ope-. raţii de calcul:

Algoritmii eu ramificații — sînt cei care cuprind și operații de calcul și operații de decizie.

**7.** — limbajul conventional (pseudocod);

- scheme logice;

 $\equiv$  limbaj algoritmic;

- tabele de decizie;

- diagrame de structură.

**8.** Este reprezentarea **prin** scheme logice.

9. Schema logică este alcătuită din blocuri în care se stabilesc legături orientate cu săgeţi. Blocurile au diferite forme grafice.

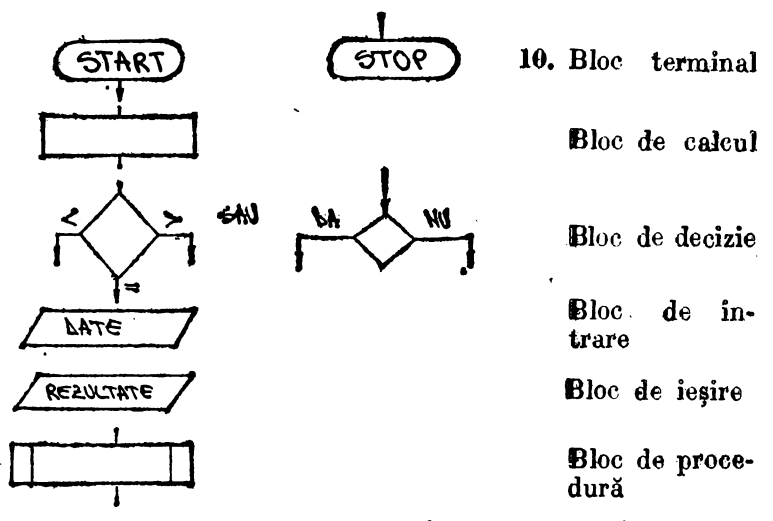

11. Legătura se face cu săgeți, avînd ciruitul de sus în <sup>:</sup> jos. Cind nu se poate evita intersectarea săgeților, se apelează la un conector care se reprezintă printr-un cerc cu un număr sau literă în interior. Acesta permite întreruperea circuitului.

### AFIŞAREA PE ECRAN

#### INTREBARI: la la maria de la contra de la contra de la contra de la contra de la contra de la contra de la contra de la c

**1.** Aceste semne pot fi: litere, cifre, simboluri, puncte grafice.

**2.** Avem 704 căsuţe aranjate în 22 de linii şi 32 de coloane, care sint numerotate de la  $0-21$  pentru linii (de sus in jos), jar coloanele de la 0-31 (de la stînga la dreapta). Originea se află în colțul stînga sus. Folosirea ecranului în acest mod se numeşte *modul text.* '

**3.** Este un pătrat cu latura de 8 puncte mici. In interiorul acestora apar cifrele, literele etc.

*4.* Instrucţiunea folosită este PRI NT AT, care Io **limba** engleză înseamnă "tipărește (afișează) în locul". Instrucțiunea are forma: n PRINT AT a, b; c, unde:

**<sup>n</sup>**= numărul instrucţiunii (eticheta);

 $a=$  numărul de linie unde se dorește tipărirea;

**b** = numărul de coloane unde se dorește tipărirea;

<sup>c</sup>= reprezintă caracterul ce urmează <sup>a</sup>**fi** tipărit în locul stabilit.

**o.** Are ca efect afişarea pe linia 5, coloana 13, a numărului 157. .

**6.** Va apărra in căsuţa aflată pe linia 9 şi coloana 16, numărul 8, care este valoarea variabilei x.

7. In prima instrucțiune apare  $\pi$ <sup>"</sup> în punctul de intersecţie a liniei 10 cu coloana 21, fără comanda RUN, ci numai cu CR şi poate fi folosită numai <sup>o</sup>singură dată, dacă se lucrează în modul direct. După executarea comenzii, instrucţiunea dispare din memoria calculatorului. La a doua instrucţiune se tastează RUN şi CR şi programul" rămine ln memoria calculatorului.

8. lncepînd cu punctul de coordonate (10,21) va apărea' cuvintul "CHINDIA".

- 9. 10 LET  $x = 1989$ 
	- 20 PRINT AT 9,16;  $_{\rm r}$  x = "; x
- **10. 10 LET**  $A = 17 + 999$

20 PRINT AT 8,14;  $,17 + 999 =$ "; A

PROBLEME:

**11. 10 LET**  $X = 10$ 20 LET Y =  $(9 * x \nmid 2)/3$ 30 PRINT AT 6, 10;  $\sqrt{Y} = 4$ ; **Y 12. 10 LET**  $X = 625$ 20 LET  $Y = (4 * SQR)Z$ 30 PRINT AT 7, 13;  $, Y = "$ ; Y **13.** 10 PRINT AT 11,16; ,,A"

14. Instrucțiunea PRINT TAB deplasează cursorul în cadrul aceleiaşi linii, tn coloana specificată şi tipăreşte lista de caractere dorită. Cursorul se deplasează pe linia următoare tn cazul de excepţie cind poziţia de tipărire specificată se află înaintea poziţiei de tipărire actuală.

**15.** Instrucţiunea' este:

 $\overline{\phantom{0}}$ 

**PRINT TAB** coloană; listă

- ,,coaloana" este numărul coloanei din cadrul liniei. curente unde se dorește tipărirea;

- "lista" reprezintă șirul de caractere ce urmează a fi tipărit începind cu coloana stabilită.

**16.** 10 PRINT AT 3,1; ,,ŞCOALA":

**17.** 20 PRINT TAB 16; ,,ELEV"

Elementele de tipărire care urmează instrucțiunilor TAB sau AT sînt de obioei terminate cu ";". Dacă s-ar folosi "," sau nimic, cursorul, după ce este poziţionat, se deplasează.

**18.** Folosim instrucţiunea PAUSE a; care opreşte execuţia pe o durată de a/50 secunde.

**19.** Forma teoretică este: n PAUSE a, unde

n — numărul de linie

PAUSE - instrucțiunea

 $a$  - numărul perioadelor de baleiaj ale ecranului (20 nis pentru fiecara ecran).

**20.** 10 PAUSE 50

 $-$ 

21. 10 PAUSE O --- oprește execuția programului definitiv.

Valoarea maximă a variabilei a este de 65535, adică aproximativ 22 de minute.

## **ARITMETICA**

### NUMERE

### ÎNTREBĂHJ:

1. Instrucțiunea utilizată este: PRINT

2. Forma generală este:

#### n PRINT a '

unde "n" reprezintă numărul de linie și "a" o variabilă numerică **(un nu**măr real); precizăm că în locul lui "a" putem avea și o variabilă tip șir (de caractere) notată "a\$", sau chiar un text (mesaj) introdus între ghilimele. Pentru a. inţ.elege, rulaţi următoarele programe: ·

 $10$  LET  $\alpha = 7$  -  $10$  LET  $A\$  = ..  $SCOALA^{\alpha}$   $10$  PRINT,  $AN^{\alpha}$ 20 PRINT a 20 PRINT A\$

3. O altă formă este:

### PRINT a

eind calculatorul este utilizat în modul direct. Se observă că nu mai avem număr de linie (etichetă).

4. Comanda PRINT devine instrucțiunea PRINT cind linia primește un număr de ordine (etichetă).

PROBLEME:

]. Tipărirea numărului 13 se face prin comandai

### PRINT 13

După această comandă nu uitați să apăsați tasta "CR" l

2. Afişarea se face prin comanda:

PRINT "Chindia"

3. Pentru început, cel mai simplu program este:

10 PRINT ..1 2 3 4 5 6 7 8 9 10"

 $\mathcal{D}_{\mathcal{A}_2}$ 

**4.** Dacă dorim ca numerele să fie scrise pe aceeaşi linie propunem:

> 10 FOR  $X = 1$  TO 10 20 PRINT  $X$ ;  $, \ldots$ ; 30 NEXT X

**1** n'cazul in care vrem ca numerele să fie scrise pc o singură coloană vom scrie:

- 10 FOR  $X = 1$  TO 10
- 20 PRINT X
- 30 NEXT X

**5. 10 PRINT "TIRGOVISTE"** 

Pentru a scrie cu litere mari ţinem apăsată tot **timpul**  tasta "CS" sau trecem în modul<sup>"</sup>,C" prin apăsarea simultană a tastelor  $<sub>n</sub>CS<sup>n</sup>$  si  $<sub>n</sub>2<sup>n</sup>$ .</sub></sub>

6. Avem mai multe posibilități de a rezolva problema; propunem două dintre ele:

- a) 5 FOR  $X = 0$  TO 4
	- 10 READ A
	- 20 PRINT A; , ";
	- 35 NEXT X
	- 40 DATA 5, 7, -18, 0.36, 2346
- b) 10 PRINT  $\frac{1}{2}$ , 5 7 -18 0.36 2346<sup>4</sup>
	- PRINT SQR(2) PRINT SQR(3) PRINT SQR(5)

Dacă dorim să utilizăm "MODUL PROGRAM<sup>\*</sup> putem scrie:

10 LET  $A = 2$ 20 PRINT SQR(A) 30 LET  $A = \overline{A} + 1$ ' 40 GOTO 20

Computerul va tipări rezultate pină cind il vom opri eu comanda "STOP"!

8. Nu pot fi scrise, dar pot fi "aproximate" numerele periodice simple:  $1,(3)$  sau  $0,(6)$ . Pentru a obține valorile lor tastaţi:

PRINT 4/3 **PRINT 2/3** 

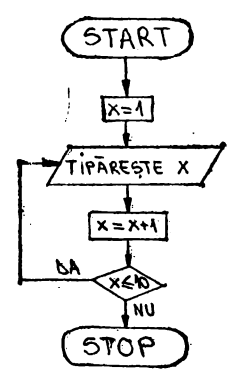

7.

 $\bullet$ 

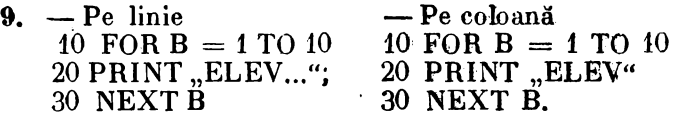

**10.** 10 FOR Q = 1 TO 1000: PRINT Q: NEXT *Q* 

Se observă că după ce ecranul se "umple", pentru a vedea ee conține următoarea "pagină", trebuie să apăsăm o tast**ă** oarecare.

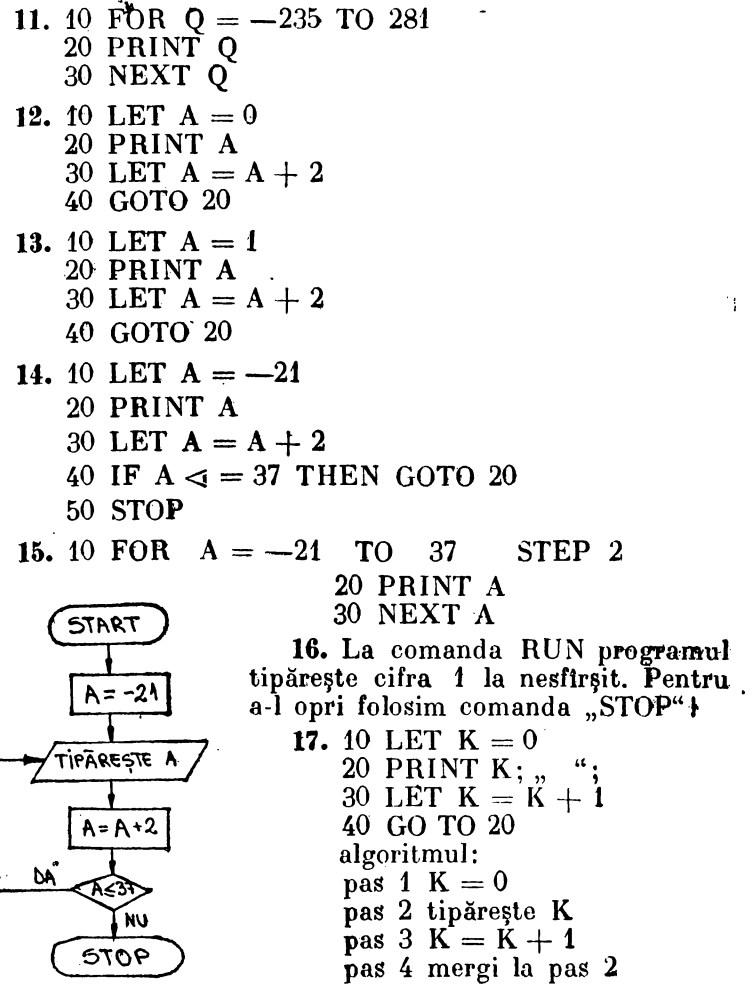

18. 10 LET  $NN = 0$ 20 LET  $NZ = 0$ 30 LET  $NP = 0$ 50 FOR  $I = 1$  TO 12 60 READ x 70 IF  $x > 0$  THEN LET  $NP = NP + 1$ : GOTO 100 80 IF  $x = 0$  THEN LET NZ = NZ +  $\dot{r}$ : GOTO 100 90 LET  $NN = NN + 1$ 100 NEXT I 110 PRINT NP, NZ, NN 120 STOP 130 DATA -7, 3, **START**  $0, -2, -5, 6, 11, 19,$  $-13, 11, 0, 11$  $\overline{NN}$  : = 0 . 19. 10 LET  $NN = 0$  $\frac{46}{15} = 0$ 20 LET  $NZ = 0$ 30 LET  $NP = 0$ 35 INPUT エート  $N =$ ": N 40 LET I == 1 CITESTE  $\overline{\mathbf{x}}$  $50$  READ  $x$ 60 IF x > 0 THEN  $MP = NP + \lambda$  $NP = NP + 1$ : LET GOTO 90 W  $70$  IF  $x = 0$  $M2: = N2 + 1$ .<br>Y = M THEN LET  $NZ = NZ +$ **MA**  $1: GOTO$  90 nn:=mm 80 LET  $NN =$  $NN+1$ 90 IF I  $\langle \rangle$  N **SCRIE**  $T: 27 - 1$ THEN LET  $I = I + 1$ : GOTO 50 9076 100 PRINT NP. NZ, NN **110 STOP 120 DATA...** 

### OPERATII ARITMETICE

### INTREBÄRI:

1. Operatorii utilizați în limbajul BASIC sînt de patru tipuri: aritmetici, relaționali, logici și de concatenare (alipire).

- 2. Operatorii aritmetici, în ordinea priorității lor, sint: t ridicare la putere
	- \* înmulţire
	- / împărțire
	- + adunare
	- -scădere

#### 3. Operatorii relaționali folosiți în BASIC sint;

- $=$  egalitate
- $>$  mai mare
- $\lt$  mai mic
- $\ge$  = mai mare sau egal
- $\leq$  mai mic sau egal
- () diferit
- 4. Operatorii logici sint: NOT — nu, negare<br>AND — și  $OR - sau$

5. Ordinea în care se evaluează o expresie în limbajul ` BASIC este:

- 1) expresiile din .paranteze
- 
- 2) ridicarea la putere<br>3) înmulțirea și împărțirea
- 4) adunarea şi scădera
- 5) egal, mai mare, mai mic, mai mare Rau egal, **mai**  mic sau egal, diferit
- 6) NOT
- 7) AND
- 8) OR

PROBLEME: ť

- 1.  $10$  LET  $a = 15$ 20 LET  $b = 33$ 30 LET  $s = a + b$ 
	- 40 PRINT  $\mathbf{I} = "$ : s
	- **2.** 10 LET x = 36.3
		- 20 LET  $y = 0.321$
		- 30 LET  $z = 1.0035$
		- 40 LET  $s = x + y + z$
		- 50 PRINT  $\mathbb{R} = \mathbb{S}$ ; s

3. 10 LET 
$$
x = 14.3
$$
  
\n20 LET  $y = 4$   
\n30 LEFT  $y = 4$   
\n40 PRINT  $z = x - y$   
\n40 PRINT  $z = x + y$   
\n40 RINT  $z = x + y$   
\n40 PRINT  $z = x + y$   
\n40 PRINT  $z = x + y$   
\n40 PRINT  $z = x + y$   
\n40 PRINT  $z = x + y$   
\n40 PRINT  $z = x + y$   
\n40 PRINT  $z = x + y$   
\n40 PRINT  $z = x + y$   
\n40 PRINT  $z = x + y$   
\n40 PRINT  $z = x + y$   
\n40 PRINT  $z = x - y$   
\n50 DATA 12, 53  
\n7. 10 LET  $x = 90$   
\n20 LET  $z = x / y$   
\n40 PRINT  $z = x / y$   
\n40 PRINT  $z = x + y$   
\n40 PRINT  $z = x + y$   
\n40 PRINT  $z = x + y$   
\n40 PRINT  $z = x + y$   
\n40 PRINT  $z = x + y$   
\n40 DRT  $z = 0$   
\n40 LEFT = 0  
\n40 LOG TO 30  
\n40 LEFT = 0  
\n40 AG T 30  
\n40 LEFT = 0  
\n40 AG T 30  
\n40 LEFT = 0  
\n40 AG T 30  
\n40 LEFT = 0  
\n40 AG T 30  
\n40 LEFT = 1  
\n40 DEF  $s = s + n$   
\n40 DEF  $s = s + n$   
\n50 IF  $n > = 25$  THEN GOTO 70 pass 3 a = 25  
\n50 GOP  
\n9. 10 LEFT = 0  
\n30 LEFT = 1  
\n50 IF  $n > 100$  THEN GO TO 70  
\n60 GOTO 30  
\n70 PRINT  $z = 0$   
\n10. 10 NPUT, Cite numer?"; N  
\n20 LEFT = 0  
\n30 LEFT = 9  
\n30 LEFT = 9  
\n31.

 $\bar{\mathbf{x}}$ 

ï

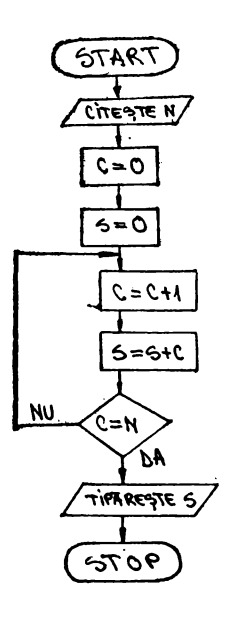

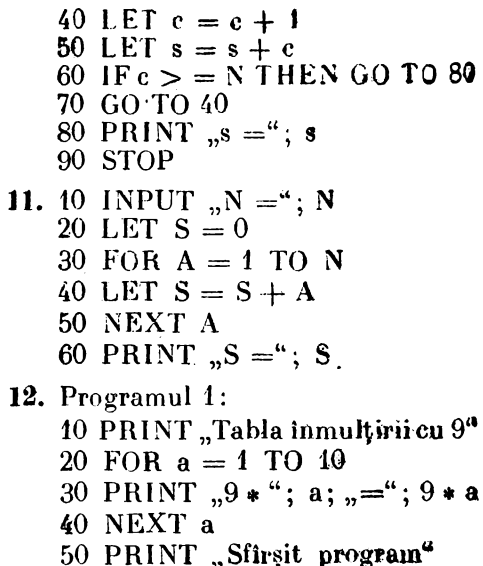

60 STOP

#### Programul 2:

10 PRINT "Tabla inmulțirii cu 9" 20 LET  $a=1$ 30 PRINT "9 \* "; a; "="; 9 \* a 40 LET  $a = a + 1$ 50 IF  $a < 10$  THEN GO TO 30 60 PRINT "Sfirsit program" 70 STOP 13. 10 LET  $s = 0$ 20 FOR  $n = 1$  TO 15 STEP 2 30 LET  $s = s + n$ 40 NEXT n 50 PRINT  $\mathbf{S} = \mathbf{a}$ ; s 60 STOP 14. 10 LET  $n = 1$  : LET  $s = 1$ 20 FOR  $z = 2$  TO 12 30 LET  $n = n * 2$ 40 LET  $s = s + n$ 50 NEXT z 60 PRINT "Am invatat "; s;" cuvinte"

```
15. 10 LET n = 1pas 1 n = 1.
      20 IF n = 11 THEN GO TO 70 pas 2 dacă n = 11,
      30 LET m = 3 * nmergi la pas 7
      40 PRINT n, m
                                    pas 3 m = 3 npas 4 tipărește n, m
      50 LET n = n + 160 GO TO 20
                                    pas 5 n = n + 1
      70 STOP
                                    pas 6 mergi la pas 2
                                    pas 7 STOP.
  16. 10 FOR n = 1 TO 9
      20 PRINT "n ="; n;
      30 PRINT<sup>"</sup> 2 * n ="; 2 * n,
      40 PRINT" 3 * n = ": 3 * n.
      50 PRINT 4 * n = 4 * n60 NEXT n
  17. 10 INPUT x, y
k.
      20 LET s = x + y30 LET p = x * y40 PRINT x = 4; x; y = 4; y: s = 4; s; y: p = 4; p18. 10 LET A = 3620 LET B = 2430 PRINT "A + B ="; A + B;
      40 PRINT ":A - B ="; A - B;
      50 PRINT ":A * B ="; A * B;
      60 PRINT ":\Lambda/B ="; \Lambda/B19. 5 INPUT , x = n; x
      10 INPUT , y = 4; y
      20 LET S = x + y30 LET d = x - y40 LET P = x * y50 LET C = x / y60 PRINT , x = 4; x; , y = 4; y;
      70 PRINT \ddot{S} = \ddot{a}; :S; \ddot{a}, :d = \dddot{a}; d;<br>80 PRINT "P = "; :P; ":C = "; C
  20. 10 LET x = 5.815 PRINT "x = 4; x
      20 LET y = 3.225 PRINT "y = 4; y
      30 PRINT x/3 + y/2 = 4; x/3 + y/240 PRINT 3 * x \uparrow 2 - y = 3 * x \uparrow 2 - y50 PRINT (5 * x - 2 * y) (2 = 1; (5 * x - 2 * y) (2)
```
 $\widehat{\mathbb{Z}}\widehat{\mathscr{O}}$ 62

21. 10 LET A = 10  
\n15 PRINT, A = \*, A  
\n20 LET B = 3  
\n25 PRINT, B = \*, B  
\n30 LET C = 2  
\n35 PRINT, C = \*, C  
\n40 PRINT, A + B + C)
$$
12
$$
 = \*, (A + B + C) $12$   
\n50 PRINT, A + B $12$  - C $13$  = \*, A + B $12$  - C $13$   
\n60 PRINT, A + 3 \* B - 2 \* C = \*, A + 3 \* B -  
\n-2 \* C  
\n22. 10 INPUT, N = \*, N  
\n20 DIM A(N)  
\n30 INPUT, A(1) = \*,  
\n30 INPUT, A(1) = \*,  
\n4(1)  
\n40 LET M = A(1)  
\n50 FOR I = 2 TO N  
\n60 INPUT, A(I) = \*,  
\n60 INPUT, A(I) = \*,  
\n60 INPUT, A(I) = \*,  
\n60 INPUT, A(I) = \*,  
\n60 TOO 90  
\n80 LET M = A(I)  
\n70 IF M > = A(I) THEN  
\n80 LET M = A(I)  
\n90 NEXT, I  
\n100 PRINT, MAXIMUL  
\nESTE: \*, M

### MULTIMEA NUMERELOR RATIONALE

#### PROBLEME:

 $\omega_{\rm 310} \frac{2}{\rm M_{\odot}}$ 

- 1. 10 INPUT "Introduceți numărătorul (a) și numitotorul (b) al fracției"; a, b 20 IF  $a \leq 1$  OR  $b \leq 1$  OR  $a \leq 1$ NT a OR  $b \leq 1$ NT **b** THEN GO TO 10  $30$  FOR  $k = 2TO$  a  $1.286$ 40 IF  $a/k = INT (a/k)$  AND  $b/k = INT (b/k)$  THEN GO TO 80
	- 50 NEXT k

- 60 PRINT "Fracția"; a; "/"; b; "este ireductibilă"
- 70 GO TO 10
- 80 PRINT "Fracția"; a; "/"; b; "este reductibilă"
- 90 GO TO 10
- 2. 10 INPUT "Introduceți numărătorul (a) și numitorul (b) al fractiei";  $a, b$ 
	- 20 IF  $a < 1$  OR  $b < 1$  OR  $a \left\langle \right\rangle$  INT a OR  $b \left\langle \right\rangle$  INT **b THEN GO TO 10**
	- 30 LET  $c = a$
	- $4\phi$  IF  $c/b = INT$  (c/b) THEN GO TO 60
	- 50 LET  $c = c + a : GOTO 40$
	- 60 LET  $d = a * b/c$
	- 70 PRINT  $a$ ;  $n''$ ;  $b$ ;  $n =$ ";  $a/d$ ;  $n''$ ;  $b/d$
	- 80 GO TO 10
- 3. 10 INPUT "introduceți fracția a/b"; a, b
	- 20 IF  $a < I'$  OR  $b < I$  OR  $a$   $\langle \rangle$  INT  $a$  OR  $b$   $\langle \rangle$  INT **b THEN GO TO 10**
	- 30 INPUT "Introduceți fracția c/d"; c, d
	- 40 IF  $c \lt = 1$  OR  $d \lt = 1$  OR  $c \lt 1$  NT c OR  $d \lt 1$  NT d THEN GO TO 30
	- 50 LET  $m = b$
	- 60 IF  $m/d = INT (m/d)$  THEN GO TO 80
	- 70 LET  $m = m + b$ : GOTO 60
	- 80 PRINT a; "/"; b; "="; a \* m/b; "/"; m<br>90 PRINT c; "/"; d; "="; c \* m/d; "/"; m
	-
	- 95 GO TO 10
- 4. 10 INPUT "Introduceți fracția a/b,,; a, b
	- $20\,\,\mathrm{F\,s} < 1\,\mathrm{OR\,b} < 1\,\mathrm{OR\,a}$  ( ) INT a OR b( ) INT **b THEN GO TO 10** 
		- 30 INPUT "Introduceti fracția c/d!"; c, d
		- 40 IF  $c < 1$  OR  $d < 1$  OR  $c <$   $>$  INT  $c$  OR  $d <$  INT d THEN GO TO 30
		- 50 IF  $a * d > b * c$  THEN GO TO 80
		- 60 IF  $a * d = b * c$  THEN GO TO 90
		- 70 PRINT a; "/"; b; " <"; c; "/"; d: GO TO 95<br>80 PRINT a; "/"; b; " >"; c; "/"; d: GO TO 95
		-
		- 90 PRINT  $a; \frac{1}{2}$ ,  $b; \frac{1}{2}$ ,  $=$   $c; \frac{1}{2}$ ,  $d;$   $d$  GO TO 95
	- 95 GO TO 10
- 5. 10 INPUT "Introduceți fracția  $a_i b^{\alpha}$ ; a, b
	- 20 IF  $a < 1$  OR  $b < 1$  OR  $a \left\langle \right.$  > INT  $a$  OR  $b \left\langle \right.$  > INT. **b THEN GO TO 10**
	- 30 INPUT "Introduceți fracția c/d!"; c, d
	- 40 IF  $c < 1$  OR  $d < 1$  OR  $c \left\langle \right\rangle$  INT c OR

 $d \leftrightarrow INT d$  THEN GO TO 30

- 50 LET  $m = a * d + b * c$ : LET  $n = b * d$
- 60 LET  $u = m$
- 70 IF  $u/n = INT$  ( $u/n$ ) THEN GO TO 90
- 80 LET  $u = u + m$ : GO TO 70
- 90 PRINT a;  $\sqrt{n}$ ; b;  $\sqrt{n+1}$ ; c;  $\sqrt{n}$ ; d;  $\sqrt{n+1}$  $\frac{\pi}{360}$ ,  $\frac{\pi}{300}$ ,  $\frac{\pi}{100}$
- 
- 6. 10 INPUT "Introduceți fracția a/b!"; a.b
	- 20 IF a  $\langle$ 1 OR b  $\langle$ 1 OR a  $\langle$ ) INT a OR b $\langle$ ) **INT b THEN GOTO 10**
	- 30 INPUT "Introduceți fracția e/d!"; e, d
	- 40 IF  $c < 1$  OR  $d < 1$  OR  $c <$  > INT  $c$  OR  $d <$  > **INT d THEN GOTO 30**
	- 50 INPUT "Introduceți fracția e/f!"; e, f
	- 60 IF  $e < i$  OR  $f < i$  OR  $e < j$  INT  $e$  OR  $f < j$  INT f THEN GOTO 50
	- 70 LET  $m = a * d * f + b * c * f + b * d * e$ ;
	- LET  $n = b * d * f$
	- 80 LET  $u = m$
	- 90 IF  $u/n = INT (u/n) THEN GOTO/110$
	- **100** LET  $u = u + m$ : GOTO 90
	- 110 PRINT a;  $\sqrt{n}$ ; b;  $\sqrt{n}$ ; e;  $\sqrt{n}$ ; d;  $\sqrt{n}$ ; e;  $\sqrt{n}$ ;  $f_{\cdot}$ ; = ";  $u/n$ ; .../";  $u/m$
	- 130 GOTO 10
- 7. 10 INPUT "Introduceți fracția a/b!"; a, b
	- 20 IF a < 1 OR  $b < 1$  OR a  $\langle \rangle$  INT a OR  $b \langle \rangle$ **INT b THEN GOTO 10**
	- 30 INPUT "Introduceți fracția c/d!"; c, d
	- 40 IF  $c < 1$  OR  $d < 1$  OR  $c <$  > INT d THEN GO TO 30
	- 50 LET  $m = a * c$ : LET  $n = b * d$
	- $60$  LET  $u = m$
	- 70 IF  $u/n = INT$  ( $u/n$ ) THEN GO TO 90
	- 80 LET  $u = u + m$ : GO TO 70
	- 90 PRINT a; "/": b; "\*"; c; "/"; d; "..."; u/n; "/";  $u/m$ 95 GO TO 10
- 8. 10 INPUT "Introduceți fracția a/b!"; a, b
	- 20 IF a  $<$  1 OR b  $<$  1 OR a  $\langle$   $>$  INT ; a OR b $\langle$   $>$ INT **b** THEN GOTO 10

65

τŗ

- Culegere de programe de matematică în limbaj basic pentru gimnaziu

- 30 INPUT "Introduceți fracția c/d!";c, d
- 40 IF  $c < 1$  OR  $d < 1$  OR  $c <$  > INT  $c$  OR  $d <$  > INT d THEN GO TO 30
- 50 LET  $m = a * d$ : LET  $n = b * c$
- 60 LET  $u = m$
- 70 IF  $u/n = INT$  ( $u/n$ ) THEN GO TO 90
- 80 LET  $u = u + m$ : GOTO 70
- 90 PRINT a;  $\frac{1}{n}$  (b;  $\frac{1}{n}$  (c;  $\frac{1}{n}$  (c;  $\frac{1}{n}$  (d;  $\frac{1}{n}$  = "; u/n;  $\frac{1}{n}$  (c; u/m)
- 95 GOTO 10

## INEGALITĂȚI

### **INTREBARI:**

- $\mathbf{1}$ .  $=$  egalitate:
	- $>$  mai mare;
		- $\leq$  mai mic:
	- $\geq$  = mai mare sau egal;
	- $\epsilon$  = mai mic sau egal;
	- () diferit (neegalitate).

#### PROBLEME:

- 1. 10 INPUT "Introduceți numerele"; a, b 20 LET  $x = a$ 
	- 30 IF  $a \leq b$  THEN GO TO 50
	- 40 LET  $x = b$
	- 50 PRINT "Cel mai mic dintre ele este"; x
- 2. 10 READ a, b 20 IF  $a > = b$  THEN PRINT a: GO TO 50 30 PRINT b
- 40 DATA 15.56
	- 50 STOP

```
3. Algoritmul este:
  pas 1 citeste a. b
  pas 2 dacă a \leqslant b mergi la pas 6
  pas 3 e = apas 4a = bpas 5 b = cpas 6 tipărește a, b
  pas 7 STOP
```
ļ

Programul este:

- 40 INPUT "Introduccți cele două numere"; a. b
- 20 IF  $a \leq -b$  THEN GO TO 60
- 30 LET  $c = a$
- 40 LET  $a = b$
- 50 LET  $b = c$
- 60 PRINT "Numerele, in ordine crescătoare, sînt"
- 70 PRINT a
- 80 PRINT b
- 90 PRINT
- 100 GO TO 10
- 4. 10 INPUT "Introduceți două numere"; a, b
	- $20$  LET  $x = a$
	- $30$  LET  $y = b$
	- 40 GO SUB 100
	- 50 LET  $a = x$
	- 60 LET  $b = y$
	- 70 PRINT "Numerele, in ordine crescătoare, sînt"
	- 30 PRINT a: PRINT b: PRINT
	- 90 GO TO 10
	- 100 REM Subrutina
	- 110 IF  $x > y$  THEN LET  $z = x$ : LET  $x \doteq y$ : LET  $\mathbf{v}$  =  $\mathbf{z}$
	- 120 RETURN
- 5. 10 INPUT "Introduceți două numere": a. b
	- 20 IF a  $\leq$  =  $\approx$  b THEN GO TO 60
	- 30 LET  $\mathbf{a} = \mathbf{a} + \mathbf{b}$
	- 40 LET  $b = a b$
	- 50 LET  $a = a b$
	- 60 PRINT "Numerele, în ordine descrescătoare, sînt"
	- 70 PRINT b
	- 80 PRINT a
	- 90 PRINT
	- 100 GO TO 10
- 5. 10 INPUT "Introduceti trei numere"; a, b, c
	- 20 IF a  $\lt = b$  AND b  $\lt = c$  THEN GO TO 80
	- 30 IF  $a \leq e$  AND  $e \leq b$  THEN LET  $x = b$ ; : LET  $b = c$ : LET  $c = x$ : GO TO 80
	- 40 IF  $b \leq \infty$  a AND  $a \leq \infty$  of THEN LET  $x = b$ : **LET**  $b = a$ : LET  $a = x$ : GO TO 80
	- 50 IF  $b \leq e$  AND  $e \leq e$  a THEN LET  $x = a$ : LET  $a = b$ : LET  $b = c$ : LET  $c = x$ : GO TO 80

60 IF  $c \le a$  AND  $a \le -b$  THEN LET  $x = a$ : LET  $y = b$ : LET  $a = c$ : LET  $b = x$ : LET  $c = y$ : GO TO 80 70 LET  $x = a$ : LET  $a = c$ : LET  $c = x$ 80 PRINT "Numerele, în ordine descrescătoare, sînt:" 90 PRINT c: PRINT b: PRINT a: PRINT 100 GO TO 10 7. 10 INPUT "Cite numere doriti?": n  $20$  DIM  $a(n)$ **START** 30 FOR  $k = 1$  TO n ारहड़ार 40 INPUT "Introduceți pe .<br>"......x<sub>0</sub> rind numerele";  $a(\tilde{k})$ SCRIE 50 PRINT  $\mu$ a("; k;") = ...  $x_0, \ldots, x_n$  $a(k)$ 60 NEXT k  $i=1$ 70 FOR  $k = 1$  TO  $n - 1$  $M = M_{\text{int}}$ 80 FOR  $i = k + 1$  TO N  $k = 1$ 90 IF  $a(k) > a(i)$  THEN LET  $x = a(k)$ : LET  $a(k) = a(i)$ : LET  $\mathbf{m} > \mathbf{X}$ nm=X  $a(i) = x$ **dekt** 100 NEXT i: NEXT k  $x = k + 1$ 110 PRINT - "Numerele, în ken-i ordine crescătoare, sînt:" Υŵ 120 FOR  $k = 1$  TO n  $K_2 = K_1$ 130 PRINT ...,  $b($ ..:  $k;$ " $)$  = ":  $F = HH$  $-a(k)$ **ACE MIN** 140 NEXT k ħ٨ 150 PRINT Fнu 160 GO TO 10  $(907c)$ 

### **RIDICAREA LA PUTERE**

#### INTREBARI:

- 1. *†* operatorul folosit pentru efectuarea ridicării la putere
- 2. n PRINT atm  $n \doteq$  eticheta unde: — instrucțiunea **PRINT**  $a - b$ aza puterii m-exponentul puterii  $\dagger$  - operatorul

#### PROBLEME:

```
1. 10 FOR a = 1 TO 10
  20 PRINT a, a<sup>†2</sup>
  30 NEXT a
2. Varianta 1
  10 LET a=120 PRINT a, a * a * a
  30 IF a < 20 THEN LET a = a + 1: GO TO 20
  40 STOP
  Varianta 2
  10 FOR a = 1 TO 20
  20 PRINT a, at3
  30 NEXT a
  Varianta 3
  10 FOR n = 0 TO 19
  20 READ a
  30 PRINT a. at3
  40 DATA 1, 2, 3, 4, 5, 6, 7, 8, 9, 10, 11, 12, 13, 14,15, 16, 17, 18, 19, 20
  50 NEXT n
3. 10 FOR N = 75 TO 100
  20 PRINT N, N*N30 NEXT N
  40 STOP
4. 10 FOR N = 28 TO 35
  20 PRINT N, N13
  30 NEXT N
5. Varianta 1
  10 LET a = 120 PRINT a
  -30 LET a = 2 * a40 GO TO 20
  50 STOP
  Varianta<sub>2</sub>
  10 INPUT , N = 4; N
  20 FOR a = 0 TO N
 30 PRINT 21a
  40 NEXT a
```
6. 10 LET m = 11  
\n20 FOR n = 0 TO 31 STEP 4  
\n30 PRINT AT 3, n; m<sub>1</sub>2.  
\n50 LEFT AT 3, n; m<sub>1</sub>2.  
\n50 LEFT m = m + 1  
\n60 NEXT n  
\n7. 10 INPUT, x = 4; x  
\n20 LEFT b = a \* x  
\n30 LEFT b = a \* x  
\n40 PRINT x, a, b  
\n8. 10 REAL D n  
\n20 LEFT p = n<sup>2</sup>5  
\n30 PART n, p  
\n40 DATA 53  
\n9. Algorithm  
\npas 1 x = 1  
\npas 2 y = x \* x  
\npas 3 tipireste x, y  
\nas 4 dacă x > = 20 merg<sup>2</sup> (0 IF x > = 20 TIIER  
\nla as 5 x = x + 1  
\nhas 6 mergi a pas 2  
\n20 LEFT g = x<sup>2</sup> 60 GO TO 70  
\npas 5 x = x + 1  
\npass 6 mergi a pas 2  
\n20 LEFT g = x<sup>2</sup> 60 GO TO 20  
\n70 STOP  
\n10. 10 LEFT x = 32  
\n20 LEFT s = x + 1  
\n60 GO TO 20  
\n70 STOP  
\n11. Varianta 1  
\n10 EST x = 1  
\n11. Varianta 1  
\n12 
$$
10 FOR x = 1 TO 100
$$
  
\n20 LEFT s = x \* x  
\n30 PRINT x, y  
\n40 IF x > = 41 THEN GO TO 70  
\n20 LEFT s = x \* 2  
\n30 PRINT x, y  
\n40 IF x > = 100 THEN GO 40 NEXT x  
\n70 70  
\n50 ESP 5 x = x + 1  
\n60 GO TO 20  
\n70 STOP  
\n50 ESP 5 x = x + 1  
\n60 GO TO 20  
\n70 STOP  
\n11.

-
- 12. Varianta 1 10 LET  $x = 1$ 
	-
	-
	- 40 PRINT x, z
	- 50 IF  $x > = 100$  THEN 40 LET  $x = x + 1$ **GO TO 80**
	- 60 LET  $x = x + 1$ <br>70 GO TO 20
	-
	- 80 STOP
- Varianta<sub>2</sub>
- 10 LET  $x = 1$ 
	-
- 20 LET  $y = x * x$ <br>
20 PRINT  $x, x \uparrow 3$ <br>
30 LET  $z = y * x$ <br>
30 IF  $x > = 100$  THEN GO TO 60
	-
	- 50 GO TO 20
	- 60 STOP
- 13. 10 FOR  $i = 1$  TO 15 STEP 3
	- 20 PRINT i; " $\uparrow$  2 = "; i $\uparrow$  2
	- 30 NEXT i
	- 40 STOP

# **DIVIZIBILITATEA**

- 1. 10 INPUT "introduceți numărul !"; n
	- 20 IF  $n < 2$  OR  $n < 1$  INT (n) THEN GO TO 90  $30$  IF n = 2 THEN GO TO 70
	- 40 FOR  $k = 2$  TO SQR (n)
	- 50 IF  $n/k = INT(n/k)$  THEN GO TO 80
	- 60 NEXT k
	- 70 PRINT TAB  $8; n;$  "este prim": GOTO 10
	- $8\phi$  PRINT TAB  $1\phi$ ; n; "nu este prim": GOTO 10
	- 90 INPUT "Dati alt numär!"; n: GOTO 20
- 2. 10 INPUT "introduceți numerele ași b!";a, b
- 20 IF  $a < 1$  OR  $a <$  INT a OR  $b < 1$  OR  $b <$  OR  $b <$  OR  $b <$  INT b THEN GO TO 10
	- $3\phi$  IF a  $\lt b$  THEN LET d = a: GO TO 50
	- $40$  LET  $d = b$
	- $50$  FOR  $k = 2$  TO d
	- 60 IF  $a/k = INT$  (a/k) AND  $b/k = INT$  (b/k) THEN GO TO 90
	- 70 NEXT k
	- 80 PRINT "numerele"; a; "și"; b;" sint prime intre ele": GO TO 1Ø
- 90 PRINT "numerele"; a; "și"; b; "na sint prime intre ele": GO TO 10
- 3. 10 INPUT "Doriți numerele prime pînă la"; n.
	- 15 IF  $n < 0$  OR  $n < 1$ NT  $n$  THEN GO TO 10  $20$  DIM P (n)
	- 25 LET  $P(1) = 2$ : LET  $i = 1$ : PRINT ... $P(\emptyset = 1)$  $P(1)$
	- 30 FOR  $k = 3$  TO n: FOR i = 1 TO j
	- 35 IF  $k/P(i) = INT (k/P(i))$  THEN GOTO 50
	- 40 NEXT i
	- 45 LET  $j = j + 4$ : LET P(j) k: PRINT "P("; i: .,  $) =$ "; P(j)
	- NEXT k 50
- "INTRODUCETI CELE DOUĂ NU-4. 5 PRINT MERE"
	- 10 INPUT  $, A = "; A, B = "; B$
	- 20 IF  $A/2 = INT (A/2) THEN LET A = A + 1$
	- 30 IF  $A \leq 2$  THEN PRINT 2; .. ":
	- 40 IF  $A < -3$  THEN PRINT 3: ...
	- 50 FOR  $N = A$  TO B STEP 2
	- 60 LET  $D=3$
	- 70 IF  $N/D = INT (N/D)$  THEN GO TO 120
	- 80 IF  $D > SQR(N)$  THEN GO TO 110
	- 90 LET  $D = D + 2$
	- 100 GO TO 70
	- 110 IF N >=3 THEN PRINT N: .. "
	- $120 \cdot NEXT$  N

ALGORITMUL:

1 citește A, B pas 2 dacă  $A/2 = INT (A/2)$  atunci  $A = A + 1$ . pas pas 3 dacă  $\Lambda \leq 2$  atunci tipărește 2 pas 4 dacă  $A \le 3$  atunci tipărește 3 pas  $5 N + A$ pas 6 D  $\leftarrow$  3 pas 7 dacă  $N/D = INT(N/D)$  atunci mergi la pas 13 pas 8 dacă  $D > \sqrt{N}$  atunci mergi la pas 11 pas  $9 D \leftarrow D + 2$ pas 10 mergi la pas 7 pas 11 dacă N > 3 atunci tipărește N pas 12  $N \leftarrow N + 2$ pas 13 daçã  $N \le B$  atunci mergi la pas 6 pas 14 STOP

- 5. 10 INPUT "introduceți numărul!"; n
	- 20 IF  $n < 1$  OR  $n < 1$  INT n THEN GO TO 10
	- 30 PRINT "Divizorii lui"; n; "sînt:"
	- 40 FOR  $k = 1$  TO n
	- 50 IF  $n/k = INT(n/k)$  THEN PRINT TAB 4; k
	- 60 NEXT k
	- 70 GO TO 10
- 6. 10 INPUT "introduceți numărul n"; n
	- 20 IF  $n < 2$  OR  $n \langle \rangle$  INT n THEN GO TO 10 30 PRINT "factorii lui"; n; "sînt"
	- 40 FOR  $k = 2$  TO n
	- 50 IF  $n/k = INT$  ( $n/k$ ) THEN PRINT k: LET  $n = n/k$
	- 60 NEXT k
	- 70 GO TO 10
- 7. 10 INPUT "introduceți numerele a și b!"; a, b 20 IF  $a < 1$  OR  $a <$  > INT a OR  $b < 1$  OR
	- $b \leftrightarrow INT b$  THEN GO TO 10
	- 30 PRINT "divizorii comuni ai numerelor"; a; "și";  $\mathbf{b}$ ; "sint:"
	- 40 IF  $a < b$  THEN LET  $c = a$ : GO TO 60
	- 50 LET  $c = b$
	- 60 FOR  $k = 1$  TO  $c$
	- **70** IF  $a/k = INT$   $(a/k)$  AND  $b/k = INT$   $(b/k)$ THEN PRINT TAB 3: k
	- 80 NEXT k
	- 90 GO TO 10
- 8. 10 INPUT "introduceți numerele naturale a și b!"; a, b
	- 20 IF  $a < 1$  OR  $a \left\langle \right\rangle$  INT a OR  $b < 1$ OR b < > INT b THEN GO TO 10
	- $30$  LET  $d=1$
	- 40 IF  $a < b$  THEN LET  $c = a$ : GO TO 60
	- 50 LET  $c = b$
	- 60 FOR  $k = 2$  TO c
	- 70 IF  $a/k = INT (a/k) AND b/k = INT (b/k) THEN$ LET  $d = k$
	- 80 NEXT k
	- 90 PRINT  $\sqrt{``; a; "; "; b; \ldots)} = "; d$
	- 100 GO TO 10
- 9. 10 INPUT "introduceți numerele a și b!"; a, b 20 IF  $a < 2$  OR  $a \left\langle \right\rangle$  INT a OR  $b < 2$  OR

 $b \leftrightarrow INT b$  THEN GO TO 10

- 30 IF  $a \leq b$  THEN LET  $m = b$ : LET  $a = a$ :  $GOTO<sub>50</sub>$
- 40 LET  $m = a$ : LET  $n = b$
- 50 IF  $m/n = INT(m/n)$  THEN LET  $d = n : GOTO$ 70
- 55 LET  $u = m$ : LET  $v = n$
- 60 LET  $m = v$ : LET  $n = u v * INT$  (*u/v*):  $GOTO50$
- 70 PRINT  $P_n(x; a; \ldots; b; \ldots; b; \ldots) = 1$
- 80 GO TO 10

 $\bullet$ 

- 10. 10 INPUT "introduccti numerele naturale a si b!": a.b
	- 20 IF a  $<$  1 OR a  $\zeta$  > INT a OR b  $<$  1 OR b  $\zeta$  > INT b THEN GO TO 10
	- 30 LET  $c = a$
	- 40 IF  $c/b = INT$  (c/b) THEN LET  $m = c$ : 60 **TO 60**
	- 50 LET  $c = c + a$ : GO TO 40
	- 60 PRINT ,,["; a; ,,,"; b; ,,=]"; m
	- 70 GO TO 10

## 11. 10 INPUT "introduceți numerele a, b!"; a, b

- 20 IF  $a < 10R$   $a < 1N$ T  $a$  OR  $b < 1$  OR  $b < 1$ INT **b** THEN GO TO 10
	- 30 LET  $c = a$
	- 40 IF  $c/b = INT(c/b)$  THEN LET  $m = e$ : GO TO 60
	- 50 LET  $c = c + a$ : GO TO 40
	- 60 LET  $d = a * b/m$
	- 70 PRINT  $_n(y; a; \dot{x}; \dot{b}; \dot{b}; \dot{c}) = 0$ ; d

```
80 GO TO 10
```
# MULTIPLII UNUI NUMĂR

- 1. 10 FOR  $N = 0$  TO 100 STEP 6
	- 20 PRINT N
	- 30 NEXT N
- **2.** 40 LET  $N = 6$ 
	- 20 PRINT N
	- 30 LET  $N = N + 6$
	- 40 IF N <= 100 THEN GO TO 20

```
50 STOP
```

```
3. 10 FOR n = 1 TO 20
   20 \text{ LET } m = n * 430 PRINT<sub>n, m</sub>
   40 NEXT n
4. 10 FOR n = 15 TO 25
   20 LET m = n * 430 PRINT n, m
   40 NEXT n
5. 10 FOR n = 1 TO 40
   20 LET m = n * 730 PRINT n.m
   40 NEXT n
6. 10 FOR A = 2 TO 20 STEP 2<br>20 PRINT A
                              \tilde{Q}_{\rm{max}}30 NEXT A
7. a) Instructiunea STEP (se traduce prin cuvintul pas)
       are rolul de a număra din 2 în 2.
      Sint 10 multiplii in intervalul 2-20.
   b)
8. 10 FOR A = 5 TO 100 STEP 5
   20 PRINT A
   30 NEXT A
9. 10 LET A = 520 LET B = 130 PRINT B, A
   40 LET A = A + 550 LET B = B + 160 GOTO 30
10. 10 LET x = 820 LET y = 130 PRINT y, x
   40 LET x = x + 850 LET y = y + 160 GOTO 30
11. 10 LET A = 320 PRINT A
   30 LET A = A + 340 GOTO 20
12. 10 LET A = 1320 PRINT A
   30 LET A = A + 1340 GOTO 20
```

```
1. 10 LET x = 60020 LET y = (15/100) * x30 PRINT 15\% * 600 ="; y
  2. 10 LET A = 300020 LET B = (12.5/100) * A30 PRINT _{1,12.5\%} _{6} * 3000 = "; B
  3. 10 LET A = 599020 LET B = (11/100) * A + A30 LET C = (11/100) * B + B40 PRINT "SALARIUL VA FI DE:"; C; "LEI"
  4. 10 LET A = 1245020 LET B = (20/100) * A30 LET C = A - B40 LET D = (20/100) * C50 LET E = C - D60 PRINT "PREȚUL ESTE:"; E
  o. Programul BASIC care realizează calculul preţurilor 
     după cele două ieftiniri va avea următoarea formă.:· 
     10 HEM PROGRAM PREŢURI 
     20 REM VARIABILE P1, P2, P3 - PRETURI
     30 REM VARIABILE 11, 12, 13 - PROCENT DE
        IEFTINIRE 1 
     40 REM VARIABILE K1, K2, K3 - PROCENTDE IEFTINIRE 2. 
     50 READ P1, I1, K1
     60 LET P1 = P1 * (1 - 11/100)70 LET P1 = P1 * (1 - K1/100)80 REM P1 - PREȚUL ACTUAL
     90 DATA 840, 20, 10 
    100 PRINT "PREȚUL ACTUAL ESTE:"; P1
     Cu acest program obţinem preţul după două icfth1iri a 
     articolului 1; pentru articolele 2 şi 3 se rulează· din nou 
     programul, modificindu-se instrucţiunea go astfel: 
     - pentru articolul 2: 90 DATA 240, 25, 5
     - pentru articolul 3: 90 DATA 170, 20, 20
76
```
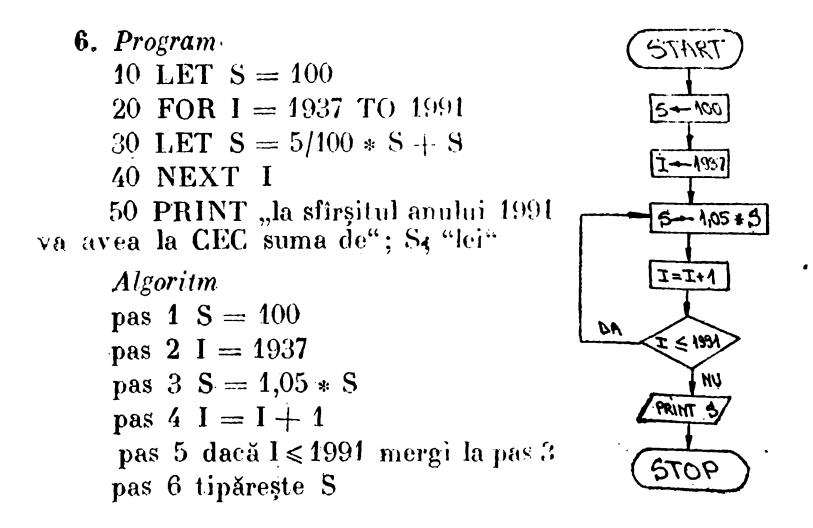

# RĂDĂCINA PĂTRATĂ

## ÎNTREBĂRI:

- 1. În limbajul BASIC există instrucțiunea SQR, care este prescurtarea de la square root (rădăcina pătrată) și care se numește "funcția rădăcinii pătrate".
- 2. Forma instructiunii este n PRINT SQR a, unde
	- n numărul de linie eticheta;
	- a numărul din care trebuie să extragem rădăcina pătrată.

Conditia:  $a \ge 0$ 

- 1. Va apărea numărul 4, fiindeă  $16 > 0$ .
- 2. Va apărea un mesaj de eroare, fiindeă  $-25 < 0$ .
- c)  $4$  e) eroare g)  $0.5$  i) 1.7320508  $3. a) 5$  $\mathbf{b}$ ) 5 d) 1 f) 2.5 h)  $0.12$  j) 0
- 
- 4. 10 INPUT  $.B = " : B$ 20 LET  $A = SQR(B)$

```
30 PRINT .A ="; A
  40 GOTO 10
5. 10 FOR B = 1 TO 10
  20 LET \Lambda = \text{SQR} (B)
  30 PRINT \Lambda ="; \Lambda40 NEXT B
6. 10 LET X = 8120 LET Y = \text{SOR}(X)30 PRINT "RÁDÁCINA DE ORDINUL 4 DIN"; X;
  "ESTE"; SQR Y
7. 10 INPUT "INTRODUCETI NUMĂRUL A": A:
      IF A < 0 THEN GO TO 10
  20 LET X = \theta: IF \Lambda = \theta THEN GOTO 70
  30 LET X = 140 LET Y = 0.5 * (X + \Lambda/X): LET D = ABS (X -- Y)
  50 IF D < 0.1 E - 5 THEN GOTO 70
  60 LET X = Y: GOTO 40
  70 PRINT "RĂDĂCINA PĂTRATĂ DIN"; A;
      ,ESTE^{\circ}; X
   Algoritm:
  pas 1 citeste a
  pas 2 dacă a <0 mergi la pas 1
  pas 3x=0pas 4 dacă a = 0 mergi la pas 11
  pas 5x=1pas 6 y = (x + \Lambda/x)/2pas 7 D = \Delta BS(x - y)pas 8 daeă D < 0.1 E - 5 mergi la pas 11
  pas 9x = ypas 10 mergi la pas 6
  pas 11 tipărește x.
8. 10 INPUT "INTRODUCETI NUMĂRUL N"; N
  20 FOR C = 1 TO 5
  30 LET X = N + C40 LET Y = SQR X50 PRINT X, Y
  60 NEXT C
  70 PRINT "TERMINAT"
```
# PARTEA INTREAGĂ

# INTREBARI:

1. Funcția INT este instrucțiunea care ne dă partea întreagă a unui număr sau expresii.

2. Forma de prezentare este: n PRINT INT x, undet  $n = num$ ărul de linie **PRINT, INT** = instructiunile  $\sim$ 

## $x = \text{argumentul}$

3. Argumentul funcției INT poate fi un număr real sau o expresie aritmetică, algebrică, etc.

PROBLEME:

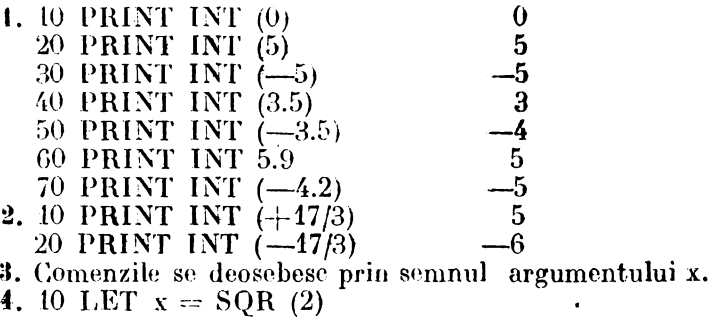

- 20 LET  $y = -SQR(3)$
- 30 PRINT  $INT(x)$ , INT  $(y)$
- 5. 10 INPUT "Introduceți valorile lui a, b și c!"; a, b, c 20 IF  $a \leftrightarrow$  INT  $a \theta R b \leftrightarrow$  INT  $b \theta R c \leftrightarrow$  INT  $c$ THEN GO TO 10
	- 25 PRINT "valorile lui x pentru care expresia.("; a; " $x +$ "; b;")/( $x +$ "; e;") ia valori intregi sint.."

30 **LET** 
$$
m = b - a * c
$$

- **49 FOR**  $k = 1$  **TO SQR**  $(m * m)$
- 50 IF  $m/k = INT$  (m/k) THEN GOTO 80
- 60 NEXT k
- 70 GOTO 90

 $\lambda$ 

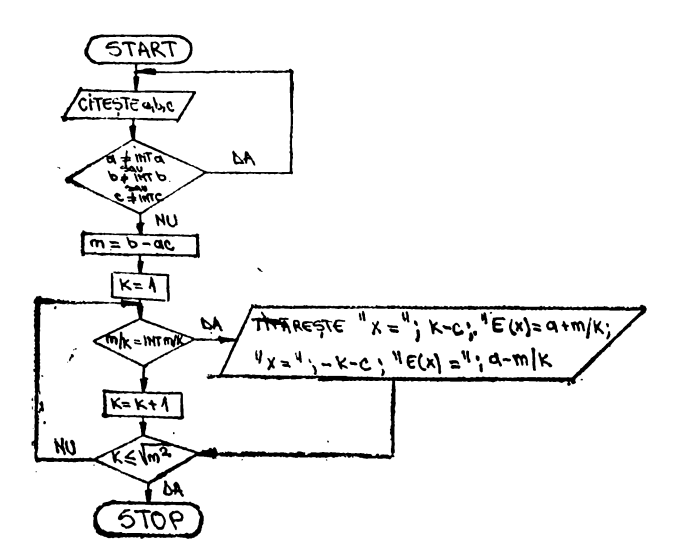

80 PRINT " $x = 4$ ; k - e; " $E(x) = 4$ ; a + m/k m<br>PRINT " $x = 4$ ; -k - e; " $E(x) = 4$ ; a -m/k 85 GOTO 60 90 GO TO 10

# MEDIA ARITMETICĂ

## INTREBARI:

1. Media aritmetică a două numere a și b se obține făcind semisuma numerelor date:

 $m = (a + b)/2$ 

2. Media aritmetică a mai multor numere este citul dintre suma lor și numărul acestora.

- 1. 10 INPUT a
	- 20 INPUT b
		- 30 LET  $M = (a + b)/2$ <br>40 PRINT ,  $M =$ "; M
		-

2. 10 READ a, b<br>20 LET M =  $(a + b)/2$ 30 PRINT  $\mathbf{M} = \mathbf{u}$ ; M 40 DATA 10, 8 **3.** 10 LET  $a = 422$ <br>
20 LET  $b = 300$ <br>
30 LET  $c = 288$ <br>
40 LET  $d = (a + b + c)/3$ <br>
50 PRINT ,,CONSUMUL MEDIU TRIMES-TRIAL  $=$  "; d 4. 10 READ a, b, e, d, e 20 LET  $M = (a + b + c + d + e)/5$ 30 PRINT  $,M =$ "; M 40 DATA 3, 5, 7, 9, 11 **5.** 10 LET  $S = \emptyset$ 20 FOR  $C = 1$  TO 10 30 INPUT "NUMĂRUL"; X 40 LET  $S = S + X$ 50 NEXT C 60 LET  $M = S/10$ 70 PRINT "MEDIA ESTE"; M 6. 10 LET  $S = 0$ pas  $1 S = 0$ 20 LET  $N=0$ pas 2  $N = 0$ pas  $3 N = N + 1$ 30 LET  $N = N + 1$ 40 LET  $S = S + N$ pas  $4 S = S + N$ 50 IF  $N = 100$  THEN pas 5 dacă  $N = 100$ GO TO 70 mergi la pas *i* 60 GOTO 30 pas 6 mergi la pas \$ pas 7 M =  $S/100$ -70 LET  $M = S/100$ 80 PRINT  $,M =$ "; M pas 8 tipărește M 7. 10 LET  $S = 0$ 20 FOR  $N = 1$  TO 100 30 LET  $S = S + N$ 40 NEXT N (v. schema logică la p. 82) 50 LET  $M = S/100$ 60 PRINT " $M =$ "; M 8. 10 INPUT "CITE NUMERE?"; N 15 IF  $N < 0$  THEN GOTO 10 20 LET  $C = 0$ 30 LET  $S = \emptyset$ 

 $\hat{\mathbf{v}}$ 

- 25 INPUT "Introduceți notele la oral și  $\varnothing$ "; a(n)
- $.30$  LET so = so + a(n)
	- 35 IF  $a(n) = \emptyset$  THEN GO TO 50
	- 38 PRINT TAB  $13$ ;  $a(n)$
	- 40 NEXT n
	- 50 INPUT "Introduceți nota la teză sau 0 dacă nu  $arc^{\prime\prime}$ ; t
	- 60 LET mo = INT  $\frac{\text{so}}{\text{m}-1}$  + 100)/100
	- 65 IF  $t = 0$  THEN LET  $m = INT(m0 + 1/2)$ ; GO TO 80
	- 70 LET m == INT (mo/2 + t/2 - 1/2)
	- 75 PRINT "Nota la teză:"; t
	- 80 PRINT "Media trimestrială este:"; m
- 12. 10 PRINT TAB 15: FLASH 1; "MEDIA GENE- $RALA^{\alpha}$ 
	- 15 PRINT: PRINT
	- 20 INPUT "Introduceți numărul din catalog al elevului!": n
	- 25 PRINT TAB 6; "Pentru elevul cu nr. "; n
	- 30 DIM m(36)
	- 35 FOR  $k = 1$  TO 36
	- 40 INPUT, "INTRODUCETI MEDIILE!"; m(k)-
	- 45 PRINT  ${}_{n}M_{n}$ ; k; ") = "; m(k)
	- 48 IF  $m(k) = 0$  THEN GO TO 55
	- 50 NEXT k
	- 55 LET  $s = \theta$
	- 60 FOR  $i=1$  TO  $k$
	- 65 LET  $s = s \cdot \text{m}(i)$
	- 70 NEXT i
	- 75 LET  $v = INT(s/(k-1) * 100)/100$
	- 80 PRINT "Media generală este m = "; v

## MEDIA GEOMETRICĂ

### RĀSPUNSURI:

- 1. 10 LET  $a = 5$ 
	- 20 LET  $b = 12$
	- 30 LET  $M = SQR(a * b)$
	- 40 PRINT "Media geometrică a numerelor"; 5;  $\mathbf{m}$ si"; 12;  $\mathbf{m}$ este:"; M

2. Program

- 10 INPUT " $a =$ "; a 20 INPUT  $_{n}b =$ "; b 30 LET  $M = SQR(a * b)$
- 40 PRINT "media geometrică a numerelor";  $a$ ; " $si$ ";  $b$ ; " $est$ e"; M

Algoritm

- pas 1 citește a, b
- pas 2 M  $\leftarrow$   $\sqrt{a \cdot b}$

pas 3 tipărește a, b

**START** ांग्ट5ाह a,b STOF

# VALOAREA ABSOLUTĂ (MODULUL)

1. 
$$
|a| = \begin{cases} a, & \text{dacă } a \geq 0 \\ -a, & \text{dacă } a < 0 \end{cases}
$$

- 2. Funcția ABS este instrucțiunea necesară.
- \$. In modul direct calculăm PRINT ABS x, unde:
	- **PRINT, ABS** = instructiunile
		- $x argumentul function$

4. Argumentul x al funcției ABS poate fi un număr sau o expresie aritmetică, algebrică, etc.

5. Comenzile de mai sus se deosebese prin semnul argumentuluix

- 1. a) 10 PRINT ABS (0) 20 PRINT ABS (-8) 30 PRINT ABS (+8) 40 PRINT ABS (-3.5). 50 PRINT ABS (4-3.8) 10 PRINT ABS (23/3) 2.
	- 20 PRINT ABS  $(-23/3)$
- b) 5 FOR  $N = 0$  TO 4
	- 10 READ A
	- 20 PRINT ABS (A)
	- 30 NEXT N
	- 40 DATA  $0, -8, 8$

$$
-3.5, +3.8
$$

10 LET  $x = SQR$  (3)<br>20 LET  $y = -SQR$  (3)<br>30 PRINT "ABS(x) = "; ABS (x); "ABS (y) = "  $3.$  $\overline{ABS(y)}$  $0011$  $\overline{10}$  $\mathbf{A}$  $\overline{r}$ 

 $\mathbf{I}$ 

4. 10 LET E = 
$$
(5-20)/4
$$
  
20 PRINT "ABS (E)"; ABS(E)

**5. 10 INPUT** "A"; **A** 

 $\bullet$ 

$$
20 \text{ LET } B = A
$$

$$
30 \text{ IF B} > 0 \text{ THEN GOTO 50}
$$

40 LET 
$$
B = -B
$$

50 PRINT "|" $\hat{i}$  A;" | = "; B

# **ALGEBRĂ**

# **EXPRESII**

## INTREBARI:

1. In limbajul BASIC expresiile sint de mai multe tipuri: aritmetice, algebrice și de șir (de care nu ne vom ocupa).

2. Expresiile aritmetice pot fi compuse din constante ca atare sau legate între ele prin legături aritmetice și paranteze.

3. Sint compuse din variabile simple sau indexate și funcții legate între ele prin operatori aritmetici și paranteze.

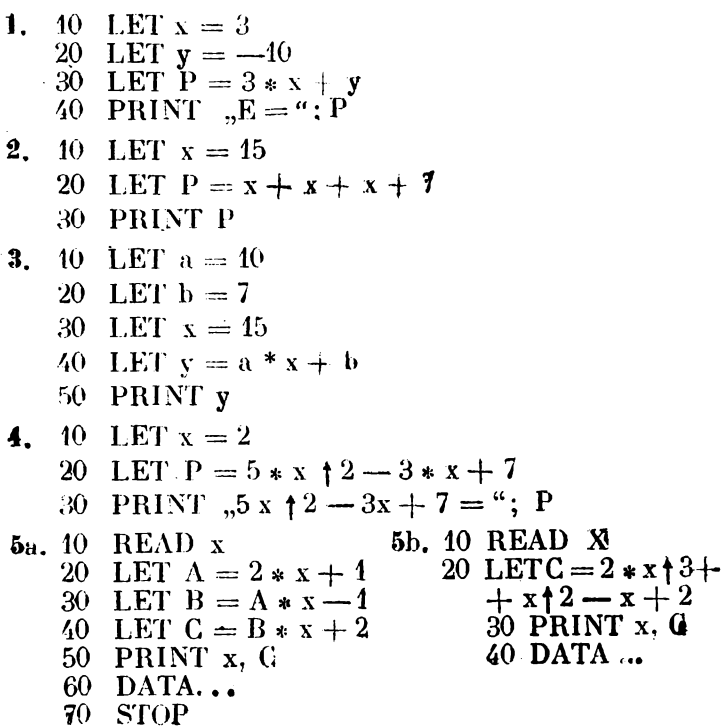

6a. 10 INPUT " $A = "$ ; A 20 LET  $B = 6$ <br>30 LET  $S = A + B$ <br>40 PRINT  $,S = 4$ ; S<br>50 GO TO 10

- $6b.10$  FOR  $1 = 0$  TO 4 20 READ A 30 LET  $B = 6$ 40 LET  $S = A + B$ 50 PRINT S = ... S<br>60 DATA 5, 8, 10, 16, 25 70 NÉXT I
- 7. 10 LET  $A = 20$ 20 LET  $B = 15$ 30 LET  $C = (A + B)/(A - B)$ <br>40 LET  $x = C \uparrow (A - B)$ <br>50 PRINT  ${}_{n}x = {}_{n}x$ ; x

\n- **8.** 10 LET 
$$
x = 0
$$
\n- 20 LET  $x = x + 1$
\n- 30 IF  $x > 6$  THEN GOTO 70
\n- 40 LEFT  $Y = 8 \cdot x - 9$
\n- 50 PRINT  $,x = 4$ ;  $x$ ;  $,y = 4$ ;  $y$
\n- 60 GOTO 20
\n- 70 STOP
\n- 9. 10 INPUT  $, \text{GRADUL POLINOMULUI}^a$ ;  $\mathbf{N}$
\n- 20 INPUT  $, \text{VALOAREN } x$ ?
\n- 30 INPUT  $, \text{INTRODUCETI COEF}$ . LUI  $x \uparrow \mathbf{N}^a$ ;  $\mathbf{B}$
\n- 40 LEFT  $K = N$
\n- 50 LEFT  $K = K - 4$ : IF  $K < 0$  THEN GOTO 90
\n

70 INPUT
$$
^{\circ}
$$
,  $\Lambda = \frac{a}{i}$ ,  $\Lambda$ 

$$
\frac{80}{100} \text{LET } B = B * X + A : GQTO 50
$$

90 PRINT 
$$
P(x, x; \mathbf{a}) = \mathbf{a}
$$
; B

# FUNCTII

- 1. 5 FOR  $I = 0$  TO 6
	- 10 READ  $x$
	- 20 LET  $F = 2 * x 3$
	- 30 PRINT F
	- 40 NEXT I
	- 50 DATA  $-42$ ,  $-8$ ,  $-3$ , 0, 2, 10, 12

```
2. 10 FOR x = 0 TO 170
  20 LET G = x + 130 PLOT x, G
  40 NEXT x
8. 10 INPUT x = x + 3 + 3 = 1<br>20 LET F = x+3+3+5=130 PRINT F(x; x; \alpha) = \alpha + F40 GO TO 10
4. 10 FOR x = 1 TO 18
  20 LET F = x \uparrow 2 - 10 * x + 2530 PLOT x, F: PAUSE 20
  40 NEXT x
5. 5 FOR I = 0 TO 4
   10 READ x
  20 IF x \le 1 THEN LET F = 2 * x - 330 IF x = 1 THEN LET F = 540 IF x > 1 THEN LET F = 2 * x + 450 PRINT "F ="; F
  60 NEXT 1
  \sqrt{90} DATA -200, 24. 53, 16. 1, 0
6. 10 FOR x = 0 TO 199
  20 IF x \leq 2 THEN LET F = x30 IF x > 2 ANDx < 7 THEN LET F = 2 \cdot x + 140 IF x > 7 AND x < 200 THEN LET \vec{v} =
   =(x + 2)/250 PLOT x, F
  60 NEXT x
```
# ECUATII

- 1. 10 LET  $a = 10$ 20 LET  $b = -80$ 30 LET  $x = -b/a$ 40 PRINT "Soluția este:"; » 2. 10 READ a, b 20 LET  $x = -b/a$ 
	- 30 PRINT "Soluția este:"; »
	- 40 DATA 1.2, 5.8
- **3.** 10 PRINT "Rezolva ecuația ax + b =  $0^{\circ}$ 20 INPUT "Introduceți coeficientul lui  $x^{\mu}$ ; a<br>30 INPUT "Introduceți termenul liber"; b<br>40 IF a = 0 THEN GO TO 80
	-

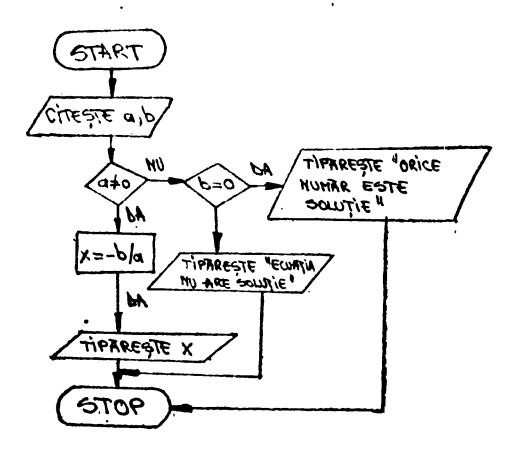

- 50 LET  $x = -b/a$
- 60 PRINT "Soluția este:"; x
- 70 GO TO 120
- 80 IF  $b = 0$  THEN GO TO 110
- 90 PRINT "Ecuația nu are soluții"
- 100 GO TO 120
- 110 PRINT "Orice număr este solutie"
- **120 STOP**

### SISTEME DE ECUATII.

### **PROBLEME**

4. 10 LET  $a = 2.5$ 20 LET  $b = 3.7$ 30 LET  $c = 1.8$ 40 LET  $d = 4.3$ 50 LET  $m = a * d - b * c$ 60 LET  $e = 50$ 70 LET  $f = 24$ 80 LET  $x = (e * d - f * b)/m$ 90 PRINT  $.x =$ ": x

 $\mathcal{C}^{\mathcal{A}}$  .

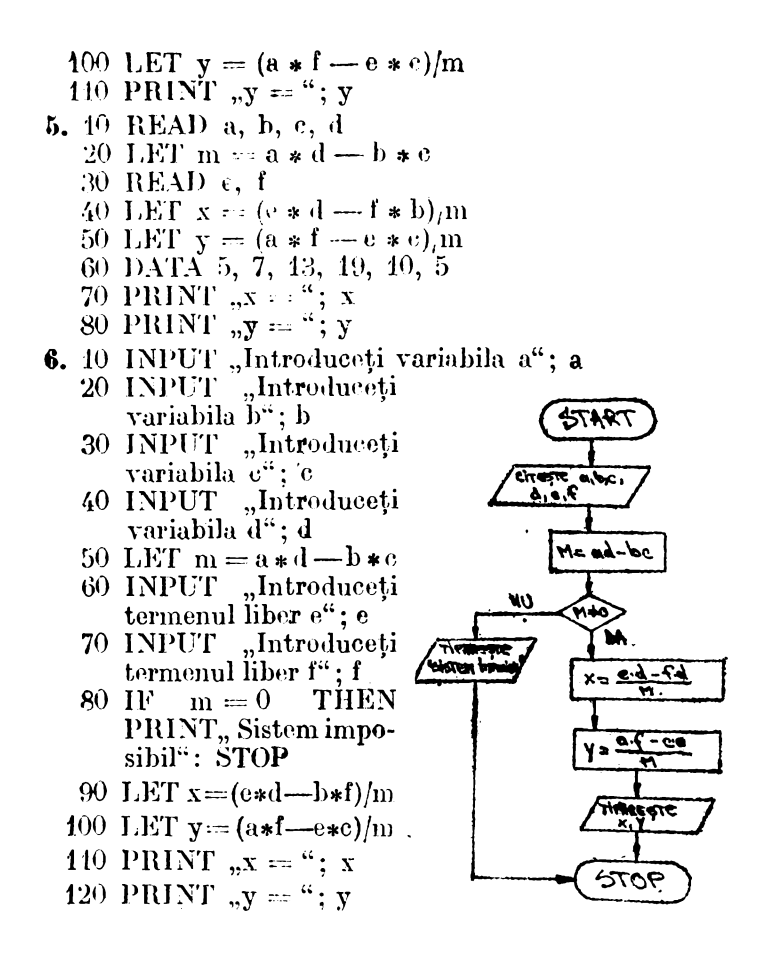

## INTERSECTIA A DOUĂ DREPTE

## **PROBLEME**

7. 10 LET  $a = 3$ 20 LET  $b = -7$  $30$  LET  $e = -4$  $40$  LET d  $= 44$ 50 PRINT  $, y = (, a; \alpha) * x + (, b; \alpha)$ 60 PRINT  $, y = (, ; e, ) * x + (, ; d, )$ 70 LET  $x = (d - b)/(a - e)$ 

- 80 LET  $y = a \cdot x + b$
- 90 PRINT

100 PRINT ... Punctul de intersecție  $(.,, x;$ ", " $, \pi)$ "

8. 10 READ a, b, c, d 20 PRINT  $_{n}\mathbf{y} = (0, 0; \mathbf{a}; 0) * x + (0; \mathbf{b}; 0)$ 30 PRINT  $_y = (x; e; \theta) * x + (x; d; \theta)$ 40 LET  $x = (d - b)/(a - c)$ 50 LET  $y = a * x + b$ 60 DATA 5,  $-42$ , 2,  $-53$ 70 PRINT "Punctul de intersecție  $($ "; x;", "; y;")"

# ECUATIA DE GRADUL AL II-LEA

**EXERCITII:** 

```
9. 10 LET a = 120 LET b = -630 LET c = 940 LET d = b + 2 - 4 * a * c.50 IF d > 0 THEN TO GO 70
   60 PRINT "Ecuația nu are soluții reale": STOP
   70 PRINT xA ="; (--b + SQR d) /(2 * a)
   80 PRINT n \times 2 ="; (-b - SQR \frac{d}{2 * a}10. 10 INPUT "Intro duceți coeficienții"; a, b, c
  20 IF a = 0 THEN PRINT , ECUATIA ESTE DE-
      GENERATA": GO TO 140
   30 LET d = b \uparrow 2 - 4 * a * c40 IF d > 0 THEN GO TO 70
   50 PRINT "Ecuația nu are rădăcini reale"
   60 GO TO 10
   70 IF d > 0 THEN GO TO 110
   80 LET x = -b/(2 * a)90 PRINT "Rădăcina unică, x = "; x
```

```
100 GO TO 10
```
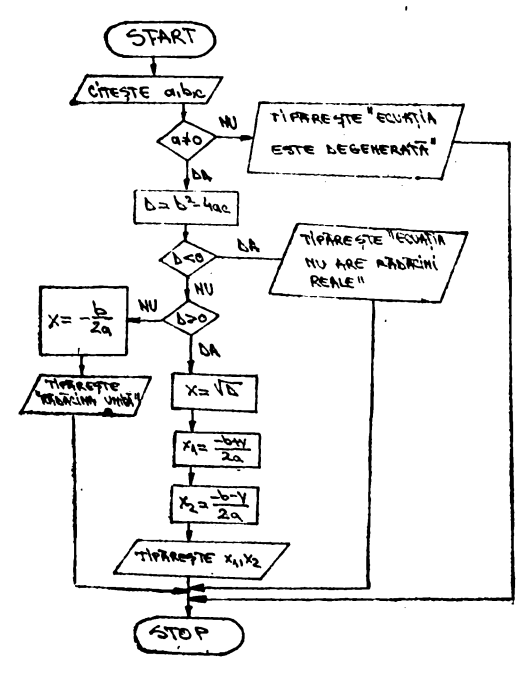

Ĵ.

110 LET 
$$
x1 = (-b + SQR d)/2/a
$$
  
\n120 LET  $x2 = (-b - SQR d)/2/a$   
\n130 PRINT  ${}_{,}x1 = {}^{,}x1, {}_{,}x2 = {}^{,}x2$   
\n140 GO TO 10

# INECUATII

## PROBLEME:

a) 10 LET  $A = 5$ 20 LET  $B = 7$ <br>30 LET  $X = -B/A$ <br>40 PRINT  $, X > =$ "; X b) 10 READ A, B 20 LET  $x = -B/A$ <br>30 PRINT " $x <$ ";  $x$ <br>40 DATA 3, -2

- c)  $10$  INPUT  $A$ , B
	- 20 IF  $A = 0$  THEN PRINT "EROARE!": STOP
	- 30 IF  $A > 0$  THEN PRINT " $x >$ "; -B/A: STOP 70 PRINT " $x <$  ": - B/A
- d) 10 INPUT "Introduccți coeficienții a și b"; A, B 20 IF  $B = 0$  THEN PRINT "Orice x este solutie!": GO TO 100
	-
	- 30 IF A < > 0 THEN GO TO 50 40 PRINT "EROARE": GO TO 100
	- 50 IF  $A > 0$  THEN PRINT " $x < -$ "; --B/A: GO TO 100
	- 70 PRINT " $x =$ ";  $-B/A$ :
	- 100 STOP

# **GEOMETRIE PLANĂ**

# **FIGURI GEOMETRICE**

# **INTBEBARI:**

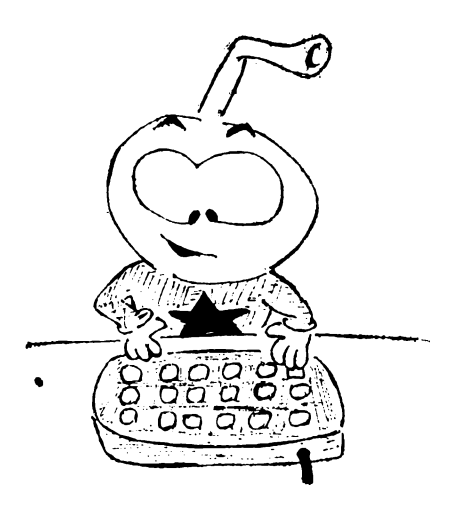

1. Instructiunea este PLOT care, in limba engleză, înseamnă  $\mathfrak{a}_n$ reprezenta grafic, ą desena".

2. Instrucțiunea are forma următoare:

n PLOT a. b unde:

n este eticheta (numărul) liniei

a, b sint coordonatele punctului

a — abscisa,

$$
0<\mathsf{a}<\mathsf{a}=255
$$

 $b - ordonata$ .

$$
0<-{\rm b}<-175
$$

3. Ecranul este organizat ca o rețea de 176 de linii orizontale și 256 de "puncte" pe fiecare linie, rezultind circa 45.000 de puncte.

4. PLOT foloseste numai numerele intregi. Pentru celelalte numere este folosită partea întreagă.

5. Linia este:

n DRAW a, b

unde:

n este eticheta (numărul liniei)

a, b sint coordonatele relative ale punctului

Pentru desenarea segmentului AB se folosese urmàtosrele instrucțiuni:

10 PLOT  $x1$ , y1<br>20 DRAW  $x2 - x1$ , y2 - y1

6. Instrucțiunea este FOR ... NEXT. Programul va avea forma:

94

- 10 FOR  $x = 0$  TO 255
- 20 PLOT x, 0
- 30 NEXT x

7. Instructiunea DRAW foloseste coordonate relative la punctul curent. Mai precis, instrucțiunea

DRAW x, y

va trasa o linie din punctul curent, de coordonate (x0, y0) pînă în punctul de coordonate  $(x + x0, y + y0)$ . Concret, pentru unirea celor trei puncte se vor folosi instrucțiunile

- 10 PLOT 0.0 20 DRAW 80, 0<br>30 DRAW 0, 60
- 
- 40 DRAW  $-80. -60$

PROBLEME:

- 1. 10 PLOT 0, 0
	- 20 PLOT 255, 0
		- 30 PLOT 0, 175
		- 40 PLOT 255, 175
- 2. 10 REM Axa Ox
	- 20 FOR  $\mathbf{x} = 0$  TO 255: PLOT x, 0: NEXT
	- 30 REM Axa Ov
	- 40 FOR  $y = 0$  TO 175: PLOT 0, y: NEXT y
- 3. 10 PLOT 0.0
	- 20 DRAW 255, 0
	- 30 PLOT 0, 0
	- 40 DRAW 0, 175
- 4. 10 PLOT 120, 90
	- 20 PLOT 0, 90
		- 30 FOR  $x = 0$  TO 120: PLOT x, 90: NEXT x
	- 40 FOR  $v = 0$  TO 90; PLOT 120, y: NEXT y

5. Punctul de plecare este  $A(137, 77)$ . Pentru a ajunge la  $B(167, 97)$  calculam distantele:

 $dx = 167 - 137 = 30$  $dy = 97 - 77 = 20$ 

- Deci, programul va fi:
	- 10 PLOT 137, 77
		- 20 DRAW 30, 20
	- **6.** 10 FOR  $x = 0$  TO 50
		- 20 PLOT x, 0
		- 30 PLOT x, 50

ं प

```
40 NEXT x
7. 10 FOR y = 0 TO 50
   20 PLOT 0, y
   30 PLOT 50. v40 NEXT y
8. 10 FOR y = 0 TO 60
   20 PLOT 0, y
   30 PLOT 60.7y40 NEXT y
   50 FOR x = 0 TO 69
   60 PLOT x, 0
   70 PLOT x, 60
   80 NEXT x
9. 10 PLOT 0,0
   20 DRAW 60, 0
   30 DRAW 0, 60
   40 DRAW -60.050 DRAW 0, -6010. 10 FOR y = 0 TO 30 10. pas 1 y = 020 PLOT 0, y
   30 PLOT 30, y
   40 NEXT y
   50 FOR x = 0 TO 30
   60 PLOT x, 0
   70 PLOT x, 30
  80 NEXT x
   90 FOR y = 10 TO 20
 100 PLOT 10, y
 110 PLOT 20, y
 120 NEXT y
 130 FOR x = 10 TO 20
 .440 PLOT x, 40150 PLOT x, 20160 NEXT x
```
pas  $2$  PLOT 0, y pas 3 PLOT 30, y pas 4  $y = y + 1$ pas 5 dacă  $y \leq 30$ mergi la pas 2 6  $x = 0$ pas pas 7 PLOT x, 0 8 PLOT x, 30 pas pas  $9 x = x + 1$ pas 10 daçã  $x \leq 30$ mergi la pas 7 pas 11  $y = 10$ pas 12 PLOT 10, y  $-p$ as 13 PLOT 20, y pas  $14 \text{ y} = \text{y} + 1$ pas 15 dacă  $y \le 20$ mergi la pas 12 pas 16  $x = 10$  $_{\rm pas}$  17 PLOT x, 10 pas 18 PLOT  $x$ , 20 pas  $19x = x + 1$ pas 20 dacă  $x \le 20$ mergi la pas 17 pas 21 STOP

- 11. Răspunsul:
	- 40 DRAW 25, 15
- 12. 10 PLOT 100, 100
	- 20 DRAW 80, 0
	- 30 DRAW 0, 60
	- 40 DRAW  $-80, 0$
	- 50 DRAW  $0, -60$

## Cel de-al patrulea virf are coordonatele (100, 160).

- 13. 5 BORDER 2: PAPER 5: INK 7
	- 10 PLOT 100, 100
	- 20 DRAW 80, 0
	- $25$  PAUSE  $50$
	- 30 DRAW 0, 60
	- 35 PAUSE 50.
	- $40$  DRAW  $-80, 0$
	- **45 PAUSE 50**
	- 50 DRAW  $0, -60$

14. 5 INPUT 
$$
_{n}x =
$$
 "; x,  $_{n}y =$  "; y

- 10 PLOT x, y
- 20 DRAW 25, 0
- 30 DRAW 0, -28
- 40 DRAW  $-25,0$
- 50 DRAW 0, 28

Dreptunghiul desenat are lungimea de 28 de puncte și lătimea de 25. Variabila x poate lua valori între 0 și 255 —  $-25 = 230$ , jar y poate lua valori intre 28 și 175.

- 15. 10 REM Desenarea diagonalei ecranului
	- 20 PLOT 255, 175
	- 30 DRAW  $-255, -175$
- **16.** 5 BORDER 1: PAPER 4: INK 7
	- 10 PLOT 50, 50
	- 20 DRAW 30, 0
	- 30 DRAW 0, 30

40 
$$
0.004
$$
  $-30$ ,  $0.004$ 

- 50 DRAW  $0, -30$
- 17. 10 PLOT 50, 50
	- 20 DRAW 30, 0
	- **25 PAUSE 50**
	- 30 DRAW 0, 30
	- 35 PAUSE 50
	- 40 DRAW  $-30, 0$
	- 45 PAUSE 50

 $\pmb{\cdot}$ 

$$
50 \text{ DRAW} \, 0, \, -30
$$

 $\mathbb{L}^2$ 

18. 5 BORDER 4: PAPER 5: INK 7

\n\n- 10 PLOT 100, 100
\n- 20 DRAW 40, 0
\n- 25 PAUSE 50
\n- 30 DRAW 0, 40
\n- 35 PAUSE 50
\n- 40 DRAW 
$$
-40
$$
, 0
\n- 45 PAUSE 50
\n- 50 DRAW 0,  $-40$
\n
\n19. 10 PLOT 0, 0

\n\n- 20 DRAW 80, 0
\n- 30 DRAW 0,  $-60$
\n- 40 DRAW  $-80$ , 0
\n- 50 DRAW 0,  $-60$
\n- 60 DRAW 80, 60
\n- 70 PLOT 0, 60
\n- 80 DRAW 80,  $-60$
\n
\n20. 10 PLOT INT (RND \* 256), INT (RND \* 175)

## RELATII METRICE

### PROBLEME:

1. Relațiile metrice într-un triunghi dreptunghic sînt; Teorema lui Pitago-

ra:  $a^2 = b^2 + c^2$ Teorema catetei:  $b^2 =$ 

#### $a \cdot m$

ł

Teorema inaltimii:  $h^2 = m \cdot n$ unde a, b, e sînt lungimile laturilor triunghiului dreptunghie, m și n lungimile proiecțiilor ca-

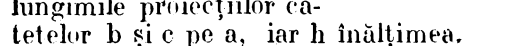

- In calculator vom introduce:
- 10 PRINT "a†2 = b†2 + c†2 teorema lui Pitagora"<br>20 PRINT "b†2 = a \* m teorema catetei"
- 
- 30 PRINT  $\mu h/2 = m * n$  -teorema inaltimii<sup>a</sup>

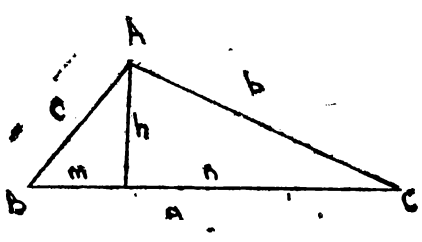

**2.** Triunghi dreptunghic (b și c catete)<br>  $A = \frac{b \cdot c}{2}$  **10** PRIN  $b \cdot \text{PRINT} \cdot A = b \cdot c/2^a$ Triunghi oarecare (b și **h** — baza și inălțimea)  $A = \frac{b \cdot h}{2}$ 10 PRINT  $.A = b * h/2^{\alpha}$ Pătratul (1 — latura)<br>A = P **10 PRINT**  $.A = H2^4$ Paralelogramul (b,  $h - b$ aza și inălțimea)<br> $A = b \cdot h$  10 PRINT 10 PRINT  $\mathbf{A} = \mathbf{b} \cdot \mathbf{h}^d$ Dreptunghiul (L, **1-**lungimea şi lăţimea) 10 PRINT  $\mathbf{A} = \mathbf{L} \cdot \mathbf{I}^*$ Rombul  $(D, d - diagonalele)$  $A = \frac{D \cdot d}{2}$ 10 PRINT  $.A = D * d/2"$ Trapezul  $(B, b, h - baza$  mare, baza mică, înălțimea)  $A = \frac{(B + b)h}{2}$ 10 PRINT  $.A = (B + b) * h/2'$ 3. Triunghiul echilateral:  $L = R \sqrt{3}$  10 PRINT<sub>re</sub> $L = R \div SOR3^{\circ}$ a= ~ 10 PRINT "a= R/2" 3R2  $\rm \sqrt{3}$ 10 PRINT  $\mathbb{R}S = 3 * R \uparrow 2 * SOR \; (3)/4$ "  $S = \frac{1}{2}$ Pătratul: Pătratul:  $L = R V^2$ 10 PRINT  $L = R * SQR2$ "  $a=\frac{R V\bar{2}}{2}$ 10 PRINT,  $a = R * SQR(2)/2"$ 10 PRINT  $\mathbb{R}S = 2 * R^{2^n}$  $S= 2R^2$ Hexagon: 10 PRINT  $\mathbf{L} = \mathbf{R}^H$  $L=R$ R]/3 10 PRINT  $_{\rm u}a = R * \text{SOR}(3)/2$ "  $a=-\frac{1}{2}$  $\mathbf{s}=\frac{3\mathbf{R^2}V\cdot3\cdot}{2}$ 10 PRINT  ${}_{\rm N}S = 3 * R \uparrow 2 * SQR(3)/2"$ 2

4. Teorema este:  $a^2 = b^2 + c^2 - 2bc \cdot cos A$  căreia, aplicindu-i instrucțiunile BASIC, vom obține:

10 PRINT  $_{1,8}$  = SQR (bt2 + ct2 - 2 \* b\* c \* cos A)"

**5.** Valorile pentru a, b, c vor fi citite din blocul de date și se va calcula expresia. Operația se repetă pînă la terminarea setului de date dorite din instrucțiunile DATA.

- 5 FOR  $M = 0$  TO 2
- 10 READ  $a, b, x$
- 20 LET  $C = SQR$  (at 2 + bt 2 2  $* a * b * cos x$ )
- 25 PRINT  $C =$  ";  $C =$
- 30 GO TO 10
- 35 NEXT M
- 40 DATA 21, -7, PI/6, -9, 11, PI/3, 73, -18, PI/4
- 6. 10 INPUT  ${}_{n}$ b = "; b"<br>20 INPUT  ${}_{n}$ c = "; c"
	-
	- 30 LET  $a = SQR$  (b†2 + c†2)
	- 40 PRINT "lungimea ipotenuzei este:"; a
- 7. 10 INPUT  ${}_{n}^{m}b = \alpha$ ; b<br>20 INPUT  ${}_{n}m = \alpha$ ; m
	-
	- 30 INPUT  $a = 4$ ; a
	- 40 REM lungimea ipotenuzei este a, iar a catetei b
	- 50 LET  $h = SQR(m * (a m))$
	- 60 PRINT "înălțimea AD este:"; h
	- 70 LET  $c = SQR(m * a)$
	- '80 PRINT "lungimea catetei c este:"; c
- 8. 10 INPUT  $_{n}$ b = "; b<br>20 INPUT  $_{n}$ c = "; c
	-
	- 30 LET  $a = SQR (b \uparrow 2 + c \uparrow 2 2 * b * c * cos A)$
	- 40 PRINT "lungimea celei de a treia laturi a triunghiu-
	- hii este:": a
	- 50 LET  $P = a + b + c$
	- 60 PRINT "perimetrul triunghiului este:"; P
	- 70 LET  $R = P/2$
	- 80 LET  $A = SQR (R * (R a) * (R b) * (R c))$
	- 90 PRINT, aria triunghiului este:"; A
	- 100 LET  $M = 2 * (b \dagger 2 + c \dagger 2) a \dagger 2$
	- 110 LET  $MA = SOR(M/4)$
	- 120 PRINT "Lungimea medianci dusă din virful A este:": MA
	- 130 LET IA = 2/(b + c) \* SQR (R \* b \* c \* (R a))
	- 140 PRINT "lungimea bisectoarei interioare a unghiului A este:"; 1A

## **AR11**

家族主義

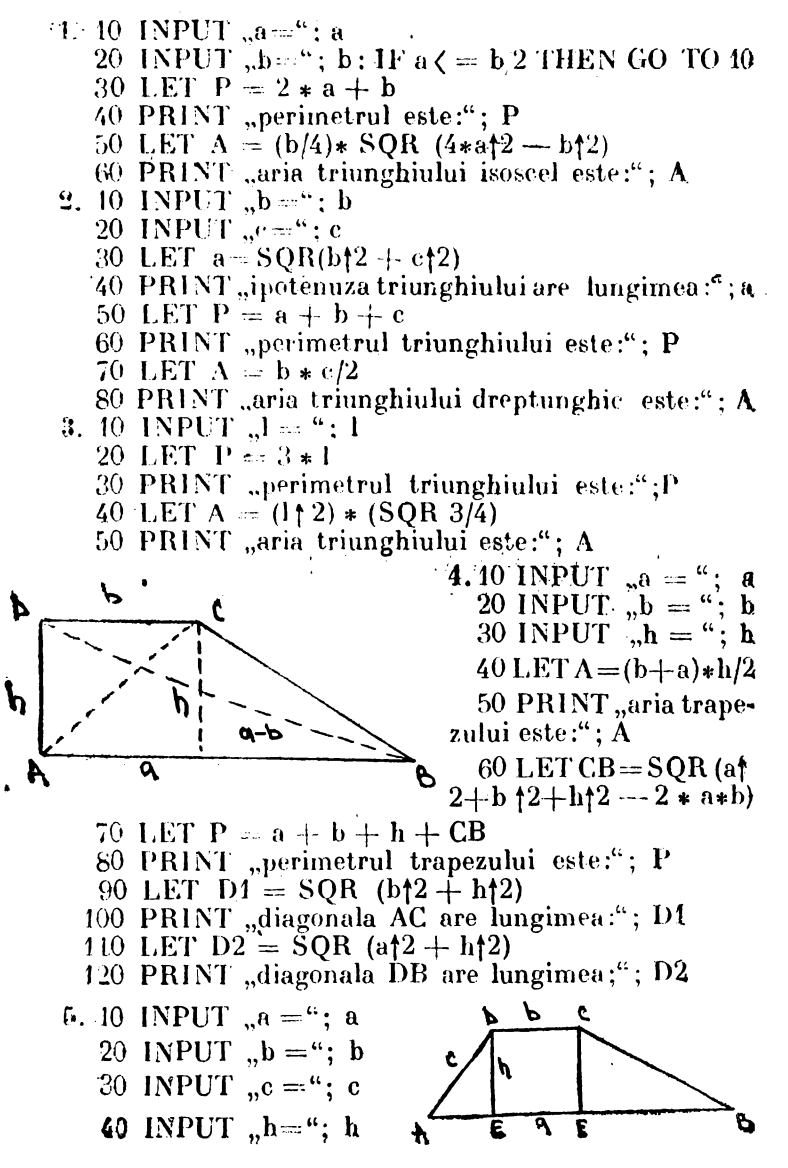

```
50 LET AE = SQR (c \uparrow 2 - h \uparrow 2)
  60 LET FB = a - b - AE70 LET CB = SQR (h \uparrow 2 + FB \uparrow 2)80 LET P = a + b + c + CB90 PRINT "perimetrul trapezului este:"; P
  100 LET A = (a + b) * h/2110 PRINT "aria trapezului este:"; A
  120 LET DB = SQR(h_1^2 + (a - AE)^2)130 PRINT "diagonala DB a trapezului are lungi-
      mea:"; DB 
  140 I.ET AC = SQR(h+2 + (a - FB)+2)150 PRINT "diagonala AC a trapezului are lungi-
      mea: "; AC
6. i0 INPUT I = "; 1
  20 LET P = 6 * 130 PRINT "perimetrul hexagonului este:"; P
  40 LET S = 3 * 112 * (SQR3)/250 PRINT "aria hexagonului este:"; S
   60 LET a = 1 \cdot (SQR \cdot 3)/270 PRINT "apotema hexagonuluiare lungimea:"; a
      pas 1 = 10pas 2 P = 6.1pas 3 tipăreşte P 
      pas 4 S = 3.12 \sqrt{3}/2pas 5 tipăreşte S 
      pas 6 a = 1/\sqrt{3}/2pas 7 tipAreşte a. 
7. 10 INPUT r = 0; r
  20 LET A = PI * r 1230 PRINT "aria cercului este:"; A
  40 LET L = 2 * PI * r50 PRINT "lungimea cercului este:"; \Delta60 LET D = 2 \cdot r<br>70 PRINT "diametrul cercului este:"; D
8. 10 INPUT _{r}r = "; r
  20 INPUT _{n}A ="; A<br>30 LET 1 = r * A30 LET 1 = r • A · 40 PRINT "lungimea arcului de A radiani este:" ;l
```

```
102
```

```
50 LET AS = (A * r \nmid 2)/260 PRINT "aria sectorului AOB este:"; AS
   70 LET AB = \text{SQR}((2 * r \uparrow 2) * (1 - \cos \Lambda))80 LET P = (2 * R + AB)/290 LET AT = \text{SQR}(P * (P - r) \uparrow 2 * (P - AB))100 PRINT "aria triunghiului AOB este:"; AT
  110 LET ASS = AS - AT120 PRINT "aria segmentului S este:"; ASS
                      9. 40 INPUT \pi R = ": R
                         20 LET 1 = R * SQR330 PRINT "latura este:"; f
                         40 LET a \approx R/2
                         50 PRINT ..apotema este:" : a
   60 LET S = 3 * R + 2 * (SQR 3)/470 PRINT "aria triunghiului este:"; S
10. 10 INPUT , R = "; R
   20 LET l = R * SQR 230 PRINT "latura este:"; l
   40 LET a = R * (SQR2)/250 PRINT "apotema este:"; a
   60 LET S = 2 * R_1^270 PRINT "aria pătratului este:"; S
11. 10 INPUT "R = "; R
   20 LET l = R30 PRINT "latura hexagonului este:"; l
   40 LET a = R * (SQR3)/250 PRINT "apotema hexagonului este:"; a
   60 LET S = 3 * R12 * (SQR3)/270 PRINT "aria hexagonului este:"; S
12. 10 INPUT n = 1; 1
   20 PRINT "latura pătratului este"; l
   30 LET A = 1/240 PRINT "aria pătratului este;"; A
   50 LET P = 4 * 160 PRINT "Perimetrul pătratului este;"; P
   \sqrt{v} LET D = l \ast SQR 2
   80 PRINT "Diagonala pătratului este:"; D
```
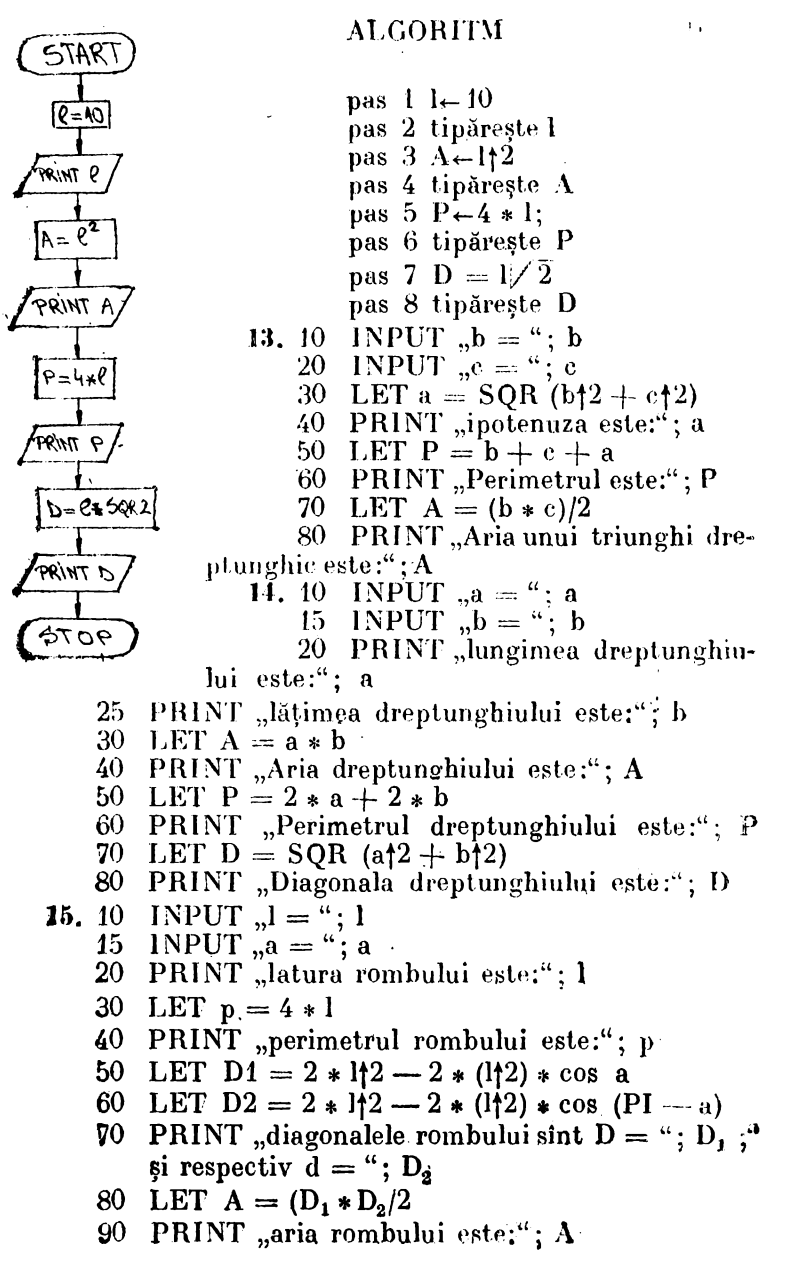

- 16. 10 INPUT "introduceti lungimile laturilor dreptunghiului (baza b) și înălțimea (h)!"; b, h
	- IF  $b < 1$  OR  $h < 1$  OR  $b$  () INT b OR  $h$  () INT 45 h OR  $\blacktriangleright$ 17 OR  $h > 17$  THEN GO TO 10
	- PLOT 8,168: DRAW  $b * 8$ ,  $\theta$ : DRAW  $\theta$ , 20  $-h * 8$ : DRAW  $-h * 8.0$ : DRAW  $0,h * 8$
	- PRINT AT 8,20; "cite linii?" 25
	- FOR  $k = 1$  TO  $h 1$ 30
	- 35 PLOT  $8,168 - 8 * k$ : PAUSE 15: DRAW b  $*$  $8.0:$  NEXT k
	- PRINT AT 9.22; h; "linii": PRINT AT 11, 18; 40 "eite coloane?": PRINT AT 12,19; b; "coloane"
	- FOR  $k = 1$  TO  $b 1$ 45
	- PLOT  $8*k + 8,168$ : PAUSE 15: DRAW 0. 50  $-h * 8$ : NEXT k
	- PRINT AT 14,18; "in total cite": PRINT AT 55.  $15,20$ ; "pătrățele?"
	- FOR  $k = 1$  TO h: FOR  $l = 1$  TO b 60
	- PRINT AT k, l; " ... " PAUSE 15: NEXT 1 65 NEXT k
	- 70 PRINT AT 16.20; b:  $**$ ; h: ... :. b \* h
	- **PRINT AT 18.4**  $.A = b * h^4$ 75
	- **PRINT FLASH 1:** AT 20.16:  $\therefore$  A = b \ch<sup>3</sup> 76
	- **PRINT AT 19.4**;  $A =$ "; b;  $, \cdot$ "; h 80.
	- **PRINT AT 20.4:**  $A = 4$ ;  $b * h$ 85.
	- 86 PAUSE Ø
- 17. 10 INPUT "introduceți latura (I) a pătratului !"; 1
	- 20 PLOT 8.168: DRAW 1\*8.0: DRAW 0.  $+$  +  $\&$ .  $DRAW = 1 * 8.0: DRAW 0.1 * 8$ 
		- PRINT AT 8,20; "eite linii?"  $25<sub>1</sub>$
		- 30 FOR  $k = 1$  TO  $1 1$
		- **PLOT 8,168 8 \* k: PAUSE 15: DRAW 1 \*** -35- $*8.0$  : NEXT k
		- 40 PRINT AT 9,22; 1; "linii": PRINT AT 11,18: "eite coloane?": PRINT AT 12.19; 1; "coloane"
		- 45 FOR  $k = 1$  TO  $l = 1$
		- 50 PLOT  $8 + k * 8,168$ : PAUSE 15: DRAW 0.  $-1 * 8$ : NEXT k
		- PRINT AT 14,18; "in total cite": PRINT AT 55  $15,20$ ; "pătrățele?"
		- 60 FOR  $k = 1$  TO 1: FOR  $j = 1$  TO 1.

 $\mathbf{i}$ 

PRINT AT k, j; "<sup>22</sup>": PAUSE 15: NEXT i: 65 NEXT k  $\bullet$ 

- 70 PRINT AT 16,20; 1; "\*"; 1; "="; 1 \* 1 **PRINT** AT  $18,4$ ;  $_{2}A = 1 * 1$ " 75. 76 PRINT FLASH 1;  $\tilde{A}T$  20,16; " $A = 1$ 1" 80 PRINT AT 19.4;  $.A = ";l; ";*"$ 85 PRINT AT 20.4;  $A =$ "; 1\*1 86 PAUSE Ø 18. 10 LET  $b = 160$ : LET  $h = 120$ PRINT AT 2.16; "baza este  $b =$ "; b/8  $15<sub>1</sub>$ 16 PRINT AT 4.18;  $h = 4$ ;  $h/8$ **PRINT FLASH 1; AT 6,20; "A = ?"** 17. 20 PLOT 20, 40: DRAW 160, 0: DRAW --- 120. 120: DRAW  $-40$ ,  $-120$ 30 PLOT 40, 460: DRAW 80, 0: DRAW 0,  $-12\theta$ : DRAW  $-8\theta$ ,  $\theta$ : DRAW  $\theta$ , 12 $\theta$ 35 PLOT 40, 38: DRAW 80, 07 40 FOR  $k = 1$  TO 15. 50 PLOT 40, 160 -- k \* 8: DRAW 80.0: PAUSE 45: NEXT k 60 FOR k - 1 TO 9 70 PLOT40  $\div$  8  $\ast$  k, 40: DRAW 0, 120: PAUSE 15: NEXT k 75 PRINT AT 18:2; "Din triunghiuri am tăiat două colțuri și am format un dreptunghi" PRINT AT 20, 1;  $\mathbb{L}b =$ ";  $\frac{1}{16}$ 80. **PRINT AT 21.1;**  $\Box$ h = "; h/8 85. 90 PRINT AT 21.10;  $\Delta =$ ";  $\mathbf{b} * \mathbf{h}/128$ 95 PRINT AT 21,20: FLASH 1;  $.A = b * h/2^{\alpha}$ INPUT "introduceți baza și inălțimea paralelo-**19.** 10  $\gamma$ gramului"; b, h 20
	- IF  $b < \frac{1}{2}$  0 OR  $b > 120$  OR  $b < \frac{1}{2}$  0 OR  $h >$ **60 THEN GO TO 10**
	- **PRINT FLASH 1; AT 6.25:**  $, \Lambda = ?^{\alpha}$ 25
	- **PRINT** AT 2,20;  $b = 4$ ; b 30
	- **PRINT AT 3,20;**  $h =$ "; h 35.
	- PLOT 10, 40: DRAW b, 0: DRAW  $-40$ ,  $h$ 40
	- 43 DRAW - b, 0: DRAW  $-40$ , -h
	- 45 PLOT  $b + 4\emptyset$ , 40: DRAW  $\emptyset$ , h  $\cdot$
	- FOR  $k = 0$  TO 39 50
	- PLOT  $10 + k$ ,  $40$ : DRAW  $0$ , h: NEXT k  $55<sub>1</sub>$
	- PLOT 10, 40: DRAW OVER 1:40, h 60

n.
- PRINT AT 10,2; "Aria paralelogramului este 70 egală cu aria dreptunghiului cu aceeași bază si aceeasi inălțime"
- **20.** 10 LET  $r = 30$ : PRINT AT 1,15;  $r = 30$ ": **PRINT FLASH 1; AT 3,12; "A =**  $P^4$ 
	- 20 CIRCLE 30, 100, 30
	- 30 FOR  $k = 0$  TO  $2 * PI$  STEP 01
	- PLOT 30, 100: DRAW OVER 0:  $30 * COS$  k. 35  $30 * SIN k$ : NEXT k j
	- 40 FOR  $k = 0$  TO  $2 * PI$  STEP PI/6
	- PLOT 30.100: DRAW OVER  $1.30 * COS k$ . 45  $30 *$  SIN k: NEXT k
	- PLOT 70.70: DRAW 180.0: PRINT AT 14.6: 50 "lungimea cercului  $= 2PIr^4$
	- $55<sub>5</sub>$ FOR  $k = \emptyset$  TO 11
	- PLOT  $70 + k * 15,70$ : DRAW 7,30: DRAW 60 8,  $-30$ : PAUSE 30: NEXT k
	- PRINT AT 15,5; "inältimea triunghiurilor este 65. raza cercului"
	- PRINT AT 17,4; "Aria discului este egală cu 70 suma ariilor triunghiurilor"
	- PRINT AT 19,2;  $\tilde{A} = b * h/2 A = 2$  PI  $r * r/2$ 75.  $2 = PI$  rr<sup>a</sup>
	- **PRINT AT 21.3;**  $_{n}A =$ "; PI \* r \* r 80
	- PRINT FLASH 1; AT 24,16;  $_{\rm n}$ A = PI · rt2<sup>4</sup> 85
	- 90 **STOP**

# **CERCUL**

## INTREBARI:

1. Instrucțiunea "CIRCLE" desenează pe ecran conturul unui cerc.

2. Teoretic, instrucțiunea va fi de forma:

#### N circle A, B, R

unde A și B sint coordonatele centrului cercului, A-abscisa, B — ordonata, iar R — lungimea în "puncte" a razei; N numărul liniei.

3. Argumentul R din instructiunea "CIRCLE" trebuie să - fie pozitiv ( $R > 0$ ). Cercul cu raza negativă-nu poate ficonceput. De asemenea, coordonatele A și B trebuie să fie pozitive  $(A > 0$  și  $B > 0$ ).

4. Tinind cont că ecranul are 175 de puncte pe axa OV si 255 pe axa OX, relațiile sînt următoarelo:

> $A - R \ge 0$ ,  $B - R \ge 0$  $0 < A + R \le 255$  si  $0 < B + R \le 175$

5. Folosim următoarele instrucțiuni:

-- pentru culoare: "INK"

- pentru trasarea în timp: "PAUSE"

6. Instrucțiunea utilizată pentru trasarea unui are de verc este "DRAW".

7. Forma folosită este:

#### N DRAW A, B, C

**Strate** unde N este numărul de linie, A și B coordonatele punctului final și C măsura arcului de cerc în radiani. Atenție, înaintea golosirii instrucțiunii "DRAW", trebuie definit punctul de plecare cu ajutorul instrucțiunii "PLOT".

PROBLEME:

ģ

**1. CIRCLE 112, 65, 30** 

- 2. 10 PLOT 112, 65
	- 20 CIRCLE 112, 65, 30
- 3. 10 CIRCLE 100, 100, 50
	- 20 PLOT 100, 100
		- 30 PLOT 0, 150
- $\langle \cdot, \mathbf{r}_i \rangle$ 40 DRAW 200, 0
	- 4. La programul precedent se adaugă următoarele linii? 50 PLOT 50, 0
		- 60 DRAW 0, 170
		- 70 PLOT 0, 50
		- 80 DRAW 200, 0
		- 90 PLOT 150, 0
		- 100 DRAW 0.170
	- 5. 10 CIRCLE 100, 100, 40
		- 20 PLOT 60,100
		- 30 DRAW 80, 0
		- 40 PLOT 100, 60
		- 50 DRAW 0, 80

 $\ddot{\phantom{0}}108$ 

**6. 10 PLOT 40, 120**  $\sim$  20 DRAW 20, 20, PI: PAUSE 50 30 DRAW  $-20$ ,  $-20$ , PI 7. La programul anterior adăugăm frazele: 40 DRAW 30, 30, PI: PAUSE 50 50 DRAW  $-30, -30, \text{PI}$ 8.5 PLOT 127, 87 10 FOR  $1 = 1$  TO 50 20 CIRCLE 127, 87, I 30 NEXT 1 9. 5 PLOT 127, 87 10 FOR  $I = 1$  TO 50 20 CIRCLE 127, 87, I 30 NEXT I 10. Programele sint identice, numai enunțurile diferă! 11. 5 PLOT 85, 70 15 CIRCLE 85, 70, 41 20 CIRCLE 85, 70, 62 12. 5 PLOT 100, 80 pas 1 PLOT 100, 80 10 FOR  $I = 0$  TO 50 pas  $2 I = 0$ pas 3 CIRCLE 100, 85, t STEP 10 20 CIRCLE 100, 85, 1 pas 4  $I = I + 10$ 30 NEXT 1 pas 5 dacă I  $\leq 50$ 13. 10 PLOT 155, 108 mergi la pas 3 20 DRAW 70, 80,  $-1$  pas 6 STOP 14. 10 FOR  $X = 30$  TO 170 STEP 30 40 CIRCLE X, 25,5  $\mathcal{I}$ 70 NEXT X 15. 10 FOR  $y = 30$  TO 170 STEP 30 20 CIRCLE 25, y, 5 30 NEXT y 16. 10 CIRCLE 130, 90, 60 20 CIRCLE 180, 90, 60 17. 10 CIRCLE 120, 80, 50 20 CIRCLE 120, 110, 50

 $109$ 

 $\overline{\mathcal{L}}$ 

**18.** 10 LET R= 25 FOR I = 1 TO 10 LET x = INT (RND \* 200 + 25) LET y = INT (RND "'12G + 25) CIRCLE x, y, **<sup>r</sup>**

NEXT I

 $\ddot{\phantom{a}}$ 

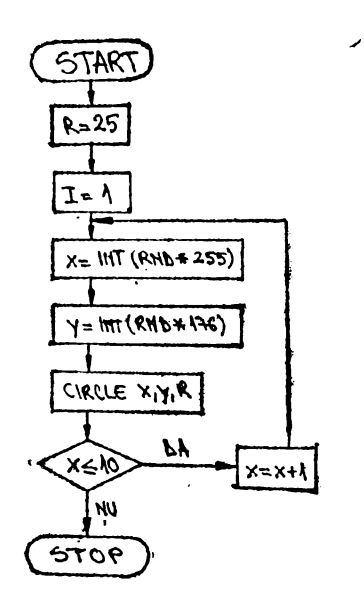

# GEOMETRIE IN SPATIU

# ARIILE ȘI VOLUMELE<br>CORPURILOR GEOMETRICE

**PROBLEME** 

571 en es

国

 $\overline{1}$  $\mathbf{r}$ 

1⊼շ

 $\overline{\mathbb{R}}$ G6.  $\frac{d}{d}$ ŧ

570

 $3.$ 

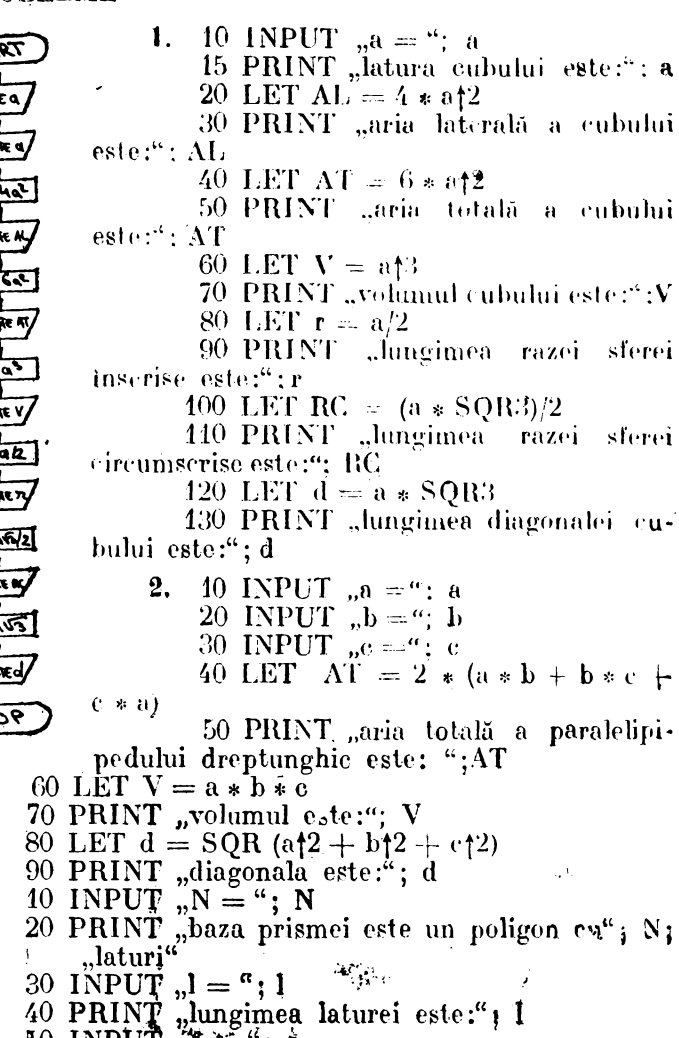

50 INPUT  $\pi \equiv 4$ ; a

 $\overline{111}$ 

- 60 PRINT "lungimea apotemei bazei este:"; a
- $70$  INPUT  $_{\rm N}$ I  $=$  "; I
- 80 PRINT "lungimea inălțimii prismei este:"; 1
- 90 LET  $P = N * 1$
- 100 PRINT "perimetrul bazei este:"; P
- 110 LET  $AL = P * I$
- 120 PRINT "aria laterală este:"; AL
- 130 LET  $AB = (P * a)/2$
- 140 PRINT "aria bazei este:"; AB
- 150 LET  $AT = AL + 2 * AB$
- 160 PRINT "aria totală este:"; AT
- 170 LET  $V = AB * I$
- 180 PRINT "volumul prismei este:"; V
- **4.** 10 INPUT  $, N =$ "; N
	- 20 PRINT "baza piramidei este un polinom cu:"; N; ,,laturi"
		- 30 INPUT  $_{n}l =$  "; 1
		- $40$  PRINT "lungimea laturei este:";
		- 50 INPUT  $\mathbf{a} = \mathbf{a}$ ; a
		- 60 PRINT "apotema bazei este:"; a<br>70 INPUT "I = "; I
		-
		- 80 PRINT "lungimea înălțimii piramidei este:"; I
		- 90 LET  $P = N * l$
	- 100 PRINT "perimetrul bazei este:"; P
	- 110 LET  $AP = SQR$  (a $(2 + 1/2)$ )
	- 120 PRINT "apotema piramidei este: "; AP
	- 130 LET  $AL = (P * AP)/2$
	- 140 PRINT "aria laterală este:"; AL
	- 150 LET  $AB = (P * a)/2$
	- 160 PRINT "aria bazei este:"; AB
	- 170 LET  $AT = AL + AB$
	- 180 PRINT "aria totală este:"; AT
	- 190 LET  $V = (AB * I)/3$
	- 200 PRINT "volumul piramidei este:"; V
	- 210 LET  $r=3*V/AT$
	- 220 PRINT "lungimea razei sferei inscrise este:"; r
- 5. 10 INPUT  $, N = "$ ; N
	- 20 PRINT "baza trunchiului de piramidă este un poligon cu"; N; ,,laturi''
	- 30 INPUT  $, 11 = 4$ ; 11
	- 40 PRINT "latura bazei mari este:" ; 11
	- 50 INPUT  $,12 =$ "; 12
- 60 PRINT "latura bazei mici este:"; l2
- 70 INPUT  $_{\rm u}$ a $1=$ "; a1
- 80 PRINT "apotema bazei mari este:"; a1
- 90 INPUT  $\alpha$ <sub>0</sub>2 = "; a2
- 100 PRINT "apotema bazei mici este:" ; a2
- 110 INPUT  $\tilde{h}$ **I** = "; I<br>120 PRINT ", in altime - 1
- "înălțimea trunchiului de piramidă este:"; I
- 130 LET  $M = a1 a2$
- 140 LET  $A = \text{SOR}(M_1^2 + I_1^2)$
- 150  $\cdot$ PRINT "apotema trunchiului de piramidă este:":  $\cdot$  A
- 160 LET  $P1 = N * H$
- 170 PRINT "perimetrul bazei mari este:"; P1
- 180 LET  $P2 = N * 12$
- 190 PRINT "perimetrul bazei mici este:"; P2
- 200 LET  $AL = (P1 + P2) * A/2$
- 210 PRINT "aria laterală este:"; AL
- 220 LET  $AB1 = P1 * a1/2$
- 230 PRINT "aria bazei mari este:"; AB1
- 240 LET AB2 =  $P2 * a2/2$
- 250 PRINT "aria bazei mici este:"; AB2
- 260 LET  $AT = AL + AB1 + AB2$
- 270 PRINT "aria totală este:"; AT
- 280 LET  $V = I * (AB1 + AB2 + SOR(AB) *$  $*$  AB2))/3
- 290 PRINT "Volumul trunchiului de piramidă este:";  ${\rm V}$
- 6. 10 INPUT  $_{\rm r}$ r = "; r
	- 20 INPUT,  $G =$ "; G
		- 30 LET  $AL = 2 * PI * r * G$
		- 40 PRINT "aria laterală este:"; AL
		- 50 LET  $AT = 2 * PI * r * (G + r)$
		- 60 PRINT "aria totală este:"; AT
		- 70 LET  $V = PI * r \uparrow 2 *G$
		- 80 PRINT "volumul cilindrului este:"; V

7. 10 INPUT 
$$
_{n}r =
$$
 "; r

- 20 INPUT  $I = "$ ; I
	- 30 LET  $G = SQR(r1 + 11)$
	- 40 LET  $AL = PI * r * G$
	- 50 PRINT "aria laterală a conului este:"; AL
	- 60 LET  $AT = PI *r * (G + r)$
	- 70 PRI NT "aria totală a conului este:"; **Al'**

 $\tau$ 

- 80 LET  $V = PI * r \uparrow 2 * I/3$  -
- 90 PRINT "volumul conului este:"; V
- 8.
- 10 INPUT  $\tilde{=}$  I = "; 1<br>20 INPUT  $\tilde{=}$ r<sub>1</sub> = "; r1
	-
	- 30 INPUT  $\overline{r_1r_2} =$ ";  $\overline{r_2}$ <br>40 PRINT "raza bazei mici este:"  $r_1$ ; "iar raza bazei mari este:"; r<sub>2</sub>
	- 50 LET  $M = r_3 r_1$
	- 60 LET  $G = \text{SOR}(112 + M12)$
	- 70 PRINT "lungimea generatoarei este:"; G
	- 80 LET AL = PI \* G \*  $(r_1 + r_2)$
	- 90 PRINT "aria laterală este:"; AL
	- 100 LET  $AT = AL + PI * (r_1/2 + r_2/2)$
	- 110 PRINT "aria totală este:"; AT
	- 120 LET  $V = PI * (r_1/2 + r_2/2 + r_1 * r_2) * I/3$
	- 130 PRINT "volumul trunchiului de con este:"; V
- 10 INPUT " $r = 4$ ; r 9.
	- 20 PRINT "lungimea razei este:"; r
	- 30 LET  $A = 4 * PI * r \uparrow 2$
	- 40 PRINT "aria sferei este:"; A
	- 50 LET  $V = 4 * PI * (r*3)/3$
	- 60 PRINT "volumul sferei este:"; V *Algoritmul*

pas 1 citeste r

- pas 2 tipărește r
- pas  $3 \text{ A} = 4$ PIr<sup>3</sup>
- pas 4 tipărește A
- pas 5  $V = 4PIr^3/3$
- pas 6 tipărește V.

## REPREZENTAREA CORPURILOR **GEOMETRICE**

- $\leftarrow$  10. 10 PRINT AT 1,1; "Trunchi de"
	- 11 PRINT AT 3,2; "piramidă"
	- 12 PRINT AT 5,1; "patrulateră"
	- 13 PRINT AT 7,3; "regulată"
	- 15 REM Desenăm muchiile care se văd
	- 20 PLOT 120, 120: DRAW -40, -110: DRAW 100, Ø: DRAW 60, 40
	- 25 DRAW  $-40,90$ : DRAW  $-50.0$ : DRAW  $-30$ .  $-20: DRAW 50.0$
- 30 DRAW 10, -110: PLOT 170, 120: DRAW 30, 20
- 35 REM Desenăm muchiile care nu se văd
- 40 FOR  $k = 1$  TO 60 STEP 3: PLOT 80 + k,  $10 + 2 * k/3$ : NEXT k
- 45 FOR  $k = 1$  TO 100 STEP 3: PLOT 140 + k,  $50:$  NEXT  $\bf k$
- FOR  $k = 1$  TO 10 STEP. 5: PLOT 140 + k, 50  $50 + 9$  \* k: NEXT k
- $55$ REM Desenăm diagonalele bazelor.
- FOR  $k = 1$  TO 160 STEP 5: PLOT 80 + k, 60  $10 + k/4$ : NEXT k
- FOR  $k = 1$  TO 40 STEP 3: PLOT 140 65 k,  $50 - k$ : NEXT k
- 70 FOR  $k = 1$  TO 80 STEP 5: PLOT 120 + k,  $120 + k/4$ : NEXT k
- FOR  $k = 1$  TO 20 STEP 3: PLOT 150 + k, 75  $14\beta - k$ : NEXT k
- 80 REM Desenăm înălțimea și apotema
- $85<sub>1</sub>$ FOR  $k = 1$  TO 100 STEP 2: PLOT 160, 30  $\frac{1}{6}$  k: NEXT k
- PLOT 160, 130: DRAW 25, 0: DRAW 25, 90  $-400$ : DRAW  $-50,0$
- FOR  $k = 1$  TO 100 STEP 3: PLOT 160, 95.  $130 - k$ ; DRAW  $25 + k/4$ : NEXT k
- 98 **STOP**
- PRINT AT 1,1; "TRUNCHI DE": PRINT AT 11.10 2,3; "PIRAMIDA": PRINT AT 3,  $\theta$ : "HEXA-GONALĂ": PRINT AT 4, 3; "REGULATĂ"
	- REM Desenăm muchiile care se văd 13
	- PLOT 105, 130: DRAW 20, -10: DRAW  $15\,$  $40, 0$ : DRAW 30, 10: DRAW - 20.  $-10:$ DRAW  $-4\theta$ ,  $\theta$ : DRAW  $-3\theta$ ,  $-1\theta$
	- DRAW  $-45, -100$ : DRAW  $40, -20$ : 20 DRAW 80,0: DRAW 60, 20: DRAW  $-45, 100$
	- PLOT 100, 10: DRAW 25, 110: PLOT 180, 25 10: DRAW  $-45, 110$
	- 28 REM Desenăm muchiile care nu se văd
	- FOR  $k = 4$  TO 60 STEP 3: PLOT 60 + 30 k.  $30 + k/3$ : NEXTR
	- FOR  $K = 1$  TO 80 STEP 3: PLOT 120 35 k.  $0:$  NEXT  $K$
	- FOR  $k = 1$  TO 40 STEP 3: PLOT 200 40 k.  $-50 - k/2$ : NEXT K
- 45 FOR  $k = 1$  TO 15 STEP, 5: PLOT 120 + k,  $50 + 6$ \* k: NEXT k
- FOR  $k = 1$  TO 25: PLOT 200 k. 50 + 50  $+90$  \* k/25: NEXT k
- 53 REM Desenăm diagonalele bazei mari
- FOR  $k = 1$  TO 180 STEP 5: PLOT 60 + k, 55. 30: NEXT k
- FOR  $k = 1$  TO100 STEP 4: PLOT 100 + k. 60  $10 + 4 * k/10$
- FOR  $k = 1$  TO 60 STEP 4: PLOT  $120 + k$ . 65  $50 - 2 * k/3$ : NEXT k
- REM Desenăm înălțimea, apotema, hașurăm 83 sectiunea.
- FOR  $k = 1$  TO 100 STEP 2: PLOT 150, 30 + k: 85. NEXT k
- PLOT 150, 130: DRAW 30, --5: DRAW 30, 90  $-405$ : DRAW  $-60.10$
- FOR  $k = 1$  TO 100 STEP 3: PLOT 150. 95.  $130 - k$ : DRAW  $30 + 3*k/10$ ,  $-5 - k/20$ : ¢, NEXT k
	- **STOP** 98.
- $12, 10$ PLOT 10, 10: DRAW 100,0: DRAW  $\theta$ , 100: DRAW  $-100, \theta$ : DRAW  $\theta$ ,  $-10\theta$ 
	- PAUSE 50 15.
	- PLOT 10, 110: DRAW60, 40: DRAW 100.0: 20 DRAW  $-6\theta$ ,  $-4\theta$
	- 25. PAUSE 50
	- 30 PLOT 11 Ø, 10: DRAW 60, 40: DRAW 0.100
	- 35 PAUSE 50
	- 40 INK 5
	- PLOT 10, 10: DRAW 60, 40: DRAW 100.0: 45. PLOT 70, 50: DRAW 0.100
	- 50 INK 0
	- 60 STOP
- 13.  $\overline{7}$ PRINT AT 2,25; FLASH 1; "Cubul"

 $\mathcal{O}$ 

- FOR  $k = 1$  TO 100: PLOT 10+ k, 10: NEXT k 10 FOR  $k = 1$  TO 100: PLOT 110, 10 + k: 15 **NEXTK**
- $FOR k = 1 TO 100$ : PLOT 110—k, 110: NEXT k 20
- FOR  $k = 1$  TO 100: PLOT 10, 110 -- k: 25. NEXT k
- 30 FOR  $k = 1$  TO 60: PLOT 110 + k, 10 +  $+2*k/3$ : NEXT k
- FOR  $k = 1$  TO 100: PLOT 170, 50 + k: 35. NEXT K
- FOR  $k = 1$  TO 60: PLOT  $170 k$ , 150 40  $2 * k/3$ : NEXT k
- FOR  $k = 1$  TO 60: PLOT  $10 + k$ , 110 + 45  $+ 2 * k/3$ : NEXT k
- FOR  $k = 1$  TO 100: PLOT 70 + k, 150: 50 NEXT k
- FOR  $k = 1$  TO 60 STEP 3: PLOT 10 + k,  $55\,$  $10 + 2 * k/3$ : NEXT k
- FOR  $k = 1$  TO 100 STEP 3: PLOT 70 + k. 60 **50: NEXT k**
- 65 FOR  $k = 1$  TO 100 STEP 3: PLOT 70.  $50 + k$ : NEXT k
- 70 FOR  $k = 1$  TO 60 STEP 6: PLOT 10 + k,  $110 + 2 * k/3$ : DRAW 100.0: DRAW 0.  $-100$ : NEXT k
- FOR  $k = 1$  TO 100 STEP 10 : PLOT 10 + k, 75 10: DRAW 0, 100: DRAW 60, 40: NEXTK
- FOR  $k = 1$  TO 100 STEP 10: PLOT 10. 80  $10 + k$ : DRAW 100,0: DRAW 60, 40: NEXT k
- 85 **STOP**
- PRINT AT 2,5; FLASH 1; "Prisma triunghiu-14.10 lară"
	- FOR  $k = 1$  TO 100: PLOT  $10 + k$ , 140: 45. NEXT k
	- 20 FOR  $k = 1$  TO 40: PLOT  $110 - k$ , 140  $-$ k: NEXT k
	- FOR  $k = 1$  TO 60: PLOT 70 -- k, 100 +  $25<sub>1</sub>$  $+2*k/3$ : NEXT k
	- FOR  $k = 1$  TQ 100: PLOT 10, 140 k: 30 NEXT k
	- FOR  $k = 1$  TO 60: PLOT  $10 + k$ ,  $40 -$ 35  $-2 * k/3$ : NEXT k
	- FOR  $k = 1$  TO 100: PLOT 70, k : NEXT k 40
	- FOR  $k = 1$  TO 40: PLOT 70 + k, k: NEXT k 45
	- FOR  $k = 1$  TO 100: PLOT 110,  $40 + k$ : 50 NEXT k
	- FOR  $k = 1$  TO 100 STEP 3: PLOT 10 + k. 55  $40: NEXTk$
	- FOR  $k = 1$  TO 100 STEP 10: PLOT 10. 60  $40 + k$ : DRAW 60, -40: DRAW 40, 40; NEXT k

╲

```
FOR k = 1 TO 40: PLOT 110 - k. 140 - k:
   65.
      DRAW - (100 - k - 3 * k/2), 0: NEXT k
   70-
      STOP
      PRINT AT 2.12; "Prisma triunghiulară":
15.10
      PRINT AT 3, 18; "oblică"
      PLOT 10, 60: DRAW 50, 80
   15\,PLOT 40, 10: DRAW 50, 80
   20
   25
      PLOT 120, 60: DRAW 50, 80
   30
      PLOT 10, 60: DRAW 30, -50PLOT 60, 140: DRAW 30, -5035
      PLOT 40, 10: DRAW 80, 50
   40
      PLOT 90, 90: DRAW 80, 50
   45
      PLOT 60, 140: DRAW 110,0
   50
      FOR k = 1 TO 110 STEP 3: PLOT 10 + k.
   55.
      60: NEXT k
   60 STOP
      PRINT AT 1, 2; "Piramida triunghiulară"
16.10
   15
      PLOT 10, 40
      DRAW 40, 120
   20^{\circ}DRAW 80, -12025^{\circ}DRAW -50, -4030
   45
      DRAW -70, 4050
      FOR i = 1 TO 120 STEP 5
      PLOT 10 + i, 4055
   60
      NEXT i
      PLOT 50, 160
   65
      DRAW 30, -16070
   80
      STOP
17.10PRINT AT 0.1; "Piramidă patrulateră"
      PRINT AT 2,8; "regulată"
   15
      PLOT 180, 20: DRAW -20, 140: DRAW
   20
      80, -100DRAW -60, -40: DRAW -100.0: DRAW
   25
      80, 140
      FOR k = 1 TO 100 STEP3: PLOT 140 + k.
   30
      60: NEXTkFOR k = 1 TO 60 STEP 3: PLOT 80 + k,
   35
      20 + k * 2/3: NEXT k
      FOR k = 1 TO 20: PLOT 140 + k, 60+
   40
      + k * 5: NEXTk
   45.
      FOR k = 1 TO 160 STEP 5: PLOT 80 + k.
      20 + k/4: NEXT k
```
118

- 50 FOR  $k = 1$  TO 40 STEP 4: PLOT 140 + k,  $60 - k$ : NEXT k
- FOR  $k = 1$  TO 420 STEP 2: PLOT 55. 160.  $40 + k$ : NEXT k
- 60. **STOP**
- PRINT AT 0.3; "Piramidă": PRINT AT 1.1;  $18.10$ "hexagonală"; PRINT AT 2,3; "regulată"
	- PLOT 50, 30: DRAW 30,  $-20$ : DRAW  $15^{\circ}$ **100.0:** DRAW 60, 20: DRAW  $-95$ , 130:  $DRAW - 95. - 130$
	- 20 PLOT 80, 10: DRAW 65, 150: DRAW 35,  $-150$
	- 25 FOR  $k = 1$  TO 60 STEP 3: PLOT 50 + k.  $30 + k/3$ : NEXT k
	- 30 FOR  $k = 1$  TO 100 STEP 3: PLOT 110 + k,  $50:$  NEXT  $k$
	- 40 FOR  $k = 1$  TO 30 STEP 3: PLOT 210 + k.  $50-2*k/3$ : NEXT k
	- 45 FOR  $k = 1$  TO 35: PLOT  $110 + k$ , 50 +  $+ 22 * k/7$ : NEXT k
	- FOR  $k = 1$  TO 65 STEP 2: PLOT 210 k, 50  $50 + 22 * k/13$ : NEXT k
	- 55. FOR  $k = 1$  TO 190 STEP 4: PLOT 50 + k. **30: NEXT k**
	- FOR  $k = 1$  TO 130 STEP 5: PLOT 80 + k, 60  $10 + 4 * k/13$ : NEXT k
	- FOR  $k = 1$  TO 70 STEP 5: PLOT 110 + k. 65.  $50 - 4 * k/7$ : NEXT k
	- FOR  $k = 1$  TO 130 STEP 3: PLOT 145, 30 + 70  $+ k$ : NEXT k
	- 75 **STOP**

# PROIECTII

#### PROBLEME:

- 10 FOR  $y = 1$  TO 87 STEP 2 1.
	- 20 LET  $x = 127/87 * SQR(87 * 87 y * y)$
	- 30 PLOT  $127 x$ ,  $87 + y$
	- 40 DRAW  $2 * x, \emptyset$

```
50 PLOT 127 - x, 87 - y6\phi DRAW 2 * x, \phi70 NEXT v
    80 STOP
9.
    10 FOR y = 1 TO 44 STEP 2
    20 LET x = 127/44 * SQR (44 * 44 - y * y)30 PLOT 127 - x, 87 + y40 DRAW 2 * x, \emptyset70 NEXT y
    80
        STOP
З.
    10
        FOR y = 1 TO 87 STEP 2
   . 20 LET x = 63/87 * SQR(87 * 87 - y * y)30 PLOT 127 - x, 87 + yÁ.
        DRAW 2 * x, \emptyset40
    50 PLOT 127 - x, 87 - y60 DRAW 2 * x, \theta70 NEXT y
    80 STOP
    10 FOR y = 1 TO 44 STEP 2
4.
    20 LET x = \frac{63}{44} * SQR(44 * 44 - y * y)30 PLOT 127 - x, 87 + y40 DRAW x, 0
    50 PLOT 127 - x, 87 - y60 DRAW x, \theta70 NEXT v
    80 STOP
    10 PRINT,
                         Introduceti coordonatele cer-
б.
        cului și diametrele maxim și minim ale umbrei!"
    20 INPUT, Pt. centru a = 4; a;
                                           \mathbf{b} = \mathbf{a}; \mathbf{b}30 INPUT "Diametrul orizontal = "; c'
                                              300
    40 INPUT "Diametrul vertical =": d
    45
       CLS
    50. FOR y = 1 TO d/2 STEP 2
    60 LET x = c/d * SQR (d * d/4 - y * y)70 PLOT a - x, b + y: DRAW 2 * x, 0
    80 PLOT a -- x, b -- y: DRAW 2 \ast x, 0
    90 NEXT y
   100
        STOP
```
# DESFĂȘURAREA CORPURILOR **GEOMETRICE**

- 10 PRINT AT 2, 12; "Desfășurarea" Ţ
	- 20 PRINT AT 4.13; "eilindrului"
	- 30 LET  $a = 30$ : LET  $b = 20$ : LET  $r = 28$ : LET  $s = 8$ : LET  $h = 100$
	- 40 FOR  $\mathbf{\hat{u}} = 0$  TO 2 \* PI STEP 0.02
	- 50 PLOT OVER 1;  $a + r * cosu$ ,  $b + s * sin u$
	- 60 DRAW 0. h
	- 70 PLOTOVER 1:  $a + r * cos u$ ,  $h + b + s * sin u$
	- 80 NEXT u
	- 90 PLOT 80, 10: DRAW 30.0: DRAW --10.5: DRAW  $\emptyset$ , -10: DRAW 10.5
	- 100 FOR  $u = 2 * PI$  TO 0 STEP -0.01
	- 110 PLOT  $a + r * cos u$ ,  $b + s * sin u$
	- 115 IF INT  $(a + r * cos u) = INT (a + r * cos(u +$  $+$  0.01) THEN GO TO 130
	- 120 DRAW OVER 1: 0, h
	- 123 IF u <PI THEN GO TO 140
	- 125 PLOT  $a + r * cos u$ ,  $b s * sin u$ : DRAW Ø, h
	- 130 PLOTa +  $r + (2 * PI u) * r, b: DRAWQ, h$
	- 132 PLOTOVER 1;  $a + r * cos u$ ,  $h + b + s * sin u$ 140 NEXT u

```
160 PRINT AT 20, 16; FLASH 1; "stabiliti aria!"
170 STOP
```

```
Ø,
```

```
10 PRINT AT 1,3; "Cilindrul"
20 PRINT AT 2, 3; "oblic"
30 LET a = 140: LET b = 30: LET r = 40:
   LET h = 120: LET p = 4040 PLOT a, b: DRAW OVER \emptyset; p, h
50 PLOT a - r, b: DRAW p, h
60 FOR x = 1 - r TO r - 1 STEP. 5
70 LET y = 1/4 * SQR (r * r - x * x)80 PLOT a + x, b - y: DRAW p_t h
90 PLOT a + x + p, b - y + h100 NEXT x
110 PLOT a + r, b: DRAW OVER 1; p, h
120 FOR x = r - 1 TO 1 - r STEP -2130 LET y = 1/4 * SQR (r * r - x * x)
```
140 PLOT  $a + x + p$ ,  $y + b + h$ : DRAW --p, --h

```
150 PLOT OVER 1; a + x, b + y
```

```
160 PLOT a - r, b: DRAW OVER 1; 2 \div r, Ø
     165 PLOT a - r + p, b + h: DRAW 2*r, \Theta170 PLOT a, b: DRAW OVER 1; p, h
     175 NEXT x
     180 STOP
     10 PRINT AT 1,3; "Cilindrul"
3.20 PRINT AT 2,3; \ldots circular"
     30 PRINT AT 3,5; "drept"<br>40 LET a = 180: LET b = 30: LET r
                                                40:LET h = 12050
         PLOT a, b: DRAW \emptyset, h
     60 PLOT a - r, b: DRAW \theta, h
        FOR x = 1 - r TO r - 170
        LET y = 1/4 * SQR (r * r - x * x)
     80
        PLOT a + x, b - y: DRAW OVER 1: 0. h
     90
    100
        PLOT a + x, b - y + h110
        NEXT x
    120 PLOT a + r, b: DRAW \emptyset, h
    130 FOR x = r - 1 TO 1 - r STEP -2LET y = 1/4 * SQR (r * r - x * x)140
        PLOT a + x, b + y + h: DRAW \emptyset, -h.
    15Ø
    160 PLOT OVER 1; a + x, b + y170 NEXT x
        PLOT a—r, b: DRAW OVER 1: 2*r. 0
    180
        PLOT a—r, b+h: DRAW 2 \ast r, \emptyset190
    200
         STOP
        PRINT AT 1.8; "TRUNCHIUL DE CON"
     10
 4.
        PRINT AT 2.11; "CIRCULAR"
     20
        PRONT AT 3,13; "DREPT"
     30
         LET a = 50: LET b = 20: LET h = 10040
     50
         LET c = 60: LET d = 30: LET r = 0.6DEF FN y(x) = b/a * SQR (a * a - x * x)60
     70
         FOR K = -a TO a STEP 4
        LET x = c + k: LET y = d + FN y(k)80
        PLOT x, y
     90
        IF \epsilon \diamond 60 THEN GO TO 120
    100
         DRAW -k + k * r, h + (r - 1) * FN110
                                               y(x).120PLOT e + k * r, d + h + r * FN v(x)130
        NEXT k
        FOR k = a TO -a STEP -2140-
         LET x = c + k: LET y = d - FN y(k)150
    160
         PLOT x, y
```

```
170 IF \epsilon \zeta > 60 THEN GO TO 190
       DRAW k * (r - 1), h - (r - 1) * FN v(k)180 L
      PLOT e + k * r, d + h - r * FN y(k)
   190 -200NEXT k
   210 LET e = e + 120: IF e < 240 THEN GO TO 70
   220 LET e = e - 120230 PLOT e — a, d: DRAW a *(1 - r), h
   240 DRAW 2 * a * r, \emptyset: DRAW a * (1 - r), -h250 FOR k = -a TO a STEP 3
   260 PLOT e -- k, d: NEXT k
   270 FOR k = 1 TO h STEP 2
   280 PLOT c, d + k: NEXT k
   290 STOP
      PRINT AT 2,13; "CONUL"
    10
5.
      PRINT AT 4.11; "CIRCULAR"
   2030 PRINT AT 6.13; "DREPT"
      LET a = 40: LET r \sim 15: LET h \approx 12040
   50LET c = 60: LET d = 30DEF FN y(x) = y/a * SOR(a * a, x * x)60^{\circ}REM Generarea conului
    70
      FOR k = -a TO a STEP 4
   80
      LET x = c + k: LET y = d + FN y(K)90^{\circ}PLOT x, y
   100
       IF c \leftrightarrow 60 THEN GO TO 130
   110
      DRAW -k, h – FN v(k)120130 NEXT k
   140 REM Desenarea schematicá
   150 FOR k = a TO - a STEP -2160 LET x = c + k: LET y = d - FN y(k)170 PLOT x, y180 IF c < > 60 THEN GO TO 200
   190 DRAW -- k, h + FN y(k)
   200 NEXT k
  210 LET e = e + 120: IF e \le 240 THEN GO TO 80
   220 LET c = c - 120230 PLOT c = a, d: DRAW a, h: DRAW a - b240 FOR k = -a TO a STEP 3
   250 · PLOT c + k, d: NEXT k
   260 FOR k = 1 TO h STEP 2
   270 PLOT c, d + k: NEXT k
```

```
280 STOP
```
# **TRIGONOMETRIE**

# FUNCTII TRIGONOMETRICE

#### INTREBARI:

1 Functiile trigonometrice studiate sint: sinus, cosinus și tangenta. Acestea se notează cu: sin x, cos x, tg x, unde "x" este argumentul funcției, adică unghiul.

2. Forma de prezentare a comenzii pentru fiecare din aceste funcții este:

> $sin(x)$  $\cos(x)$  $tan(x)$

unde x argumentul funcției (unghiul).

3. In informatică, pentru a exprima mărimea unui unghi, folosim ca unitate de măsură "RADIANUL".

4. O altă unitate de măsură este gradul sexagesimal.

5. Formula poate fi determinată cu regula de trei simplă stiind că la 3.14 radiani corespund 180°; deci la R radiani corespund G grade. Deci:

$$
G = 180 * R/3.14
$$

6. In mod asemänätor deducem:

$$
R = G * 3.14/180
$$

7. Argumentul unei funcții trigonometrice se serie între paranteze rotunde.

8. Tastarea comenzii PI are ca efect obtinerea valorii 3.1415926.

#### PROBLEME:

1. Valorile pot fi calculate și în modul direct. Tastați, totuși, programele de mai jos:

 $\frac{1}{2}$ 

- 10 PRINT SIN (0)<br>20 PRINT SIN (PI/6)<br>30 PRINT SIN (PI/4)<br>40 PRINT SIN (PI/3)  $a)$ 
	-
	- 50 PRINT SIN. $\langle P1/2 \rangle$
- 60 PRINT SIN (PI)
- b) 5 FOR  $X = 0$  TO 5
	- 10 READ A
	- 20 PRINT SIN (A)
	- 30 NEXT X
	- 40 DATA 0, P1/6, P1/4, P1/3, P1/2, P1

2. Propunem un program care să afișeze rezultatul pe trei coloane, astfel:

- pe prima să apară unghiurile date în enunț;
- pe a doua să apară valoarea cosinusului fiecărui  $unghi$ :
- -- pe a treia valoarea tangentei pentru aceleași unghiuri:
	- 5 FOR  $X = 0$  TO 5
- 10 READ A
- 20 PRINT TAB 1; A: TAB 11; COS (A): TAB 21; TAN  $(\Lambda)$
- 30 NEXT X
- 40 DATA 0, PI/6, PI/4, PI/3, 2 \* PI/3, PI
- **3. PRINT SIN**  $(2 * PI 2 * PI/3)$
- 4. Programul este următorul:
	- 10 FOR  $X = 0$  TO 90
	- 20 PRINT TAB 1; X; TAB 11; X \* PI/180; TAB 21;  $SIN (X * PI/180)$
	- 30 NEXT X
- **5.** 10 FOR  $X = 0$  TO 90 STEP 5 20 PRINT X, COS  $(X * PI/180)$ 30 NEXT X
- 6. În acest caz programul arată astfel:
	- 10 FOR  $X = 0$  TO 89
	- 20 LET  $A = X * PI/180$
	- 30 PRINT TAB 1; X; TAB 8; SIN(A); TAB 15;  $COS(A); TAB 22; TAN(A)$
	- 40 NEXT X

7. 10 FOR 
$$
k = 1
$$
 TO 89  
20 PLOT  $2 * k$ , 20: NEXT k  
30 FOR  $k = 1$  TO 89

```
40 PRINT AT 2.20; "SIN"; k; " = "; sin(k)
   50 PLOT 2 * k, 20: DRAW 0.100 * SIN (k * PI/180)
   60 PAUSE 15
   70 NEXT k
8. 10 FOR k = 1 TO 89
   20 PLOT 2 * k.20: NEXT k
   30 FOR k = 1 TO 89
   40 PRINT AT 2,20; "COS"; k
   50 PLOT 2 * k, 20: DRAW 0.100 * COS (k * P1/180)
   60 PAUSE 15
   70 NEXT k
9. 10 FOR k = 1 TO 89
   20 PLOT 2 * k, 20: NEXT k
   30 FOR k == 1 TO 89
   40 PRINT AT 2,20; "TAN"; k; " = "; TAN(k)
   50 PLOT 2 * k. 20: DRAW 0.10 * TAN (k * PI)18060 PAUSE 15
   70 NEXT k
10. 5 REM CTG X = 1/TGX10 FOR k = 1 TO 89
   20 PLOT 2 * k, 20: NEXT k
   30 FOR k = 4 TO 89
   40 PRINT AT 2,20; \pi1/TAN"; k; " = ";1/TAN(k)
   50 PLOT 2 * k, 20: DRAW 0.10 * (1/TAN)(k * PI)180)60 PAUSE 15
   70 NEXT k
11. 10 INPUT "Introduceți valoarea n a argumentului
      (in \; grade)!"; n
   20 FOR k = 60 * n TO 90 * 60 - 130 PRINT TAB 4; INT (k/60); "
                                       grade
                                                ۰۰,
                             minute + \frac{d}{2}k = INT (k/60) * 60;40 PRINT TAB \emptyset; SIN (k * PI/18\emptyset), ..(sin)"
   50 PRINT TAB 1: COS (k * PI/180), ...(cos)"
   60 PRINT TAB 2; TAN (k * PI/180), "(tg)^{4}70 PRINT TAB 3: 1/TAN (k * PI/180), "(etg)"
   75 PRINT
   80 NEXT k
```
# REZOLVAREA TRIUNGHIURILOR **DREPTUNGHICE**

### PROBLEME:

```
1. 10 FOR k = 5 TO 85 STEP 5
  20 PRINT AT 2, 6; "cu un unghi de"; k; "grade"
   30 PLOT 10, 10
  40 DRAW 150 * SIN (k * PI/180), 0<br>50 DRAW -- 150 * SIN (k * PI/180), 150 *
       * COS (k * PI/180)
   60 DRAW 0, -450 * COS (k * PI/180)70 NEXT k
   80 STOP
2. 10 CIRCLE 80, 80, 80
   20 PLOT 0.80: DRAW 160, 0
   30 FOR k = 5 TO 355 STEP 10
   40 LET a = k * PI/18050 PLOT 80 + 80 * \text{COS} a, 80 + 80 * \text{SIN} a
   60 DRAW 80 * (1 - \text{COS} \text{ a}). -80 * \text{SIN} \text{ a}70 PLOT 80 + 80 * \cos a, 80 + 80 * \sin a80 DRAW -80 * (1 + COS a), -80 * SIN a95 NEXT k
3. 10 INPUT "Introduceți valorile ipotenuzei și catetei";
       a, b
  20 IF a < = b THEN GO TO 10
  30 PRINT "a = "; a, "b = "; b<br>40 PRINT "c = "; SQR (a * a - b * b)
                                                        \ddot{\phantom{0}}50 PRINT
  60 PRINT "B are măsura de"; ASN (b/a) * 180. Pl
  70 PRINT
  80 PRINT "C are măsura de"; ACS (b/a) * 180/PI
```

```
90 PRINT: PRINT
```

```
95 GO TO 10
```
# **DIVERSE**

# PREZENTAREA ÎN CULORI A PROGRAMELOR.

## lNTREBĂRl:

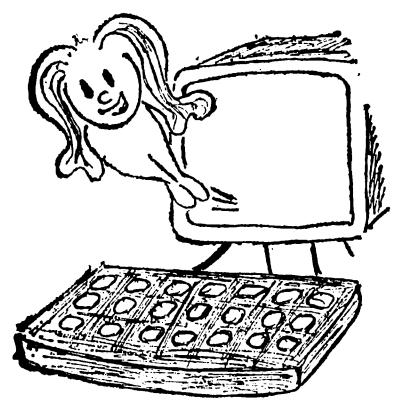

- **1.** O-negru  $1$  — albastru 2 — roşu<br>3 — mov
- $4 -$ verde
- $5$  albastru deschis
- $6$  galben
- $7-\mathrm{alb}$

**2.** Aceste culori, pe ecranul unui televizor sau monitor alb-negru, apar ca nuanţe de la negru la gri deschis, pînă la alb.

- **3.** BORDER 0... 7 colorarea conturului (bordurii) eeranului:
	- PAPER  $0...7$  -colorarea fondului (hirtiei);<br>INK  $0...7$  -colorarea caracterelor, simi
		- $0... 7$  colorarea caracterelor, simbolurilor sau punctelor afişate;
	- $FLASH 0$ . FLASH 1— afişarea pe ecran a unui mesaj clipitor, pentru 1, sau neclipitor (normal) pentru O.
- **4.** Acestea se prezintă astfel:<br>—— nr. de linie BORDER n - nr. de linie PAPER n<br>-- nr. de linie INK n<br>-- nr. de linie FLASH m unde  $0 \le n \le 7$  și m = 0 sau m = 1 Ele pot fi folosite şi fără număr de linie. De asemenea, pot fi şi combinate intre ele. Efectul lor este temporar.
- **o.** A par pe conturul ecranului următoarele culori: albastru, roșu, mov, verde, albastru deschis, galben, alb, negru.

6. Fondul (hirtia) va apărea pe rind astfel: albastru. rosu, mov, verde, albastru deschis, galben, alb. negru.

PROBLEME:

- 1. PRINT "SCOALA": PAPER 6: INK 0:
- 2. Schimbarea culorilor literelor cuvintului SCOALĂ.
- 3. 10 PRINT "MIRCEA": PEPER 6: INK 0: FLASH 1
- 4. Pentru BORDER:  $10$  FOR  $b = 0$  TO 7: BORDER  $b$ : PAUSE 50: NEXT b
- **5.** Pentru PAPER: 10 FOR  $a = 0$  TO 7; PAPER a: PAUSE 50: NEXT a
- 6. Pentru INK: 10 FOR  $e = 0$  TO 7; INK  $e$ : PAUSE  $50:$  NEXT  $c$ 20 PRINT "INFORMATICA".
- 7. Da! Aceasta depinde de gustul fiecăruia.
- 8. 10 PRINT AT 11,16; PAPER 4; INK 7; "IULIA".
- **9.** 10 PRINT AT 11,16; PAPER 4; INK 7; FLASH 1, "IULIA"
- 10. PRINT INVERSE  $1: AT 5.10: .CHINDIA<sup>a</sup>$ : FLASH<sub>1</sub>
- 11. PRINT INVERSE  $0$ ; AT  $5,10$ ; "CHINDIA"; FLASH 1
- 12. PRINT AT 5,10; FLASH 1; "CHINDIA-CLIPI-TOR": FLASH 0; "CHINDIA NÖRMAL"
- 13. 10 BORDER 5: PAPER 7
	- 15 PRINT "CURCUBEUL"
	- 20 DATA 85, 170, 85, 170, 85, 170, 85, 170
	- 30 FOR  $p = 0$  TO 7: READ g: POKE USR CHR\$  $71 + p$ , g: NEXT p
	- 40 DATA 1, 2, 1, 1, 5, 5, 4, 4, 6, 6, 6, 2, 2, 2
	- 70 FOR  $c = 2$  TO 29 STEP 4
	- 80 READ hîrtie
	- 90 PAPER hirtie
	- 100 READ culoare
	- 110 INK culoare
	- 120 FOR  $l = 2$  TO 20
	- 130 PRINT AT 1, C; "GGGG"
	- 140 NEXT 1
	- 150 NEXT c

```
170 INK 0
```
- **180 PAPER 7**
- 190 BEEP. 2.13: BEEP. 2.16
- 200 STOP
- 14. 20 FOR  $n = 1$  TO 40
	- 30 FOR  $c = 0$  TO 7
	- 40 PAPER c: PRINT .. ":
	- 50 NEXT c: NEXT n
	- 60 PAPER 7
	- 70 FOR  $c = 0$  TO 3
	- 80 INK c: PRINT c: ..
	- 90 NEXT c: PAPER 0
	- 100 FOR  $c = 4$  TO 7
	- 110 INK c: PRINT c; .. ";
	- 120 PAPER 7: INK 0
	- 130 PAPER 7: INK 0

# EFECTELE SONORE ALE CALCULATORULUI

#### PROBLEME:

- 1. Vom tasta următoarea instructiune: 10 BEEP 1.0
- 2. Instructiunea va fi: 10 BEEP.2, 2 unde pe 0,2 l-am tastat 2
- 3. 10 BEEP.2, 9
- 4.10 BEEP.2.0
	- 20 BEEP 2,2
	- 30 BEEP.2.4
	- 40 BEEP.2.5
	- 50 BEEP.  $2.7$
	- 60 BEEP.2.9
	- 70 BEEP 2.11
	- 80 BEEP-2,12

```
5. 10 BEEP-2,0 : BEEP-2.2 : BEEP-2,4 : BEEP-2,5
  20 BEEP - 2.7 : BEEP - 2.9 : BEEP - 2.11 : BEEP - 2.12
```
- 6. 10 BEEP.2.0
	- $20$  BEEP.2.4
	- 30 BEEP 2.7
	- 40 BEEP-2,12
- 7. 10 BEEP.2.0: BEEP.2.4 : BEEP.2.7 : BEEP.2.12 20 BEEP.2,12 : BEEP.2,7 : BEEP.2,4: BEEP.2,0 Ati observat că între doi de Do sînt 12 unităti diferență. Deci, pentru arpegiul aceleași game, dar în altă octavă ar trebui să adunăm sau să scădem multipli de 12. In cazul nostru, ar trebui să folosim valorile 12,16, 19, 24.
- 8. 5 REM arpegiul gamei DOMAJOR în octava a doua 10 BEEP.2.12
	- 20 BEEP 2.16
	- 30 BEEP 2.19
	- 40 BEEP 2.24
	- 50 BEEP 2.24
	- 60 BEEP 2.19
	- 70 BEEP 2.16
	- 80 BEEP 2.12
- 9. 10 BEEP $-2,12$ : BEPP $-2,16$ : BEEP $-2,19$ : BEEP - 2.24 : BEEP - 2.24 : BEEP - 2.19 BEEP-2,16: BEEP-2,12
- 10. 5 REM arpegiul gamelor DO MAJOR
	- 10 BEEP  $2.0 + 0$ 20 BEEP  $\cdot 2,4 \quad \vdash n$ 
		- 30 BEEP.2,7  $+$ n
		- 40 BEEP $-2,12 + n$
		- 50 BEEP $-2, 12 + n$
		- 60 BEEP-2.7  $+$ n
		- 70 BEEP  $.2.4 + n$
		- 80 BEEP.2,0  $+ n$

Inlocuiti n cu un multiplu de 12, cuprins intre - 60  $si + 69$ 

```
unde n = \pm 12 * k, -60 \le n \le +69, k \in N
```
11. 10 BEEP. 
$$
2 * m
$$
,  $0 + n$   
20 BEEP.  $2 * m$ ,  $4 + n$ 

- 30 BEEP  $\cdot 2 * m$ , 7 + n
- 40 BEEP $-2$  \* m, 12 + n
- 50 BEEP $-2$  \* m,  $12 + n$
- 60 BEEP  $-2 * m$ , 7 + n
- 
- 70 BEEP $-2 * m$ ,  $4 + n$
- 80 BEEP $\cdot 2 * m$ ,  $0 + n$

```
Information algebra in the unit of the cupring intre 1 si 10.
   0 \le m \le 10, -60 \le n \le 6912. 10 BEEP.2.0 : BEEP.2.2 : BEEP.2.4 : BEEP.2.5
   20 BEEP.2,7 : BEEP.2,9 : BEEP.2,11:BEEP.2,12:
   30 BEEP.2,12: BEEP.2,11: BEEP.2,9: BEEP.2,7
   40 BEEP 2.5: BEEP 2.4: BEEP 2.2: BEEP 2.913. 10 FOR n = 0 TO 69
   20 BEEP.5 n30 NEXT n
14. 10 BEEP RND * 8, -60 + RND * 12920 GOTO 10
17. 10 BEEP.2.5 : BEEP.2.5 : BEEP.4.5 : BEEP.4.9
   20 BEEP.2,7: BEEP.2,7: BEEP.4,7: BEEP.4,12
   30 BEEP 4.9 : BEEP 4.12 : BEEP 4.9
   40 BEEP.2.5 : BEEP.2.5 : BEEP.4.5 : BEEP.4.9
   50 BEEP 2.7 : BEEP 2.7 : BEEP 4.7 : BEEP 4.12
   60 BEEP.4,9 : BEEP.4,12 : BEEP.4,9
   70 BEEP.2.12: BEEP.2.12: BEEP.4.12:
      BEEP-4.14
   80 BEEP-2,12 : BEEP-2,10 : BEEP-4,10 :
      BEEP.4.12
   85 BEEP.2.9 : BEEP.2.9 : BEEP.4.9 : BEEP.4.5
   90 BEEP 2.7; BEEP 2.7: BEEP 4.7: BEEP 4.12
  100 BEEP.4,9 : BEEP.4,12 : BEEP.4,9
  110 BEEP.2,12: BEEP.2,12: BEEP.4,12: BEEP4,12
  120 BEEP \cdot 2.10 : BEEP \cdot 2.10 : BEEP\cdot 4.10 : BEEP
      .4.12130 BEEP.2.9 : BEEP.2.9 : BEEP.4.9 : BEEP.4.5
  140 BEEP.2,7: BEEP.2,7: BEEP.4,7: BEEP.4,12
  145 BEEP 4,5 : BEEP 4,12 : BEEP 4,9
18. 10 INPUT "Octava?"; v12 LET k = v - 515 FOR i = 1 TO 8
   20 READ a
  30 BEEP 1, a + 12 * k - 135 NEXT i
   40 DATA 1, 3, 5, 6, 8, 10, 12, 13
   50 PAUSE 50
   60 FOR i = 1 TO 8
   70 READ b
   80 BEEP 1, b + 12 * k - 1
```
j,

```
85 NEXT i
    90 DATA 13, 12, 10, 8, 6, 5, 3, 1
19.10 INPUT "Octava?"; v
   12 PRINT \tilde{A}T 2,20; FLASH 1; "Octava"; v
   15 LET k = v - 520 FOR i = 1 TO 4
   25 READ a
   30 BEEP 1, a + 12 * k - 135 NEXT i
   40 DATA 1, 5, 8, 13
   45 PAUSE 50
   50 FOR i = 1 TO 4
   55 READ b
   60 BEEP 1, b + 12 * k - 165 NEXT i
   70 DATA 13, 8, 5, 1
20. 10 FOR k = 1 TO 5
   15 PLOT \emptyset, 80 + 8 * k: DRAW 250,0
   20 NEXT k
   22 GO TO 65
   25 FOR k = 1 TO 8
  -30 CIRCLE 40 + 24 * k, 76 + 4 * k, 2
   35 READ a \$40 PRINT AT 16 -- 1NT (k/2), 4 + 3*k: FLASH
       1: <math>a</math> <math>\$</math>ţ,
   45 BEEP 1, INT (2 * k - (k + 1)/4) - 147 PRINT AT 16 - INT (k/2), 4 + 3 * k; FLASH \phi;
       a $
   50 DATA "DO", "RE", "MI", "FA". "SOL", "LA",
       , \text{SI}^{\alpha}, \, , \text{DO}^{\alpha}60 NEXT k
   62 STOP
   65 PLOT 20.90: DRAW 0.6, -3: DRAW 0.
       -10, -470 DRAW 0.20, -2: DRAW 4.30.1
   75 DRAW -4, \emptyset, 3: DRAW 3, -6\emptyset, 1
   80 DRAW -6.0, -385 GO TO 25
21. 10 FOR i = 1 TO 5 : PLOT \emptyset, 68 + 16 * i: DRAW
       250.0: NEXT i
   15 INPUT INKEY $
   20 LET a\ = INKEY \
```

```
25 LET n = 0
```

```
30 IF as = ,4" THEN LET n = 135 IF a\hat{s} = 0.2^{\circ} THEN LET n = 340 IF as = .3^{\circ} THEN LET n = 5
45 IF a\hat{s} = 0.4^{\circ} THEN LET n = 650 IF a\hat{s} = 0.5^{\circ} THEN LET n = 855 IF as = ...6" THEN LET n = 1060 IF a\hat{s} = 0.7^{\circ} THEN LET
                             n = 1265 IF a§ = \frac{6}{6}8" THEN LET n = 13
70 IF n = 0 THEN GO TO 15
75 PRINT AT 14 - 1NT(4*(n+1)/7). 3 * INT(4*
    (n + 1)/7; FLASH 1; "0"
80 BEEP 1, n - 1
85 PRINT AT 14 - 1NT(4*(n+1)/7), 3*1NT(4*)(n + 1)/7: FLASH 0; ... 0.
90 PAUSE 0
95 GO TO 10
```
# SITUATII ALEATOARE

### INTREBARI:

1.  $-$  Care depinde de un eveniment nesigur, supus intimplării:

-Care depinde de o ingrijorare viitoare și nesigură; intîmplător

2. Variabilă aleatoare — mărimea care poate avea diferite valori, fiecare dintre acestea fiind luată cu o probabilitate bine determinată.

3. Rezultatul este un număr aleator cuprins între 0 și 1, adică [0, 1), deci 0 uneori, 1 niciodată.

PROBLEME:

```
1. 10 FOR N = 1 TO 10
  20 PRINT RND
  30 NEXT N.
```

```
2. 10 FOR N = 1 TO 10
```

```
30 PRINT 5 * RND
```

```
30 NEXT N
```

```
30 NEXT N
```
- 4. 10 DIM  $a(10)$ 
	- 20 FOR  $I = 1$  TO 10
	- 30 LET  $a(I) = INT(RND * 166) + 10$
	- $40$  PRINT  $a(I)$
	- 50 NEXT I

# PROGRAME DIVERSE

#### PROBLEME:

```
1. 10 FOR f = 0 TO 1000
  20 BEEP-05, -2: BEEP-05, -230 BEEP.5, -40: BEEP.2, -6040 BEEP-2.66
  50 NEXT I
2. 10 PRINT "Numărător de la 0 la 60 secunde"
  20 LET h = 2367230 POKE h, 1
  40 PRINT AT 10, 15; ,00<sup>"</sup>
  60 FOR s = 1 TO 6070 IF PEEK h < 50 THEN GOTO 70
  80 BEEP.04,30 : POKE h. 3
  90 PRINT AT 10,15;
 100 IF s < 10 THEN PRINT 0:
 110 PRINT s
 120 NEXT s
3. 10 CLS
  20 FOR N = 1 TO 2
  30 PRINT 1 + INT (RND * 6)40 NEXT N: PAUSE 50
  50 GO TO 10
4. 10 REM "CONVERSIE CELSIUS-FAHRENHEIT<sup>a</sup>
  20 DEF FNT (x) (9/5) * x + 3230 PRINT "DORITLO CONVERSIE?"
 40 INPUT A $
 50 IF A $ = "NU<sup>"</sup> THEN GO TO 100
 60 PRINT "IN CELSIUS"
```
70 INPUT C

```
80 PRINT "IN FAHRENHEIT"; FN T(c)
  90 GO TO 30
5. 10 LET cap = 0 : LET pajura = 0<br>20 LET moneda = INT (RND * 2)
  30 IF moneda = 0 THEN LET cap = cap + 1
  40 IF monedă = 1 THEN LET pajura = pajura + 1
  50 PRINT cap; ","; pajura
  60 IF pajura > 0 THEN PRINT cap/pajura
  70 PRINT: GO TO 20
6. 10 IF INKEY \sum_{n=1}^{\infty} "THEN GO TO 10<br>20 IF INKEY \sum_{n=1}^{\infty} "THEN GO TO 20
  30 PRINT INKEY $;
  40 GO TO 10
7. 15 \text{ LET } k = 120 PRINT AT 2,5; FLASH 1; "ARUNCAREA
      ZARURILOR"
   30 LET a = INT(6 * RND) + 140 LET b = INT(6 * RND) + 145 PRINT AT 12,7; "Aruncarea a"; k; "--a"
   50 PRINT AT 6,6; a
  60 PRINT AT 6,8; b
   70 PAUSE Ø
   75 LET k = k + 180 GO TO 30
8. 15 PRINT AT 2.2; FLASH 1: "Degea numerelor
      mari"
  20 DIM a(6)30 PRINT AT 5,4; "Fata"
  40 PRINT AT 5,14; "Nr. de apariții"
  50 FOR k = 1 TO 6
  55 PRINT AT 7 + 2 * k, 6; k, a(k)
  60 NEXT k
  65 FOR n = 1 TO 10000
  70 LET z = INT(6 * RND) + 175 LET a(z) = a(z) + 180 PRINT AT 7 + 2 * z, 16; a(z)
  85 NEXT n
  90 STOP
9. 10 FOR k = 1 TO 8
  15 PRINT AT 2,4 * k - 3; k: PRINT AT 1,4 * k *NAR."
```

```
20 FOR N \approx 1 TO 13
```
- 40 LET  $v = INT (3 * RND)$
- 50 IF  $v = 1$  THEN LET  $a \hat{s} = 0.1$ "
- 60 IF  $v = 2$  THEN LET  $a \, \$ = \, .2^{\circ}$
- **70 IF**  $v = 3$  **THEN LET**  $a \, \$ = \, . \, X^{\alpha}$
- 80 PRINT AT  $3 + n + INT((n-1)/4), 4 * k 3;$ a \$
- 90 NEXT n: NEXT k
- 95 STOP
- 10. 10 INPUT "Introduceți numărul total de bile din urnă!"; n
	- 15 INPUT "Cîte bile vreți să scoateți?"; a
	- 20 FOR  $m = 1$  TO 100
	- 25 PRINT TAB 3; "Extragerea a"; m; " a": PRINT
	- 27 PRINT AT 4,8; FLASK 1; "LOTO PRONO-EXPRES"
	- 28 PRINT : PRINT
	- $30$  DIM  $b(n)$
	- 35 LET  $b(1) = INT (n * RND) + 1$
	- 38 PRINT TAB  $10$ ;  $b(1)$
	- 40 FOR  $k = 2$  TO a
	- 45 LET  $b(k) = INT(n * RND) + 1$
	- 50 FOR  $i = 1$  TO  $k 1$
	- 55 IF  $b(k) = b(i)$  THEN GO TO 45
	- 60 NEXT i
	- 65 PRINT TAB  $10$ ; b(k)
	- 70 NEXT k
	- 75 PRINT AT 20,6; "Apăsați o tastă pentru o nouă extragere!"
	- $80$  PAUSE  $\theta$ : CLS
	- 90 NEXT m
- 11. 10 LET  $AS = HLA MULTI ANII^{\alpha}$ 
	- 20 LET  $L = 8$ 
		- 30 LET  $c=5$
		- 40 GO SUB 100
		- 50 LET  $A\$  = ,,ILINCA"
	- $60$  LET L =  $10$ 
		- 70 LET  $c = 8$
		- 80 GO SUB 100
		- 90 STOP
	- 100 PRINT AT L, c: FOR  $I = 1$  TO LEN AS , PRINT A\$(I);
	- 101 PAUSE 20: NEXT I
	- 102 RETURN
- 12. 10 FOR  $a = 0$  TO 31 20 PRINT FLASH 1; AT 20, a; "INFORMATICA" 30 PAUSE 5
	- 40 PRINT AT 20, a; ..
	- 50 NEXT a
	- 60 GO TO 10

# FAZA NATIONALĂ A CONCURSULUI DE INFORMATICĂ PENTRU CLASELE V-VIII **DE LA NĂVODARI** (45-25 JULIE 1989)

#### CLASA A V-A

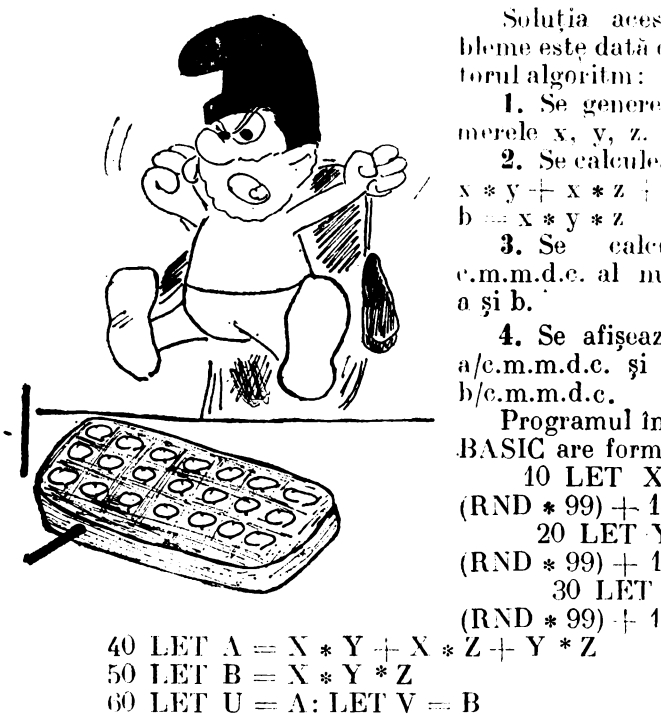

70 IF  $U = V$  THEN PRINT  $\pi^{1/4}$ ;  $X$ ;  $\pi \vdash 4/4$ ;  $Y$ :  $...+1/4$ ; Z;  $...=$   $(A/U:$   $N^4$ ;  $B/U$ ; STOP

Solutia acestei probleme este dată de următorul algoritm:

1. Se generează numerele x, y, z.

2. Se calculează : a ...  $X * Y = X * Z + Y * Z$  $b = x * y * z$ 

3. Se calculează c.m.m.d.c. al numerelor

- 4. Se afișează  $a/c.m.m.d.c.$  si
- $b/c.m.m.d.c.$

Programul in limbai BASIC are forma:

- 10 LET  $X = INT$
- 20 LET  $Y = INT$
- $(RND * 99) + 1$ 
	- 30 LET  $Z = 1NF$

$$
\text{RND} \ast 99) + 1
$$

138

80 IF U  $\langle V \rangle$  THEN LET  $V = V - U$ : GO TO 70  $90$  LET  $U = U - V$ ; GO ZO 70

#### CLASA A VI-A

#### Programul in limbaj BASIC este următorul: 10 DIM L(12)

- 20 FOR  $I = 1$  TO 12: READ L(I) : NEXT I
- 30 DATA 31, 28, 31, 30, 31, 30, 31, 31, 30, 31, 30, 31
- 40 PRINT "Introduceți data curentă";
- 50 INPUT "An = "; AN : PRINT "An = "; AN
- 60 INPUT "Luna = "; LUNA
- 70 IF LUNA  $\langle$  1 OR LUNA  $\rangle$  12 THEN GO TO 60
- 80 PRINT "Luna = "; LUNA;
- 90 LET  $X = AN$
- 100 IF LUNA  $> 2$  THEN LET  $X = X + 1$
- 140 IF  $X = 4 * INT(X/4)$  AND X  $\langle \rangle$  100  $* INT(X/$ 100) OR  $X = 4 * INT(X/400)$  THENLET  $L(2) =$  $\sim L(2) + 1$
- 120 INPUT "Zi = "; ZI
- 130 IF ZI < 1 OR | ZI > L (LUNA) THEN GO TO 120
- 
- 140 PRINT "Zi=="; ŹI; `<br>150 INPUT "Ora == "; ORA
- 160 IF ORA (0 OR ORA ) 25 THEN GO TO 150
- 170 PRINT "Òra = "; ORÁ;
- 180 INPUT "Mirret es "; MIN
- 190 IF MIN  $\zeta$  0 OR MIN > 59 THEN GO TO 180
- 
- 200 PRINT "Min = "; M1N<br>210 INPUT "Introduceți durata (în minute) = "; D
- 220 PRINT "Durata (in minute) = "; D
- 240 LET  $D = D + MIN$
- 250 LET MIN =  $D 60 * INT$  (D/60)
- 260 LET  $D = INT (D/60) + ORA$
- 270 LET ORA =  $D 24$  \* INT (D/24)
- 280 LET  $D = INT(D/24) + ZI$
- 290 IF D  $\zeta = L$  (LÜNA) THEN LET  $ZI = D : GO$ TO 330
- 300 LET  $D = D L$  (LUNA)
- 340 IF LUNA = 42 THEN LET LUNA =  $1:$  LET  $AN = AN + 1$ : GO TO 290
- 320 LET LUNA = LUNA + 1 : GO TO 290
- 330 PRINT "An = "; AN; "Luna = "; LUNA; "Zi = "; ZI; "Ora = ", ORA; "Min = "; MIN

### **CLASA A VII-A**

- 10 INPUT  $N =$ "; N
- 20 IF  $N < i$  OR  $N > 20$  OR  $N \leq N$  INT(N) THEN GO TO 10
- 30 INPUT " $A = 4$ ; A
- 40 IF  $A > 0$  OR  $A \langle \rangle$  INT (A) THEN GO TO 30
- 50 IF  $A = 0$  OR  $A = 1$  THEN PRINT ...Problema nu are solutie": STOP
- 60 LET  $E = 100$ 70 LET  $K=1$
- 
- 80 IF  $A-1$   $\zeta$  E THEN LET  $K = K * 2$ : LET  $E = E/2$ : GO TO 80
- 90 DIM  $X(N*K + 1)$
- 100 FOR  $I = 1$  TO N
- 110 INPUT " $X($ "; I; ")";  $X($
- 120 IF  $X(I) < 0$  OR  $X(I) > 100$  OR  $X(I) < 1$  NT  $X(I)$ THEN GO TO 120
- 430 NEXT I

 $\frac{1}{\epsilon}$ 

- 140 IF  $N = 1$  THEN GO TO 190
- 150 LET  $I = 1$
- 160 IF ABS  $(X(I + 1) X(I)) > A$  THEN GO **SUB 1000**
- $170$  LET  $I = I + 1$
- $-180$  IF  $I \lhd N$  THEN GO TO 160
	- 190 FOR  $I = 1$  TO N
	- 200 PRINT " $X(.,;1,")$ ";  $X(I)$
	- 210 NEXT 1

```
220 STOP
```
- 1000 FOR  $J = I + 1$  TO N
- 1010 LET  $X(N J + I + 2) = X(N J + I + 1)$

 $\tilde{\phantom{a}}$ 

```
1020 NEXT.J
```

```
1030 LET X(1 + 1) = INT((X(I) + X(I + 2))/2)
```

```
1040 LET N = N + 1
```

```
1050 LET I = I - 1
```

```
1060 RETURN
```
#### **CLASA A VIII-A**

```
10 DIM X(3)20 DIM Y(3)
```
30 LET  $EPS = 0.0001$ 

- 40 PRINT "introduceți coordonatele:"
- 50 FOR  $I = 1$  TO 3
- 60 INPUT " $X($ ";  $I;$ " $)$  = ";  $X(I)$ : IF  $X(I) < 1$  ( $\Re$  $-X(I)$  > 150 THEN GO TO 60
- 70 INPUT  $_{2}Y_{1}(n; 1; 0) = 0$ ;  $Y_{1}(k) : 1F_{1}(k) > 1$  OR
- Y(I) > 150 THEN GO TO 70
- 80 PRINT  ${}_{n}X(.,;1;)) =$  ":  $X(I);$   ${}_{n} =$  ":  $Y(I)$
- 90 NEXT I
- 100 REM CALCULUL LUNGIMII LATURII
- 110 LET  $A = \text{SOR}((X(2) X(1)) * (X(2) X(1)) +$  $+ (Y(2) - Y(1)) * (Y(2) - Y(1)))$
- 120 LET  $B = \text{SOR}((X(3) X(2)) * (X(3) X(2)) +$  $+ (Y(3) - Y(2)) * (Y(3) - Y(2)))$
- '130 LET  $C = SOR((3) X(1)) * (X(3) X(4)) +$  $+ (Y(3) - Y(1)) * (Y(3) - Y(1)))$
- 140 REM CALCULUL ARIEI
- 150 LET  $P = (A + B + C)/2$
- 160 LET ARIE  $\leq$  SOR(P  $*(P A) * (P B) *$  $*(P - C))$
- 170 IF ARIE EPS THEN PRINT "Triunghiul nu există": STOP
- 180 REM DESEN
- 190 PLOT  $X(1)$ ,  $Y(1)$
- 200 DRAW  $X(2) Y(1)$ ,  $Y(2) Y(1)$
- 210 DRAW  $X(3) X(2)$ ,  $Y(3) Y(2)$
- 220 DRAW  $X(1) X(3)$ ,  $Y(1) Y(3)$
- 230 PRINT "Aria = "; ARIE
- 240 LET OARECARE  $= 1$
- 250 IF  $\text{ABS}(A B) < \text{EPS AND ABS}(A C) < \text{EPS}$ THEN PRINT "Triunghi echilateral": STOP
- 260 IF ABS(A \* A B \* C C \* C) < EPS OR  $ABS(B*B - A*A - C*C) < EPSOR$ ABS(C  $*C - A * A - B * B$ ) < EPS THEN PRINT "Triunghi dreptunghie": LET OARE- $CARE = 0$
- 270 IF ABS( $A B$ ) < EPS OR ABS( $A C$ ) < EPS OR ABS $(B - C)$  = EPS THEN PRINT "Triunghi- $\text{isoseel}^a$ : LET OARECARE = 0
- 280 IF OARECARE  $= 1$  THEN PRINT Triunghi oarecare".
- 290 STOP

**1.** Realizați un program care să afișeze șase cercuri concentrice cu cercul oriunde pe ecran.

2. Generalizați un program care să afișeze, un caracter grafic care să reprezinte un pahar cu picior.

3. Scrieți un program care să deseneze un dreptunghi eu dimensiunile  $L = 100$ ,  $1 = 40$  și să fie plasat pe ecran. incepind din punctul  $\Lambda$  (20, 20).

**4.** Incercați să desenați prin intermediul instrucțiunilor grafice o miră sub forma unei table de șah în care fiecare pătrat să fie de altă culoare.

**5.** Tastați un program care să expună pe ecran textul de la dreapta la stinga.

Indicație:—utilizați un pas negativ în instrucțiunea FOR.

6. Tastați un program care să calculeze valorile lui n factorial adică n ! $= 1.2.3.4. ...$  n

**7..** Se dau mulţimile:

 $A = \{x \in N \mid 2 \langle = x \langle = 12 \rangle \}$  .  $B = \{6, 8, 3, 7, 2, 12, 11, 9, 4, 10, 5\}$ 

Realizați un program care să recunoască dacă cele donă mulţimi sint egale sau nu.

8. Realizați un program care să afișeze pe ecranul monitorului elementele mulțimii  $\Lambda = \{x \in R\}.$ 

**9.** Se dă mulțimea  $A = \{x \in N | x$  divizor al numărului · 36}. Găsiţi un program care să redea elementele acestei mul-  $\lim_{x \to 0}$   $\lim_{x \to 0}$   $\lim_{x$ 

**10.** Să se realizeze un program care să calculeze reuniunea, intersecţia şi diferenţa a 2 mulţimi. .

**11.** Suma a 3 numere este 260. Raportul dintre primul număr și al doilea este 3/2, iar diferența dintre primul număr şi al doilea este 40. Să se afle cele trei numere.

**12.** Media aritmetică a trei numere pare, censecutivo este 22. Scrieți un program care să afișeze numerele.

13. Scrieți un program care să reprezinte grafic funcția:  $\mathbf{f}:\boldsymbol{\rm N}\to\boldsymbol{\rm N}$ 

 $f(x)$  $x + 2$  $= 40$ <br>x - 80 pentru  $x \in (0, 100)$ pentru  $x \in [100, 180)$ pentru x  $[ \in ]180, 255]$ 

14. Realizați un program care să deplaseze o minge de la dreapta la stinga și invers, fără să dispară de pe ecran.
15. Concepeți un mic program care să deseneze cercuri din ee in ee mai mari astfel încit să formeze un con.

**lti.** Snil,ţi un program care să realizeze împărţirea **a**  două numere folosind algoritmul lui Euclid.

17. Rotiți un pătrat în jurul centrului sau cu ajutorul  $\operatorname{calculation}$  .  $\prec$ 

18. Găsiți un program care să genereze primele numere naturale și apoi calculați suma lor, folosind formula:

 $n(n + 1)/2$ .

19. Suma a două numere este 29 și diferența lor este 6. Să se găsească un program care să determine, cele două numere folosind metoda figurativă.

20. Tastați un program care să afișeze pe ecran divizori comuni ai numerelor: 210 și 240.

## **BIBLIOGRAFIE**

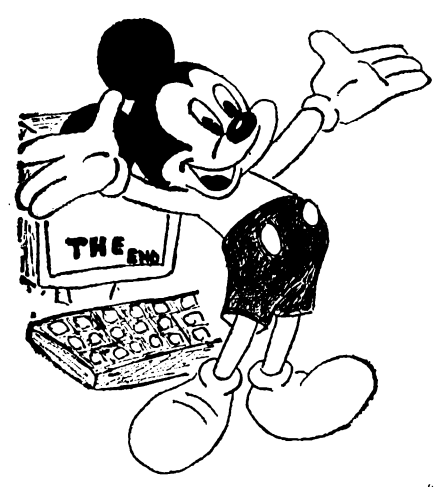

1. Matematică. Algebră. Manual pentru clasa a **VII-a**<br>— 1989.

2. Matematică, Algebră, Manual pontrn clasa a **Vlll-a** 

3. Gazeta matematică-seria B, Anii 1987. 1988. 1989, 1990.

 $4.$  ICE - FELIX -- HC'90<br>-- Manual Basic HC'90 --<br>Intreprinderea de calculatoare electrice — București.<br>5. CIP — automat progra-5. CIP - automat progra- mabil pentru instruire. **Ma**nual de instruire. 1989.

6. Lector dr. Luminița State<br>— Limbajul BASIC pentru microcalculatoare; Universi-<br>tatea București, 1988.

- 9. Ion Diamandi, Partenerul meu de joc, calculatorul, București 1989, Editura Recoop.
- 8. Prof. dr. ing. Adrian Petrescu și colaboratorii- ABC de calculatoare personale și  $\dots \dots$  in doar atît  $\dots \dots$  2 volume, Editura tehnică, 1990, București.
- 9. Liviu Dumitrașcu, Invățăm BASIC. Microelectronică interactivă, Editura tehnică, 1989.
- **to.** Programă analitică de informatică, Ministerul Învăţămintului şi Ştiinţei.
- 41. Programele analitice de matematică, Ministerul Învățămîntului și Stiintei,

Tiparul executat sub comanda nr. 20 275 Regia Autonomă a Imprimeriilor<br>Imprimeria "CORESI", București ROMANIA

 $\bar{r}$ 

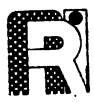

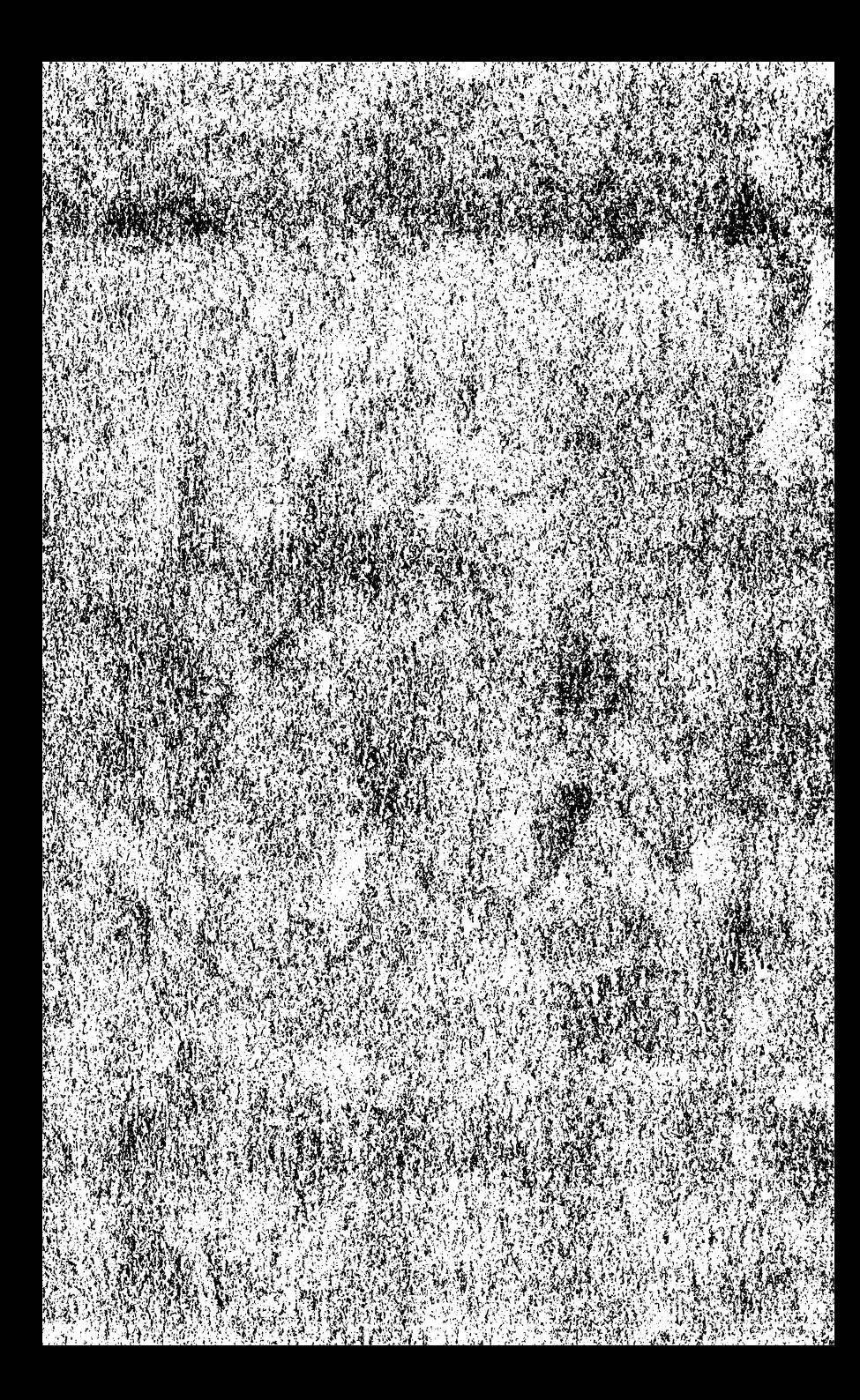